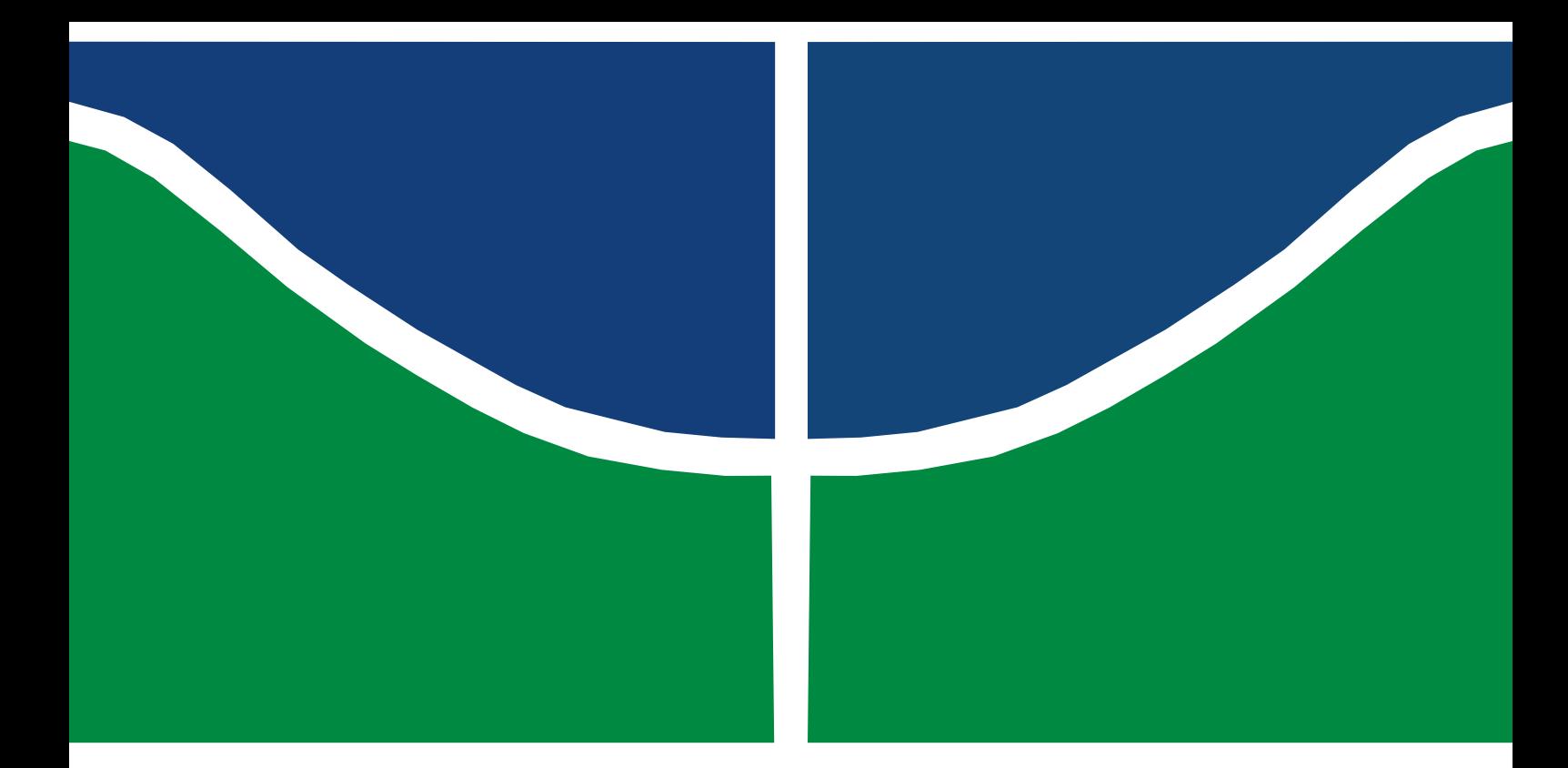

## TRABALHO DE GRADUAÇÃO

## PROPOSTA DE SERVIÇO DE COLETA DE DADOS GEORREFERENCIADOS APLICADO NA VIGILÂNCIA EPIDEMIOLÓGICA

**Thiago Lins Gibson** 

**Brasília, Julho de 2017** 

## **UNIVERSIDADE DE BRASÍLIA**

FACULDADE DE TECNOLOGIA

UNIVERSIDADE DE BRASÍLIA

Universidade de Brasília Faculdade de Tecnologia

## TRABALHO DE GRADUAÇÃO

## PROPOSTA DE SERVIÇO DE COLETA DE DADOS GEORREFERENCIADOS APLICADO NA VIGILÂNCIA EPIDEMIOLÓGICA

**Thiago Lins Gibson** 

*Relatório submetido ao Departamento de Engenharia Elétrica como requisito parcial para obtenção do grau de Engenheiro de Redes de Comunicação.* 

#### Banca Examinadora

Prof. Georges Daniel Amvame Nze, Dr., UnB/ ENE*Orientador* 

Profa. Lourdes Mattos Brasil, Dra., FGA/UnB*Examinador externo*

Profa. Beatriz Campos Santana de Araújo, Msc., UnB/ ENE*Examinador Interno*

#### **RESUMO**

Este trabalho tem como objetivo apresentar uma proposta de coleta de dados georreferenciadosfeita pelos Agentes Comunitários de Saúde utilizando um aplicativo desenvolvido para dispositivos *Android*. O mesmo envia os dados coletados para um servidor móvel implementado com um *Raspberry Pi 3*, e este envia os dados coletados para um servidor central, responsável pela visualização e edição dos dados seguindo o modelo atual da Ficha de Investigação Individual padronizado pelo Sistema Nacional de Agravos de Notificação. Tal proposta tem como objetivo modernizar a vigilância epidemiológica das doenças dengue, febre de *Chikungunya* e febre causada pelo vírus *Zika* no Distrito Federal ao usar o Sistema de Informações Geográficas para monitoramento dessas doenças no Distrito Federal.

Palavras-chave: Dengue, *Zika*, *Chikungunya*, *Android*,Vigilância Epidemiológica, SIG.

This study aims to present a proposal of a system to georeferenced data collection made by Community Health Agents using an application developed for *Android* devices. The devices sends the collected data to a mobile server implemented with a Raspberry Pi 3, and this sends the collected data to a central server, responsible for the visualization and edition of the data following the current model of the Individual Investigation Card standardized by the National System of Diseases Notification. This proposal aims to modernize the epidemiological surveillance of the diseases dengue, *Chikungunya* fever and fever caused by the *Zika* virus in the Distrito Federal through the Geographic Information System to monitor these diseases in the Distrito Federal.

Keywords: Dengue, *Zika*, *Chikungunya*, *Android*, Epidemiological Surveillance, SIG.

# SUMÁRIO

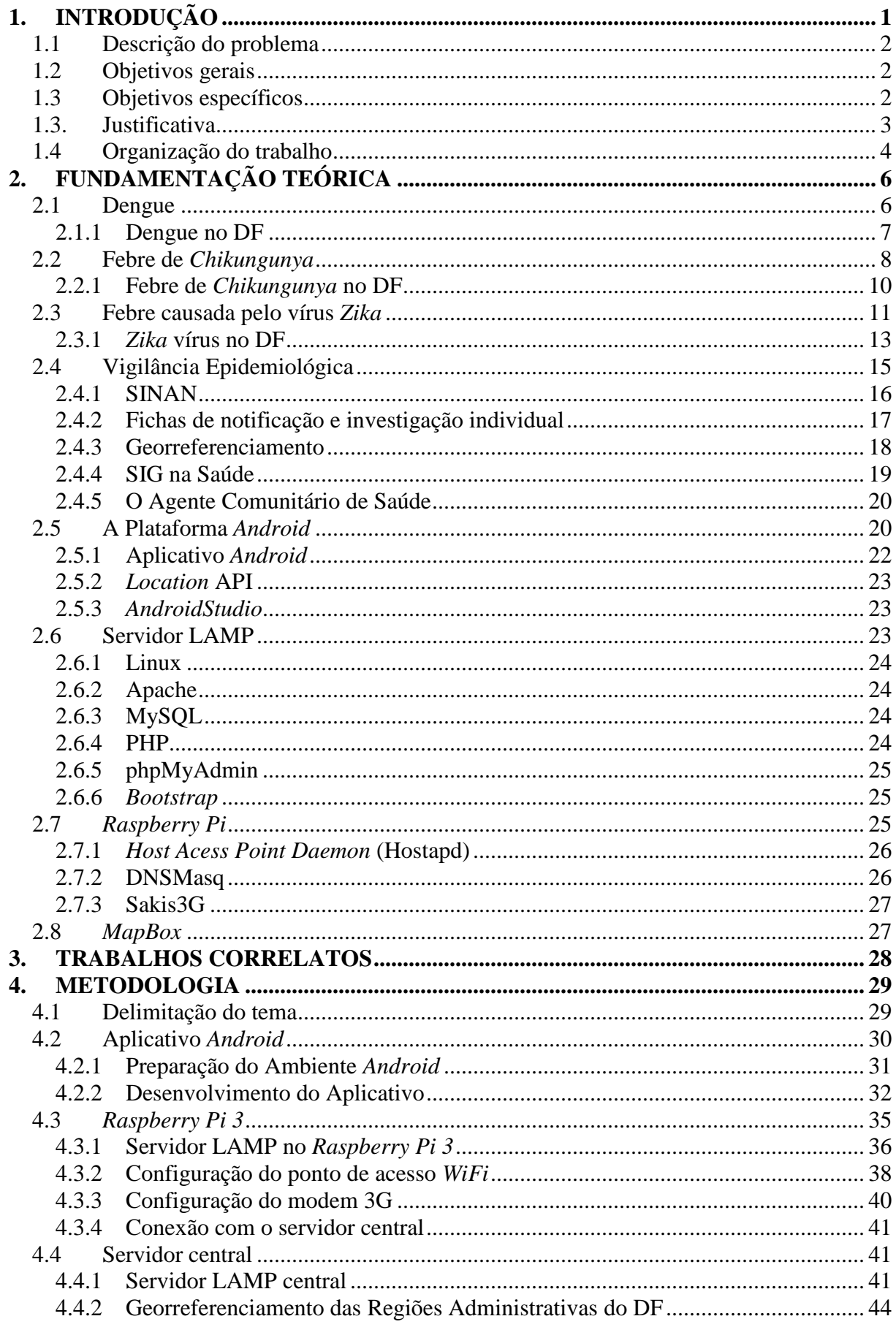

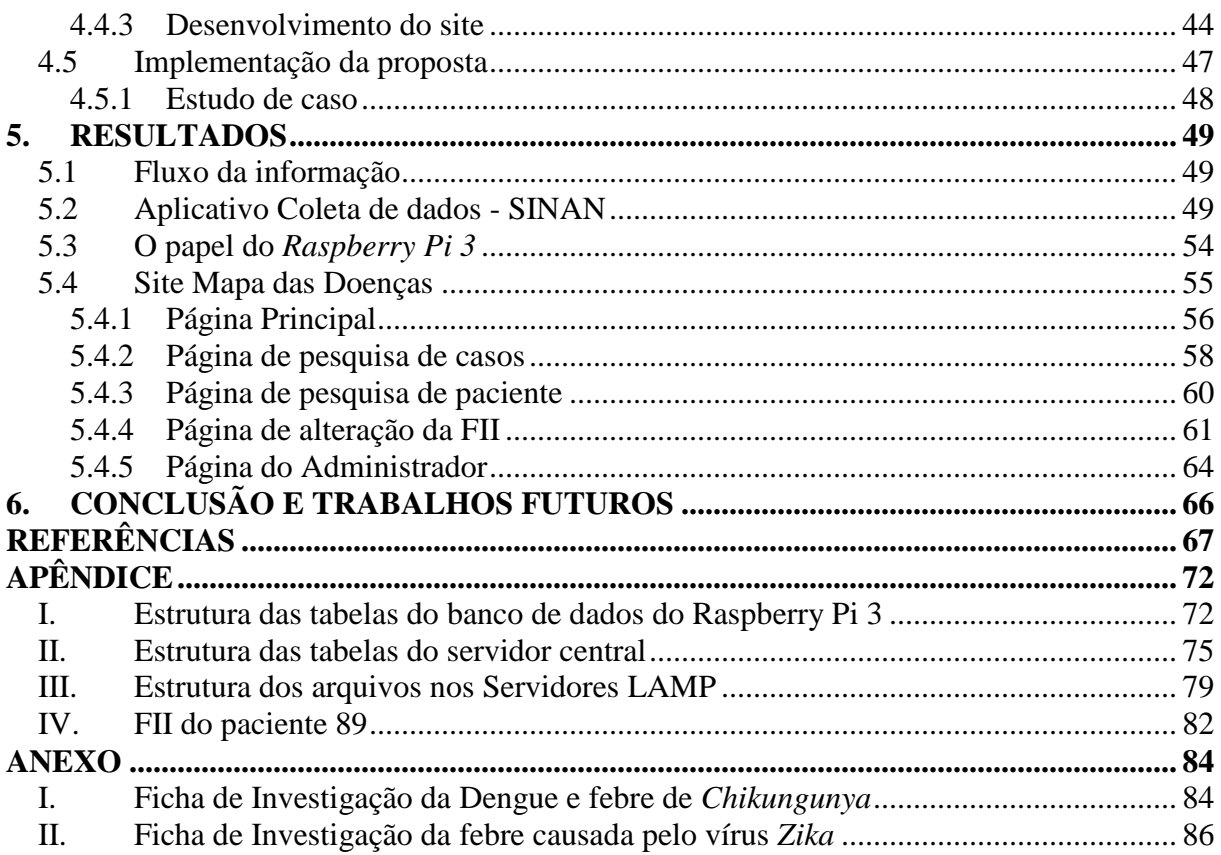

## LISTA DE FIGURAS

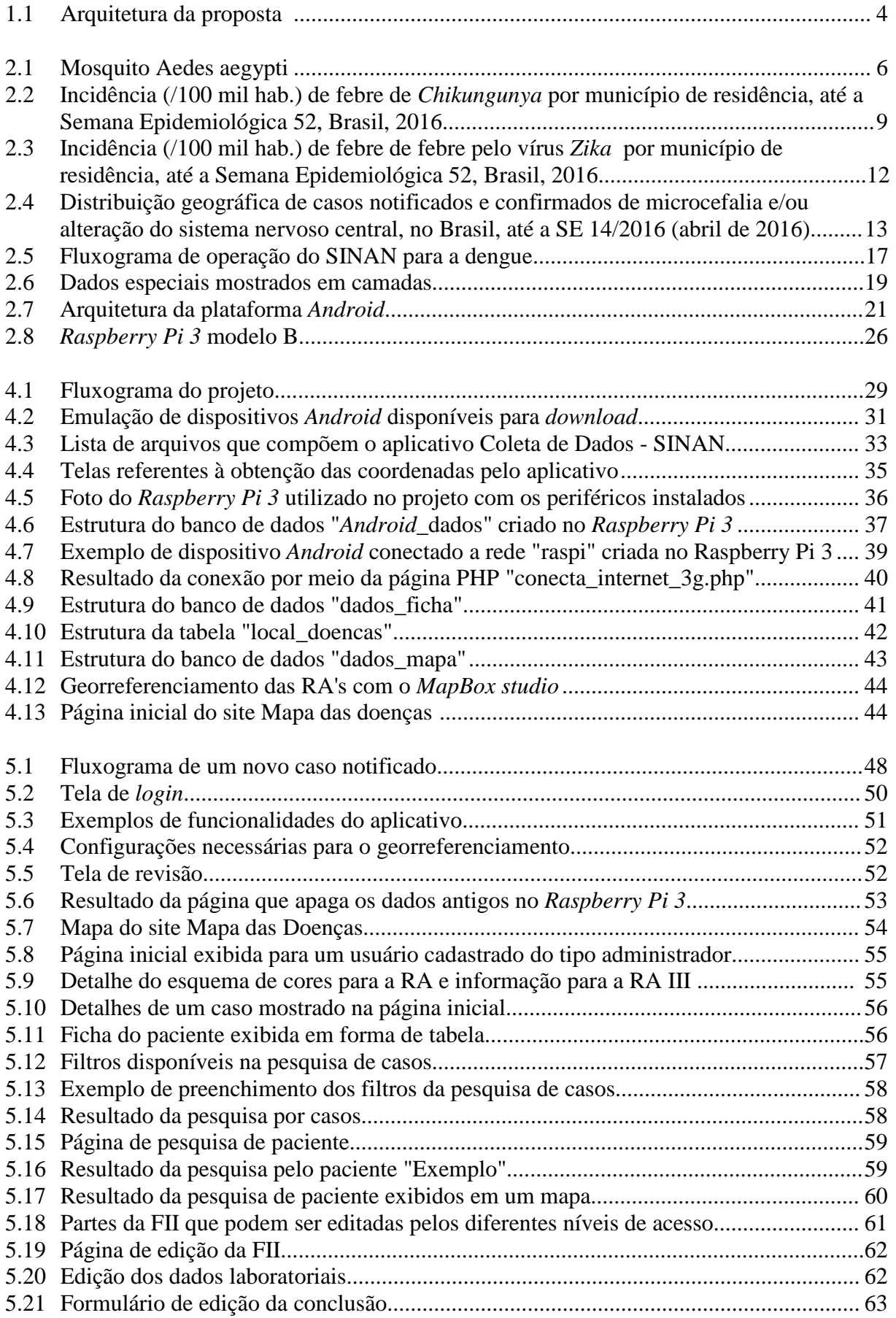

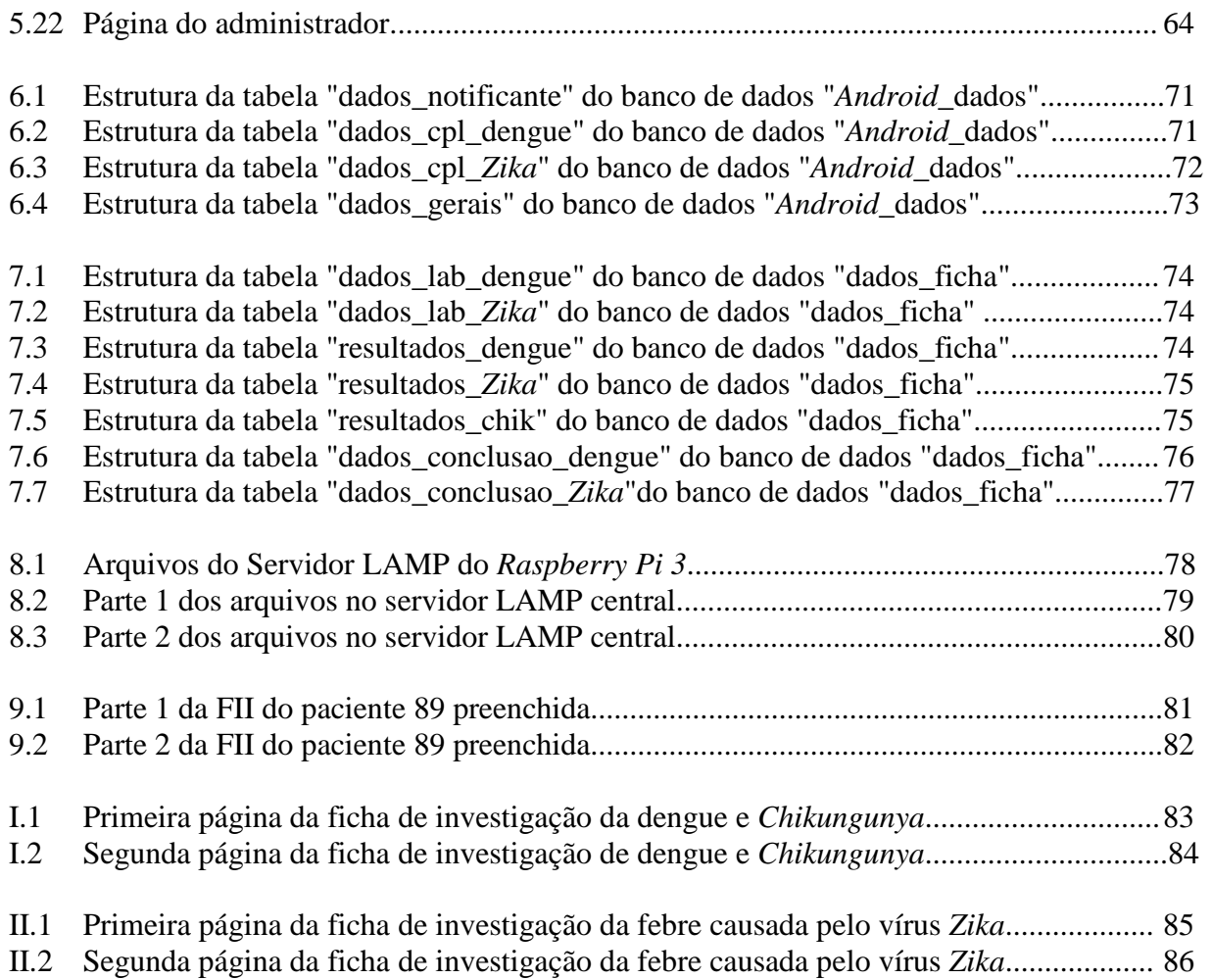

## LISTA DE TABELAS

- 2.1 Distribuição dos casos prováveis de dengue em residentes do Distrito Federal, por Região de Saúde, até a semana epidemiológica (SE) 21. DF, 2016 e 2017 ...................... 8
- 2.2 Distribuição dos casos prováveis de febre de *Chikungunya* em residentes do Distrito Federal, por Região de Saúde, até a semana epidemiológica (SE) 21. DF, 2016 e 2017 10
- 2.3 Distribuição dos casos prováveis de doença aguda pelo vírus *Zika* em residentes do Distrito Federal, por Região de Saúde, até a semana epidemiológica (SE) 21. DF, 2016 e 2017 ................................................................................................................................. 14
- 2.4 Distribuição das versões da plataforma *Android* e suas respectivas API *level* no mundo22

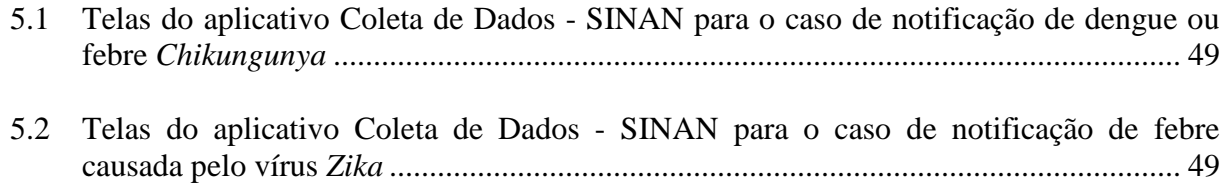

# LISTA DE ABREVIAÇÕES

## **Siglas**

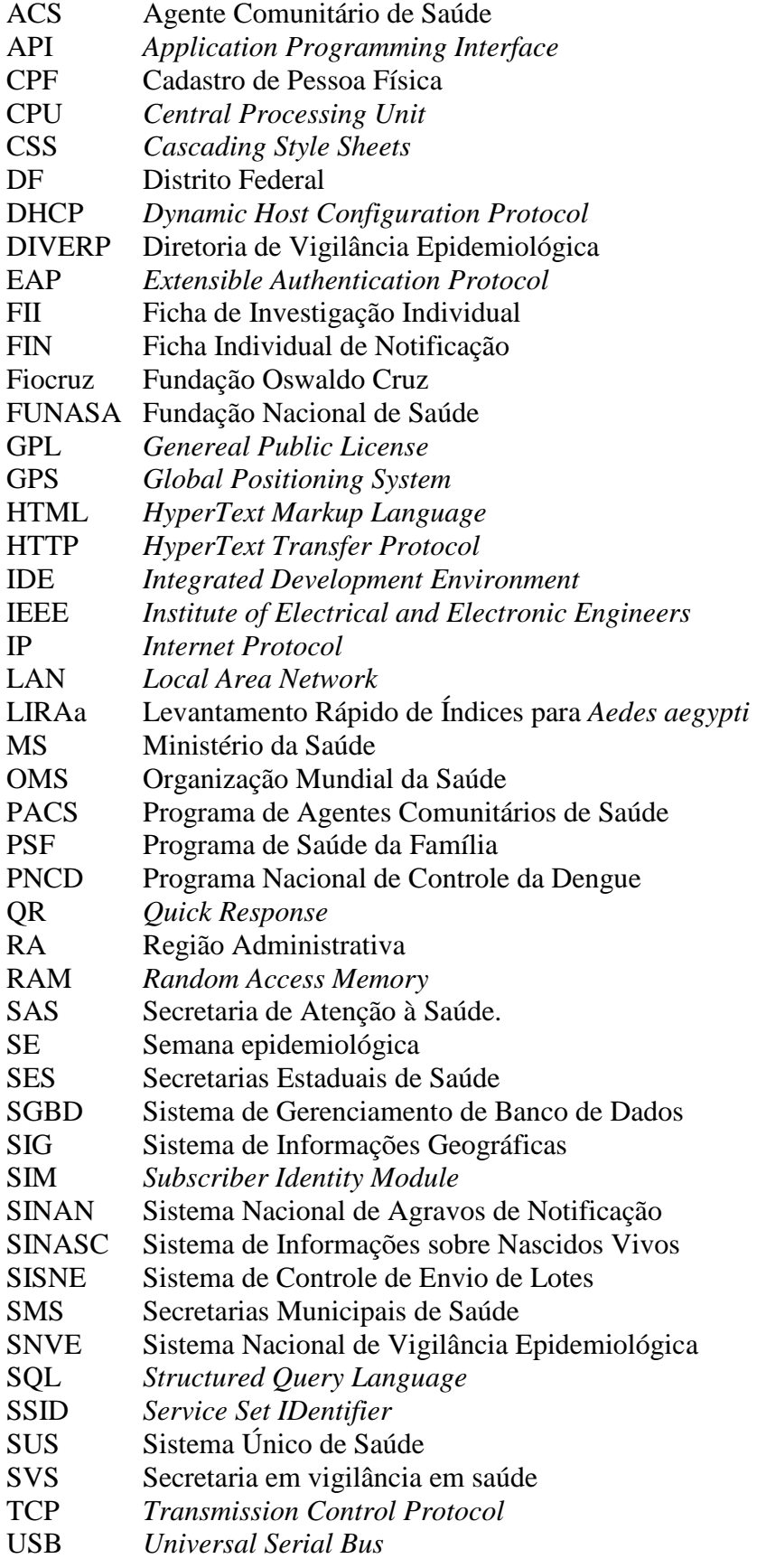

WPA *WiFi Protected Access* XML *Extensible Markup Language*

## **1. INTRODUÇÃO**

De acordo com o Levantamento Rápido de Índices para *Aedes aegypti*(LIRAa) do Ministério da Saúde, o ano de 2017 iniciou com 855 cidades brasileiras em situação de alerta ou de risco de surto de dengue, febre de *Chikungunya* e febre causada pelo vírus *Zika* [1]. Tais doenças, são transmitidos pelo mesmo vetor, o mosquito *Aedes aegypti*[2].

Os primeiros casos autóctones da febre de *Chikungunya* foram notificados no Brasil em agosto e setembro de 2014 em municípios dos estados do Amapá e Bahia. [3]. Já o *Zika* vírus foi identificado no Brasil pela primeira vez em abril de 2015 [4]. A ampla distribuição do vetor transmissor dessas doenças e o intenso deslocamento de pessoas, tornaram o país vulnerável à disseminação dos vírus *Chikungunya* e *Zika*. Desta forma, é recomendado o aumento da sensibilidade dos serviços de saúde, a fim de detectar de forma precoce os possíveis casos importados e/ou autóctones[3].

Dentre os programas de combate à dengue pode-se destacar o Programa Nacional de Controle da Dengue (PNCD). "O PNCD procura incorporar as lições das experiências nacionais e internacionais de controle da dengue, enfatizando a necessidade de mudança nos modelos anteriores, fundamentalmente em alguns aspectos essenciais" (BRASIL, 2002, p.4). Dentre esses aspectos, pode-se destacar o fortalecimento da vigilância epidemiológica e entomológica, pois a predição e detecção precoce de surtos da doença é fundamental para o controle da mesma. Também, pode-se citar a integração das ações de controle da dengue na atenção básica, de forma a mobilizar Programa de Agentes Comunitários de Saúde (PACS) e Programa de Saúde da Família (PSF). Este, tem como objetivo de incluir medidas de controle da dengue, comoa notificação de casos suspeitos, na competência dos Agentes Comunitários de Saúde (ACS). O PNCD, em seu plano de ações, ainda destaca manter o Sistema Nacional de Agravos de Notificação (SINAN) como único sistema de notificação dos casos de dengue [5].

"O SINAN foi desenvolvido no início da década de 90, com objetivo de padronizar a coleta e o processamento dos dados sobre agravos de notificação obrigatória em todo o território nacional" (BRASIL, 2008, p.12). Ele fornece dados para análise do perfil de morbidade de agravos de maneira ágil, e contribui para a tomada de decisões nos níveis municipal, estadual e federal. O SINAN é alimentado, principalmente, pela notificação e investigação de casos de doenças e agravos que constam na Lista Nacional de Doenças de Notificação Compulsória em todo o Brasil [6]. A dengue, a febre de *Chikungunya* e a febre causada pelo vírus *Zika* estão presentes nesta lista, ou seja, são doenças de notificação compulsória. Sendo assim, em casos de suspeita dessas doenças, elas devem ser notificadas ao SINAN por meio do preenchimento da Ficha de Notificação Individual (FIN) ou Ficha de Investigação Individual (FII) [7].

## **1.1 Descrição do problema**

Sendo a vigilância epidemiológica um método essencial para o combate às doenças dengue, a febre de *Chikungunya* e a febre pelo vírus *Zika*, é conveniente e de interesse dos programas de controle destas doenças a modernização deste método de modo que sua eficiência seja melhorada. Desta maneira, as autoridades competentes podem tomar as medidas cabíveis para evitar um possível surto em uma determinada região de maneira mais ágil.

## **1.2 Objetivos gerais**

Este projeto tem como objetivo propor um método de coleta de dados tendo o Agente Comunitário de Saúde (ACS) como fonte notificadora de casos suspeitos das doenças dengue, a febre de *Chikungunya* e a febre pelo vírus *Zika* no Distrito Federal.

## **1.3 Objetivos específicos**

- Criar um aplicativo para o sistema operacional *Android* para o preenchimento das fichas de investigação de agravos pelo ACS de modo a modernizar e agilizar a coleta de dados.
- Melhorar a disponibilidade deste aplicativo, possibilitando que a coleta de dados possa ser feita mesmo quando não há internet móvel.
- Possibilitar a visualização dos dados coletados em tempo real em um mapa do Distrito Federal.
- Proporcionar a edição dos dados coletados e adição de mais dados referentes a um caso, seguindo o método de preenchimento da ficha de investigação do SINAN.
- Possibilitar a visualização dos dados na forma de uma ficha de investigação já padronizada, de forma a manter a compatibilidade com o modelo atual adotado pelo SINAN.

## **1.3. Justificativa**

A respeito do SINAN, pode-se dizer:

O SINAN pode ser operacionalizado no nível administrativo mais periférico, ou seja, nas secretarias de saúde, seguindo a orientação do SUS. A maior parte das notificações são digitadas nas Secretarias municipais de saúde. Caso o município não disponha de computador, os dados são incluídos no sistema nas regionais de saúde [8].

A Ficha Individual de Notificação (FIN) é preenchida pelas unidades assistenciais para cada paciente quando da suspeita da ocorrência de problema de saúde de notificação compulsória ou de interesse nacional, estadual ou municipal. Este instrumento deve ser encaminhado aos serviços responsáveis pela informação e/ou vigilância epidemiológica das Secretarias Municipais, que devem repassar semanalmente os arquivos em meio magnético para as Secretarias Estaduais de Saúde (SES). A comunicação das SES com a Secretaria de Vigilância em Saúde (SVS) deve ocorrer quinzenalmente, de acordo com o cronograma definido pela SVS no início de cada ano [8].

É atribuição do ACS a notificação de doenças e agravos de notificação compulsória[9]. Sendo assim, em caso de suspeita das doenças presentes na Lista Nacional de Doenças de Notificação Compulsória, o ACS deve preencher a FIN e encaminhá-la a secretaria de saúde para ser digitada e encaminhada ao SINAN.

O projeto m-ACS, desenvolvido pela Fiocruz na Bahia, foi pensado para auxiliar a coleta de dados feita por ACS. Neste projeto, foi desenvolvido um aplicativo para *tablets* e *smartphones* conectados a um ponto de acesso *WiFi*, ou à rede móvel 3G. Segundo o diretor da Fiocruz Bahia, Manoel Barral Netto, o projeto pretendia redefinir um sistema de informação prático, de alta mobilidade, com georreferenciamento dos domicílios, que facilitaria a melhoria e qualidade dos dados coletados e apoiaria o trabalho dos agentes em campo. Outra missão do projeto era monitorar em tempo real os dados coletados em campo pelos agentes comunitários e desenvolver ferramentas tecnológicas e métodos de análise automatizados, para assim, apoiar as ações das equipes nas unidades de saúde e os gestores municipais e estaduais [10,11].

Tendo em vista, o projeto m-ACS e o funcionamento do SINAN, principalmente no que diz respeito à FIN, fica evidente que o sistema de coleta de dados pode ser melhorado. Este trabalho, então, propõe o ACS, utilizando um aplicativo móvel para *tablets* ou *smartphones*, de forma a substituir o processamento manual, em papel, seja uma fonte notificadora diretamente ligada ao SINAN, eliminando os intermediários, automatizando a operação e tornando a notificação em tempo real. Eliminando assim, o tempo de espera de sete dias para o SINAN atualizar sua base de dados com novos agravos notificados. A disponibilidade do aplicativo é sempre garantida, pois o dispositivo não está diretamente conectado à rede móvel 3G, que nem sempre pode estar disponível. Isto porque, nesta proposta, foi inserido entre o dispositivo e o servidor, que guarda as informações coletadas, um servidor móvel implementado utilizando o dispositivo *Raspberry Pi 3*, alimentado por bateria. Além de servir como intermédio entre o dispositivo executando o aplicativo e o servidor central, este servidor móvel, também provê conectividade aos dispositivos via *WiFi*, este, está conectado à internet via 3G. Desta maneira, este trabalho contribui para a eficiência na coleta e disponibilização dos dados em tempo real. A arquitetura da proposta pode ser observada na Figura(1.1).

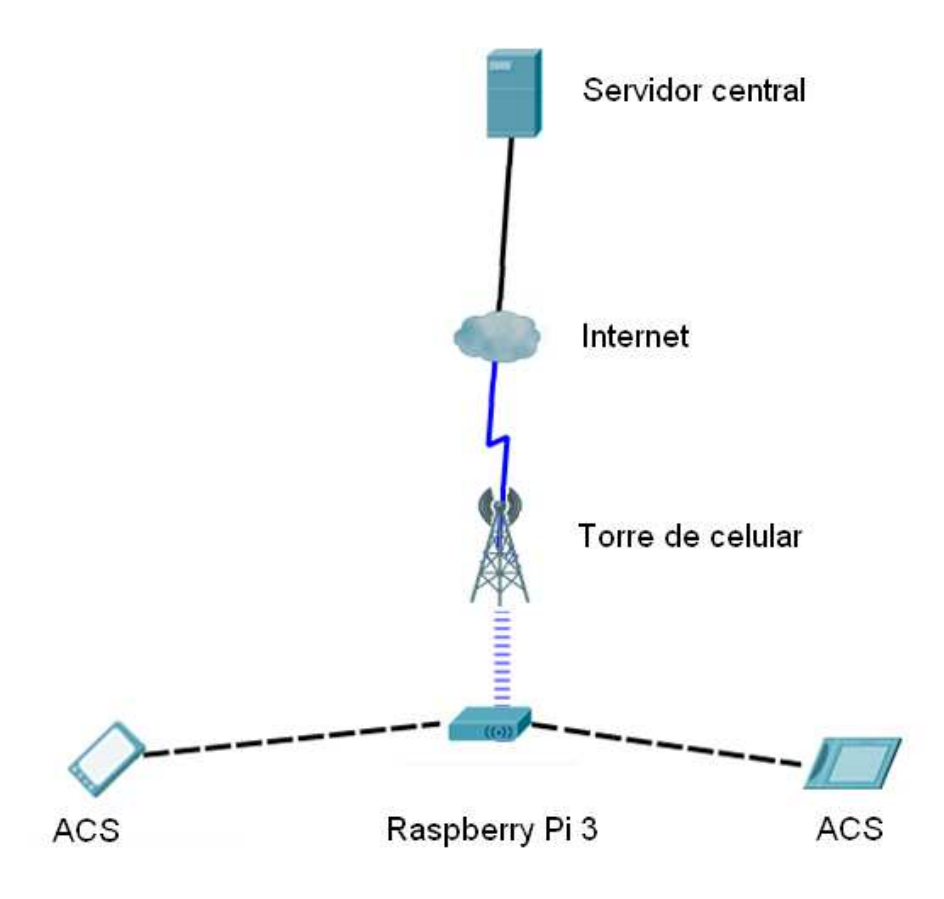

Figura 1.1 Arquitetura da proposta

## **1.4 Organização do trabalho**

#### • Capítulo 1: Introdução

Apresenta ao leitor uma visão geral sobre o trabalho. Informa, de maneira resumida, alguns programas de combate às doenças tratadas no trabalho. Apresenta o objetivo geral, os objetivos específicos, a justificativa da proposta e a proposta em si.

• Capítulo 2: Fundamentação teórica

Integra os fundamentos teóricos contidos em livros, artigos, notícias, tutoriais, dentre outras fontes de pesquisas utilizadas na elaboração do trabalho. Traz uma breve explanação sobre o histórico das doenças dengue, febre causada pelo vírus da *Zika* e febre da *Chikungunya*. Além disso, trata da situação epidemiológica destas doenças no DF. Trata também da importância do ACS e da vigilância epidemiológica para o controle dessas doenças. Discorre sobre o georreferenciamento e seu uso na saúde. E, por fim, apresenta as tecnologias utilizadas na proposta, como a plataforma *Android*, o dispositivo *Raspberry Pi 3*, a ferramenta de mapas *MapBox*, o servidor LAMP e a ferramenta *Bootstrap*.

• Capítulo 3: Metodologia

Expõe as etapas de desenvolvimento do projeto de forma detalhada. Também apresenta as decisões tomadas durante o projeto e explica todas etapas de implementação do projeto, são elas: a programação da aplicação *Android*, a configuração do Raspberry Pi 3 e a configuração do servidor central.

• Capítulo 4: Trabalhos Correlatos

Fala sobre o histórico dos trabalhos acerca do o uso de mapas para vigilância epidemiológica e apresenta os trabalhos que estão sendo desenvolvidos atualmente na UnB, empregando o uso do SIG para a vigilância epidemiológica.

• Capítulo 5: Resultados

Apresenta os resultados obtidos com a implementação da proposta. Expõe o aplicativo Coleta de Dados - SINAN, mostrando suas principais funcionalidades. Discorre sobre o papel do *Raspberry Pi 3* e expõe o *site* Mapa das Doenças, passando pelas suas páginas e explicando suas principais funcionalidades.

• Capítulo 6: Conclusão e trabalhos futuros.

Discorre, de forma breve, sobre o desenvolvimento da proposta. Também apresenta a potencialidade da utilização desta proposta em outros contextos e, por fim, apresenta sugestões de trabalhos futuros com temas relacionados.

# **2. FUNDAMENTAÇÃO TEÓRICA**

## **2.1 Dengue**

Segundo a Secretaria de Vigilância em Saúde (SVS), no documento diretrizes *nacionais para prevenção e controle de epidemias de dengue* :

> A dengue é um dos principais problemas de saúde pública no mundo. A Organização Mundial da Saúde (OMS) estima que 2,5 bilhões de pessoas – 2/5 da população mundial – estão sob risco de contrair dengue e que ocorram anualmente cerca de 50 milhões de casos. Desse total, cerca de 550 mil necessitam de hospitalização e pelo menos 20 mil morrem em consequência da doença(BRASIL, 2009, p.11)[12].

A doença é causada por um vírus, do qual são conhecidos quatro sorotipos: DENV-1, DENV-2, DENV-3 e DENV-4. A infecção pelo vírus da dengue pode causar desde infecções mais brandas que passam despercebidas, até infecções mai mais graves, podendo levar a óbito [13].

A dengue é considerada endêmica no Brasil [14], isto é, sua ocorrência é esperada dentro de um certo número de casos para uma região, em um certo período de tempo e baseado na ocorrência em anos anteriores não epidêmicos [15]. No Brasil a dengue ocorre, principalmente, entre os meses de outubro a maio. Isto porque, no Brasil há maior ocorrência de chuva nesses meses e o mosquito necess necessita de água parada para poder se reproduzir pelo vírus da dengue pode causar desde infecções<br>até infecções mais graves, podendo levar a ób<br>no Brasil [14], isto é, sua ocorrência é espera<br>a uma região, em um certo período de tempo<br>não epidêmicos [15]. No Brasil a den

No Brasil a doença é transmitida por meio da picada do mosquito infectado da espécie *Aedes aegypti* (Figura 2.1). O mosquito da espécie *Aedes albopictus*¸ que também pode ser encontrado no país, é um importante vetor da doença na Ásia, entretanto, não há evidências de seu envolvimento na transmissão da doença em território nacional. Sendo assim, o *Aedes*  aegypti, presente em 4.318 municípios do país, é o único vetor da doença no Brasil [13].

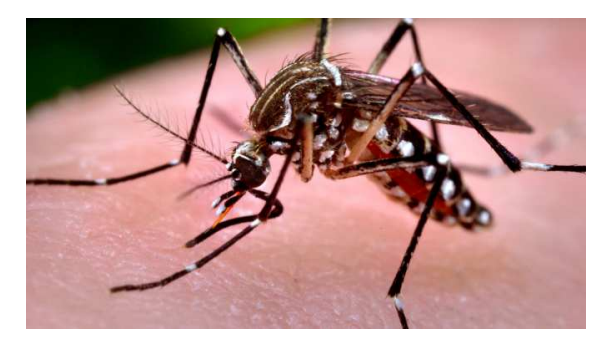

Figura 2.1: Mosquito *Aedes aegypti* 

Fonte: Jornal da PUC[13]

Em 2002, foi implementado o PNCD, este programa"é concebido numa perspectiva de construção "permanente" de programa por entender que não se trata de uma doença que possa ser erradicada em curto prazo, dada a importância do aspecto de infestação domiciliar que a

dengue apresenta" (FERREIRA, B. J.; et al., 2009). O PNCD é fundamentado em dez componentes, são eles: vigilância epidemiológica (vigilância de casos, vigilância laboratorial, vigilância em áreas de fronteira, vigilância entomológica); combate ao vetor; assistência aos pacientes; integração com Atenção Básica (PACS/PSF); ações de saneamento ambiental; ações integradas de educação em saúde, comunicação e mobilização social; capacitação de recursos humanos; legislação; sustentação político-social e acompanhamento e avaliação do PNCD[5, 17].

Houve, até o mês de abril de 2017, uma redução de mais de 90% em relação ao mesmo período de 2016, como atesta o Governo Federal.

> Em 2017, até 15 de abril, foram notificados 113.381 casos prováveis de dengue em todo o país, uma redução de 90,3% em relação ao mesmo período de 2016 (1.180.472). Também houve queda expressiva no número de óbitos, a redução foi de 96,6%, passando de 507 em 2016 para 17 em 2017. Também caíram os registros de dengue grave e com sinais de alarme. Foram 57 casos graves em 2017, queda de 91,8% em relação a 2016, quando foram 700. O número de casos com sinais de alarme passou 6.705 em 2016 para 793 neste ano [18].

#### **2.1.1 Dengue no DF**

As primeiras notificações de casos confirmados de dengue no DF datam de 1984. Neste ano, foram registrados 13 casos. A partir de 1996 o número de casos aumentou culminando em 6973 casos confirmados durante a epidemia de 2002 (SSE/DF, 2003). A partir de então, ações preventivas da Secretaria de Saúde foram tomadas, resultando em uma redução de 89,9% dos casos em 2003 no DF [19].

A Diretoria de Vigilância Epidemiológica (DIVERP) é o órgão responsável pelas ações de vigilância epidemiológica na Secretaria de Estado de Saúde (SES) do Distrito Federal [20]. Dentre as competências da DIVERP, pode-se citar: a consolidação os dados do SINAN provenientes das superintendências de saúde; A prestação de apoio técnico e disponibilização de treinamento às superintendências de saúde para a utilização e operacionalização do SINAN; o estabelecimento de fluxos e prazos para digitação no SINAN, respeitando os estabelecido pela SVS/MS; A distribuição das versões do SINAN para as superintendências; o envio de dados do SINAN à SVS/MS regulamente, observados os prazos estabelecidos em Portaria do Ministério da Saúde; a informação à SVS/MS na ocorrência de surtos ou epidemias no Distrito Federal e a realização de análises epidemiológicas e operacionais [21].

A distribuição dos casos prováveis por dengue em residentes no DF para o ano de 2017, está demonstrada na (Tab. 2.1), de acordo com a localidade de residência por Região de Saúde.

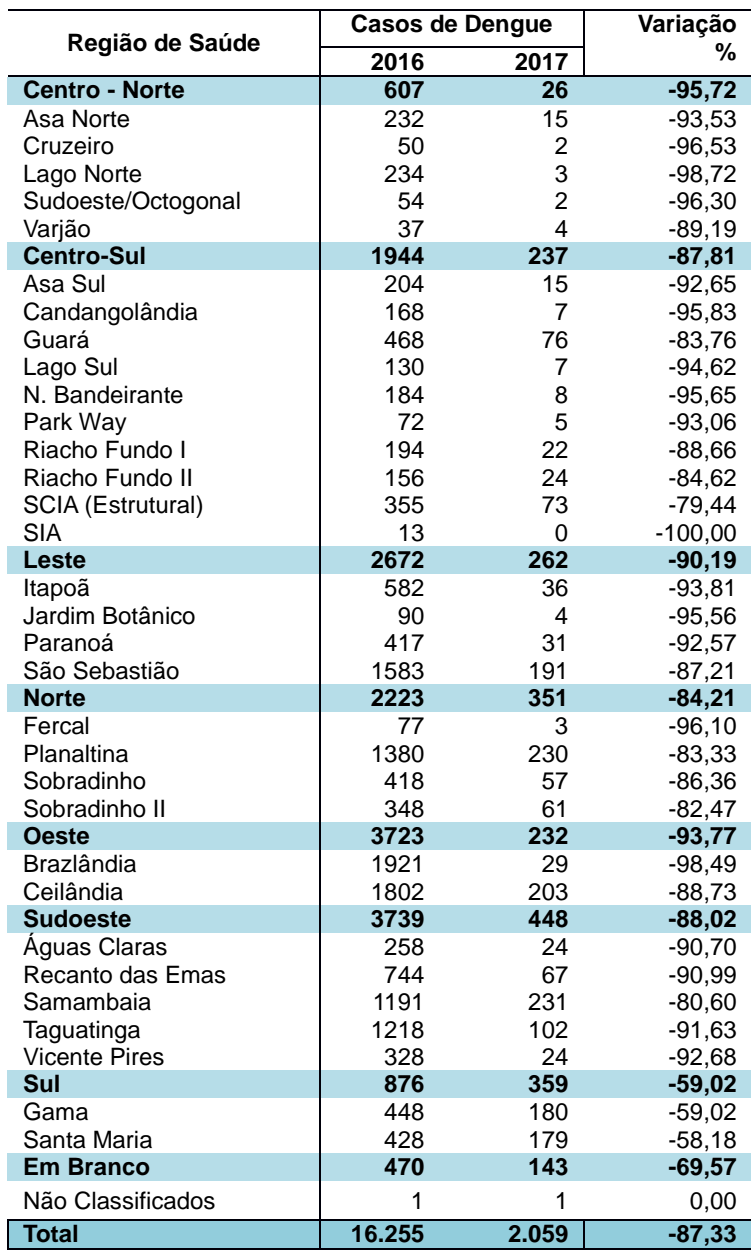

Tabela 2.1.Distribuição dos casos prováveis de dengue em residentes do Distrito Federal, por Região de Saúde, até a semana epidemiológica (SE) 21. DF, 2016 e 2017.

Fonte: SINAN Online [22]

Dados Atualizados em 29/05/2017 (Até a SE 21 de 2016 e 2017)

Verifica-se uma queda de 87,33% de casos de dengue até a SE 21 comparadas com o mesmo período de 2016, tal dado, segue a queda de casos observados no Brasil.

## **2.2 Febre de** *Chikungunya*

Sobre a febre de *Chikungunya*, o *Plano de contingência nacional para a febre de Chikungunya*, elaborado pelo Governo Federal define:

> A infecção pelo vírus *Chikungunya* provoca febre alta, dor de cabeça, dores articulares e dores musculares. O período médio de incubação da doença é de 3 a 7 dias (podendo variar de 1 a 12 dias). Não existem tratamento específico nem vacina disponível para prevenir a infecção por esse vírus. O tratamento sintomático é o indicado. A doença pode manifestar-se clinicamente

de três formas: aguda, subaguda e crônica. Na fase aguda, os sintomas aparecem de forma brusca e compreendem febre alta, cefaleia, mialgia e artralgia (predominantemente nas extremidades e nas grandes articulações). Também é frequente a ocorrência de exantema maculopapular. Os sintomas costumam persistir por 7 a 10 dias, mas a dor nas articulações pode durar meses ou anos e, em certos casos, converter-se em uma dor crônica incapacitante para algumas pessoas (BRASIL, 2014, p.8) [3].

Existem dois vetores principais do vírus CHIKV, os mosquitos das espécies *Aedes aegypti* e *Aedes Albopictus,* ambos os mosquitos são amplamente distribuídos por todos os trópicos. Dada a distribuição dos vetores pelas as Américas, toda a região é suscetível à introdução e à propagação do vírus [23].

Os primeiros casos autóctones da febre de *Chikungunya* foram notificados no Brasil em agosto e setembro de 2014 [3].Até 15 de abril de 2017, foram registrados 43.010 casos de febre *Chikungunya* no país, o que representa uma taxa de incidência de 20,9 casos para cada 100 mil habitantes. A redução é de 68,1% em relação ao mesmo período do ano de 2016, quando foram registrados 135.030 casos. A taxa de incidência no mesmo período de 2016 foi de 65,5. Foram registrados 9 óbitos até 15 de abril de 2017. Em 2016, foram 196 mortes [18].

Em 2016, até a SE 52, foram registrados 271.824 casos prováveis de febre de *Chikungunya* no país, com uma taxa de incidência de 133,0 casos/100 mil habitantes [7]. A distribuição dos casos prováveis no Brasil pode ser observada na Figura (2.2).

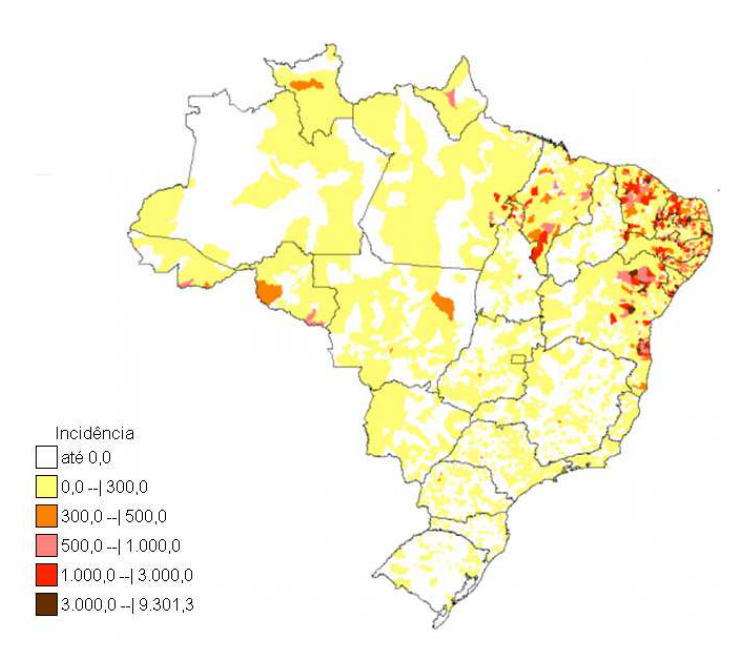

Figura 2.2: Incidência (/100 mil hab.) de febre de *Chikungunya* por município de residência, até a Semana Epidemiológica 52, Brasil, 2016.

Fonte: SINAN/SVS (atualizado em 17/01/2017) [7]

A febre de *Chikungunya* deve ser diferenciada da dengue uma vez que as duas apresentam sintomas similares. Entretanto, há algumas características principais que distinguem as duas. Dentre eles: na febre de *Chikungunya*, raramente é observado choque ou hemorragia grave; o início da febre é mais agudo e a duração é muito mais curta e quando comparada a dengue, a febre de *Chikungunya* apresenta dores muito mais pronunciadas e localizadas nas articulações e tendões [23].

## **2.2.1 Febre de** *Chikungunya* **no DF**

O primeiro caso autóctone de febre de *Chikungunya* no DF foi confirmado em janeiro de 2015 pela SES/DF em um morador do Guará II [24].Em 2017, foram registrados76 casos prováveis da febre de *Chikungunya* em residentes do DFaté a SE 21, referente a maio de 2017 [22], Estes casos são descritas na Tabela (2.2).

Tabela 2.2.Distribuição dos casos prováveis de febre de *Chikungunya* em residentes do Distrito Federal, por Região de Saúde, até a semana epidemiológica (SE) 21. DF, 2016 e 2017.

|                          | Casos de Chikungunya |                 | Variação |
|--------------------------|----------------------|-----------------|----------|
| Região de Saúde          | 2016                 | 2017            | ℅        |
| <b>Centro - Norte</b>    | 24                   | 4               | $-83$    |
| Asa Norte                | 11                   | 2               | $-82$    |
| Cruzeiro                 | 8                    | 0               | $-100$   |
| Lago Norte               | $\overline{c}$       | $\overline{c}$  | 0        |
| Sudoeste/Octogonal       | 3                    | 0               | $-100$   |
| Varjão                   | $\overline{0}$       | 0               | 0        |
| <b>Centro-Sul</b>        | 42                   | 8               | $-81$    |
| Asa Sul                  | 4                    | 1               | $-75$    |
| Candangolândia           | 3                    | 0               | $-100$   |
| Guará                    | 13                   | 7               | $-46$    |
| Lago Sul                 | 0                    | 0               | 0        |
| N. Bandeirante           | 4                    | 0               | $-100$   |
| Park Way                 | $\overline{2}$       | 0               | $-100$   |
| Riacho Fundo I           | 11                   | 0               | $-100$   |
| Riacho Fundo II          | 2                    | 0               | $-100$   |
| <b>SCIA (Estrutural)</b> | 3                    | 0               | $-100$   |
| <b>SIA</b>               | $\overline{0}$       | 0               | 0        |
| Leste                    | 25                   | 8               | $-68$    |
| Itapoã                   | 9                    | 1               | $-89$    |
| Jardim Botânico          | $\overline{2}$       | 0               | $-100$   |
| Paranoá                  | 8                    | 3               | $-63$    |
| São Sebastião            | 6                    | 4               | $-33$    |
| <b>Norte</b>             | 32                   | $\overline{7}$  | $-78$    |
| Fercal                   | 1                    | 0               | $-100$   |
| Planaltina               | 17                   | 3               | $-82$    |
| Sobradinho               | 13                   | $\overline{c}$  | $-85$    |
| Sobradinho II            | 1                    | $\overline{2}$  | 100      |
| <b>Oeste</b>             | 35                   | 6               | $-83$    |
| <b>Brazlândia</b>        | 3                    | 0               | $-100$   |
| Ceilândia                | 32                   | 6               | $-81$    |
| <b>Sudoeste</b>          | 123                  | 26              | $-79$    |
| Aguas Claras             | 10                   | 4               | $-60$    |
| Recanto das Emas         | 17                   | 2               | -88      |
| Samambaia                | 27                   | 8               | $-70$    |
| Taguatinga               | 61                   | 10              | $-84$    |
| <b>Vicente Pires</b>     | 8                    | $\overline{2}$  | $-75$    |
| Sul                      | 29                   | 16              | $-45$    |
| Gama                     | 21                   | 5               | $-76$    |
| Santa Maria              | 8                    | 11              | 38       |
| <b>Em Branco</b>         | 7                    | 1               | -86      |
| <b>Total</b>             | $\overline{317}$     | $\overline{76}$ | $-76$    |

Fonte: SINAN Online [22] Dados Atualizados em 29/05/2017 (Até a SE 21 de 2016 e 2017)

Assim, como no caso da dengue, a DIVERP é o órgão responsável no DF pela vigilância epidemiológica no que diz respeito a febre de *Chikungunya* [21]. Assim como a dengue a febre de *Chikungunya* é uma doença de notificação compulsória e deve ser notificada ao SINAN em caso de suspeita [7].

Assim, como no caso da dengue, pode-se verificar uma queda nos casos de 2017 comparados com a mesma época em 2016, condizente com os dados observados para o Brasil.

## **2.3 Febre causada pelo vírus** *Zika*

O documento*Estratégia de Resposta ao vírus Zika e o combate ao mosquito transmissor,* elaborado pelo Governo Federal, discorre sobre a origem da febre causada pelo vírus *Zika*:

> O primeiro mapeamento do vírus *Zika*, cujo vetor de transmissão é o mosquito Aedes aegypti, ocorreu em 1947, em Uganda. Contudo, o primeiro surto aconteceu somente 60 anos depois na Micronésia e Polinésia Francesa. Nesse período, a doença não representou ameaça à saúde pública pela comunidade de saúde por apresentar sintomas brandos e uma evolução benigna (sendo que não provoca sintomas em cerca de 80% dos casos), com seus sintomas desaparecendo espontaneamente após 3 a 7 dias, além de ter ocorrido em regiões de baixa densidade populacional (BRASIL, 2016, p. 3) [25].

Os sintomas mais comuns da infecção pelo vírus ZIKAV, responsável pela febre causada pelo vírus *Zika* são dor de cabeça, febre baixa, dores leves nas articulações, manchas vermelhas na pele, coceira e vermelhidão. Outros sintomas menos comuns são inchaço no corpo, dor de garganta, tosse e vômitos [25].

Os primeiros casos autóctones da febre causada pelo vírus *Zika* foram confirmados no Brasil a partir de abril de 2015. Além disso, também foram confirmados laboratorialmente 3 óbitos por vírus *Zika* no país: em São Luís/MA (1), Benevides/PA (1) e Serrinha/RN (1).Em 2016, até a SE 52, referente a dezembro, foram registrados 215.319 casos prováveis de febre pelo vírus *Zika* no país (taxa de incidência de 105,3 casos/100 mil hab.)[7]. A Figura (2.3) mostra a distribuição dos casos prováveis no Brasil.

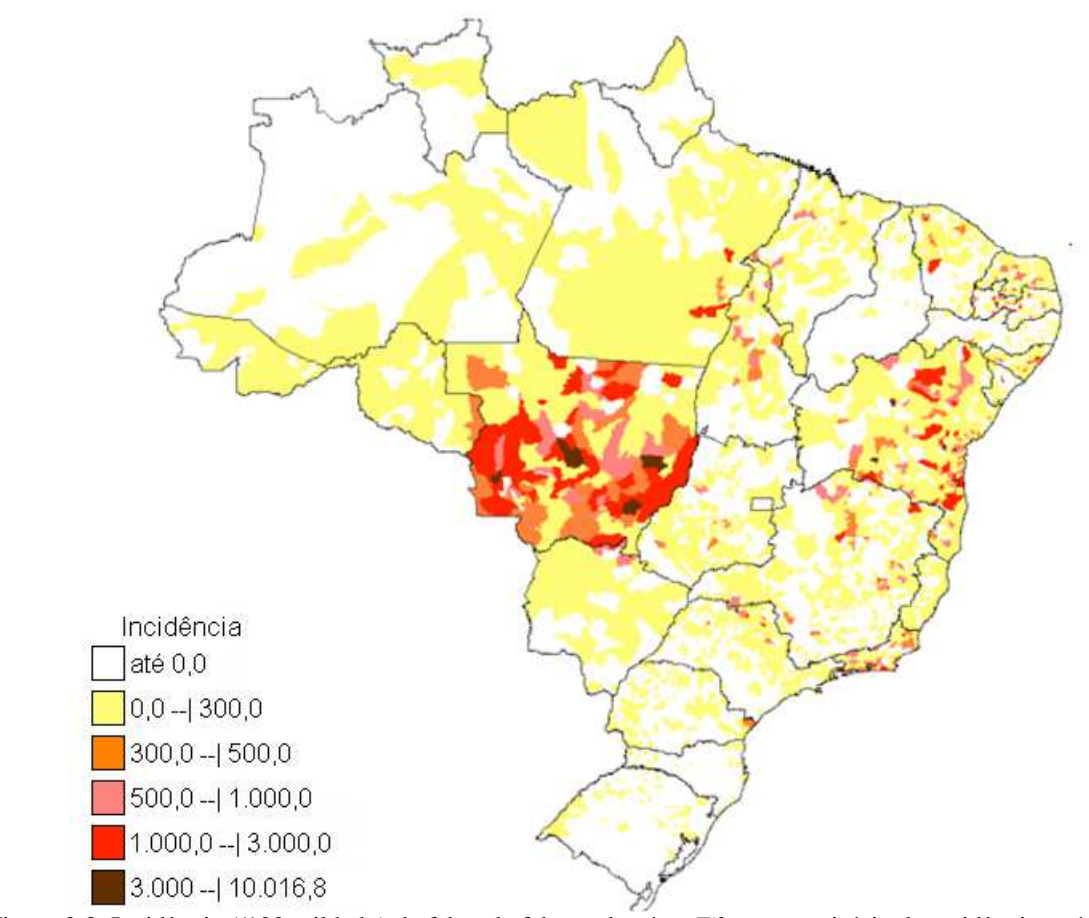

Figura 2.3: Incidência (/100 mil hab.) de febre de febre pelo vírus *Zika*por município de residência, até a Semana Epidemiológica 52, Brasil, 2016

Fonte: SINAN/SVS [7]

No Brasil, dados do Sistema de Informações sobre Nascidos Vivos (SINASC) mostram que houve um aumento substancial na prevalência de microcefalia ao nascer, em 2015. Além disso, foram consolidadas evidências que corroboram o reconhecimento da relação entre a presença do vírus *Zika* e o aumento da ocorrência de casos de microcefalia no País" (BRASIL, 2015, p.10) [26].

A microcefalia é uma malformação congênita em que o cérebro não se desenvolve de maneira adequada. É caracterizada por um perímetro cefálico inferior ao esperado para a idade e sexo e, dependendo de sua etiologia, pode ser associada a malformações estruturais do cérebro ou ser secundária a causas diversas (BRASIL, 2015, p.13) [26].

Houve, no Brasil, um aumento na média de 157 casos de microcefalia por ano entre 2000 e 2014 para 574 casos em 2015, segundo dados do Ministério da Saúde. Até 9 de abril de 2016, foram notificados à Secretária de Vigilância em Saúde do Ministério da Saúde 7.015 casos suspeitos de microcefalia, sendo 1.113 confirmados em 416 municípios, localizados em 22 unidades da federação [25]. A distribuição detalhada dos casos pode ser observada na Figura (2.4).

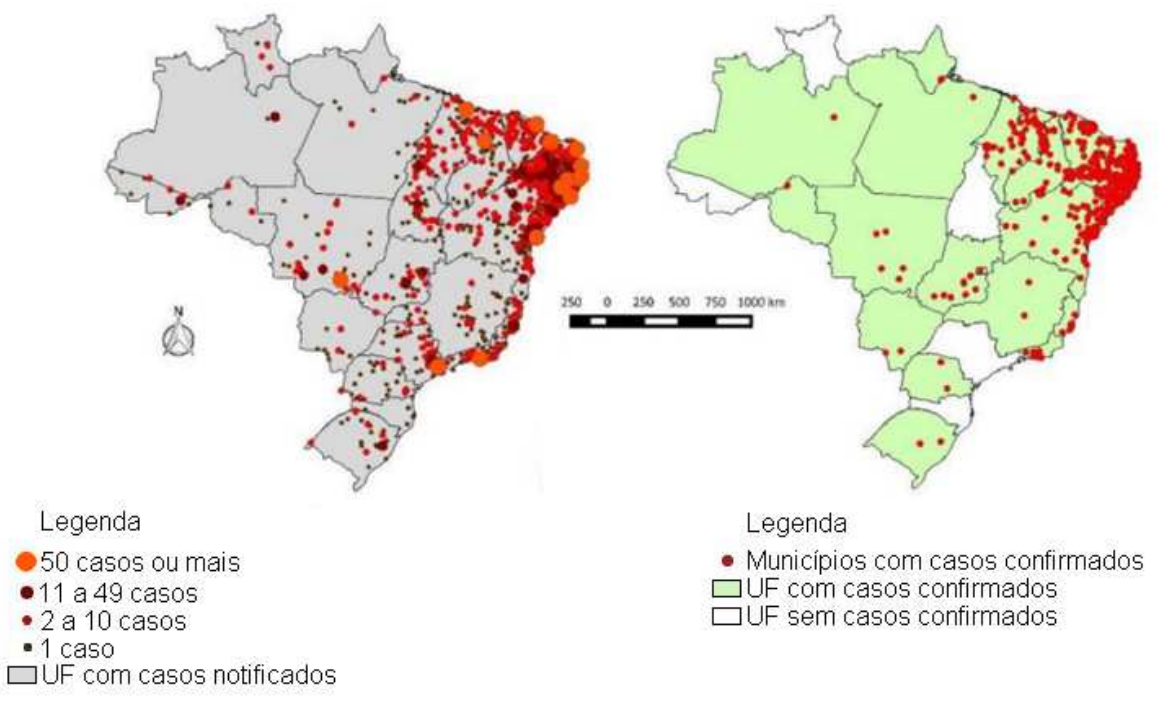

Casos Notificados (n = 1.386 municípios) Casos Notificados (n = 416 municípios)

Figura 2.4: Distribuição geográfica de casos notificados e confirmados de microcefalia e/ou alteração do sistema nervoso central, no Brasil, até a SE 14/2016 (abril de 2016).

Fonte: Secretarias de Saúde dos Estados e Distrito Federal (dados atualizados até 09/04/2016) [25]

#### **2.3.1** *Zika* **vírus no DF**

A secretaria de Saúde do Distrito Federal confirmou o primeiro caso autóctone de febre causada pelo vírus *Zika* no DF em janeiro de 2016 [27].

Assim como no caso da dengue e da febre de *Chikungunya*, a DIVERP é o órgão responsável no DF pela vigilância epidemiológica no que diz respeito a febre causada pelo vírus *Zika* [21]. Assim como a dengue e a febre de *Chikungunya*, a febre causada pelo vírus *Zika* é uma doença de notificação compulsória e deve ser notificada ao SINAN em caso de suspeita [7].

Em 2017 foram notificados 61 casos prováveis da doença aguda pelo vírus *Zika*, até a SE 21, referente a maio de 2017. Dentre eles, 43 residem no DF e 18 em outros estados. Os 43 casos prováveis da doença aguda pelo vírus *Zika*, em residentes no DF, ocorreram nas RA's descritas na Tabela 3 [22].

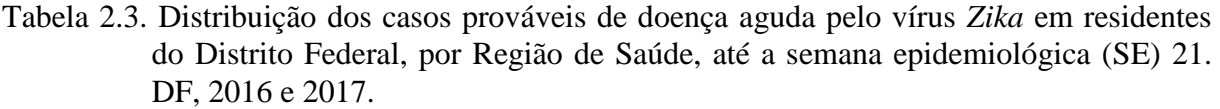

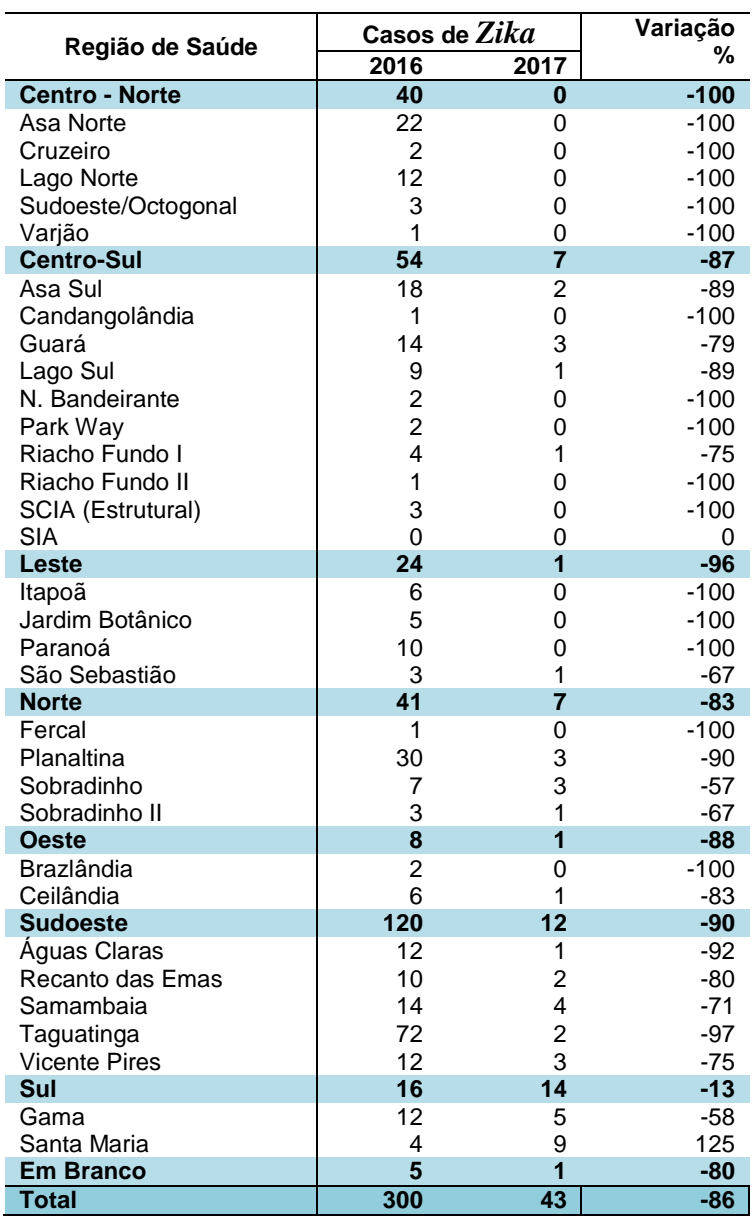

Fonte: SINAN Online [22]

Dados Atualizados em 29/05/2017 (Até a SE 21 de 2016 e 2017)

Não há casos confirmados da doença aguda pelo vírus *Zika* em gestantes residentes no DF, até a SE 21 de 2017 [22].

Assim, como na dengue e a febre da *Chikungunya*, pode-se verificar uma queda nos casos de 2017 comparados com a mesma época em 2016, o que está de acordo com os dados para o Brasil.

## **2.4 Vigilância Epidemiológica**

Na década de 1950, a expressão Vigilância Epidemiológica passou a ser usada no contexto de controle das doenças transmissíveis. Originalmente essa expressão significava "a observação sistemática e ativa de casos suspeitos ou confirmados de doenças transmissíveis e de seus contatos". Sendo assim, a expressão tratava de medidas de vigilância de pessoas, ou seja, eram medidas aplicadas de forma individual e não de forma coletiva [28].

Na década de 1960, durante o programa de erradicação da varíola, foram integrados novos conceitos à expressão. Nesta época, pretendia-se, mediante busca ativa de casos de varíola, a detecção precoce de surtos e o bloqueio imediato da transmissão da doença. Esta metodologia, mostrou-se sendo fundamental para o sucesso da erradicação da varíola. Assim, este conceito foi integrado na definição de vigilância epidemiológica [28].

Em 1975, o Ministério da Saúde, instituiu o Sistema Nacional de Vigilância Epidemiológica (SNVE). A partir de então, a notificação de doenças transmissíveis selecionadas por meio de portaria, passaram a ser obrigatórias [28].

> O Sistema Único de Saúde (SUS) incorporou o SNVE, definindo, em seu texto legal (Lei n° 8.080/90), a vigilância epidemiológica como "um conjunto de ações que proporciona o conhecimento, a detecção ou prevenção de qualquer mudança nos fatores determinantes e condicionantes de saúde individual ou coletiva, com a finalidade de recomendar e adotar as medidas de prevenção e controle das doenças ou agravos". Além de ampliar o conceito, as ações de vigilância epidemiológica passaram a ser operacionalizadas num contexto de profunda reorganização do sistema de saúde brasileiro, caracterizada pela descentralização de responsabilidades, pela universalidade, integralidade e equidade na prestação de serviços(BRASIL, 2009, p.18) [28].

A vigilância epidemiológica tem como propósito prover dados técnicos para os profissionais de saúde. Estes, com base nos dados, podem tomar as medidas necessárias para o controle de doenças e agravos. Para isso, o profissional deve tornar disponível dados atualizados sobre essas doenças e agravos, assim como dados sobre a possível causa dessas doenças em uma dada região geográfica ou população definida. Sendo assim, a vigilância epidemiológica é fundamental para o planejamento, organização e operacionalização dos serviços de saúde [28].

As funções da vigilância epidemiológica compreendem: a coleta de dados; o processamento de dados coletados, a análise e interpretação destes dados; a recomendação das medidas de prevenção e controle apropriadas; a promoção das ações de prevenção e controle indicadas; e a divulgação de informações pertinentes. Estas funções são intercomplementares e são desenvolvidas de modo contínuo. Desta forma, é possível conhecer a cada momento o comportamento da doença ou agravo selecionado como alvo de ações, para que medidas de controle possam ser tomadas com mais eficácia [28].

Para o PCND, o objetivo da vigilância epidemiológica da dengue é reduzir o número de casos e a ocorrência de epidemias, sendo de fundamental importância que a implementação das atividades de controle ocorra em momento oportuno. Nesse caso, oportunidade é entendida como detecção precoce da circulação viral e adoção de medidas de bloqueio adequadas para interromper a transmissão. A vigilância da dengue já conta com recursos necessários, como o SINAN e profissionais treinados na utilização dessas ferramentas (BRASIL, 2002, p. 5) [5].

Para os casos das doenças transmissíveis dengue, febre de *Chikungunya* e febre causada pelo vírus *Zika*, a detecção precoce de casos e do aumento de ocorrência destas doenças, bem como a realização da investigação para identificar a área de transmissão são fundamentais para a vigilância epidemiológica destas enfermidades [5,25,29].

Sendo a detecção precoce dos casos, um dos aspectos mais importantes para o controle das doenças, deve-se manter o SINAN como único sistema de informações de notificação de casos, produzir quinzenalmente os indicadores prioritários de acompanhamento da situação epidemiológica, capacitar técnicos das secretarias de saúde de estado e dos municípios prioritários na análise dos dados coletados e elaborar mapas municipais para monitoramento das situações epidemiológicas e entomológicas [5].

## **2.4.1 SINAN**

Segundo o Ministério da Saúde, no documento *Sistema de Notificação de Agravos de Notificação: SINAN,* O SINAN tem como objetivo:

> Coletar, transmitir e disseminar dados gerados rotineiramente pelo Sistema de Vigilância Epidemiológica das três esferas de governo, por intermédio de uma rede informatizada, para apoiar o processo de investigação e dar subsídios à análise das informações de vigilância epidemiológica das doenças de notificação compulsória (BRASIL, 2007, p. 9) [30].

O SINAN, desenvolvido entre 1990 e 1993, é o sistema de informação mais importante para a vigilância epidemiológica. Ele foi pensado para ser operado a partir das unidades de saúde, seguindo o objetivo de coletar dados sobre agravos de notificação compulsória desde o nível local até a esfera nacional. Ainda que o município não disponha de microcomputadores em suas unidades de saúde para fazer a notificação dos casos, as notificações são preenchidas nesse nível e o processamento eletrônico é feito em um nível mais central, podendo ser nas Secretarias Municipais de Saúde (SMS), regional ou nas Secretarias Estaduais (SES) [28]. Seu fluxo de operação para o caso da dengue pode ser observado na Figura (2.4).

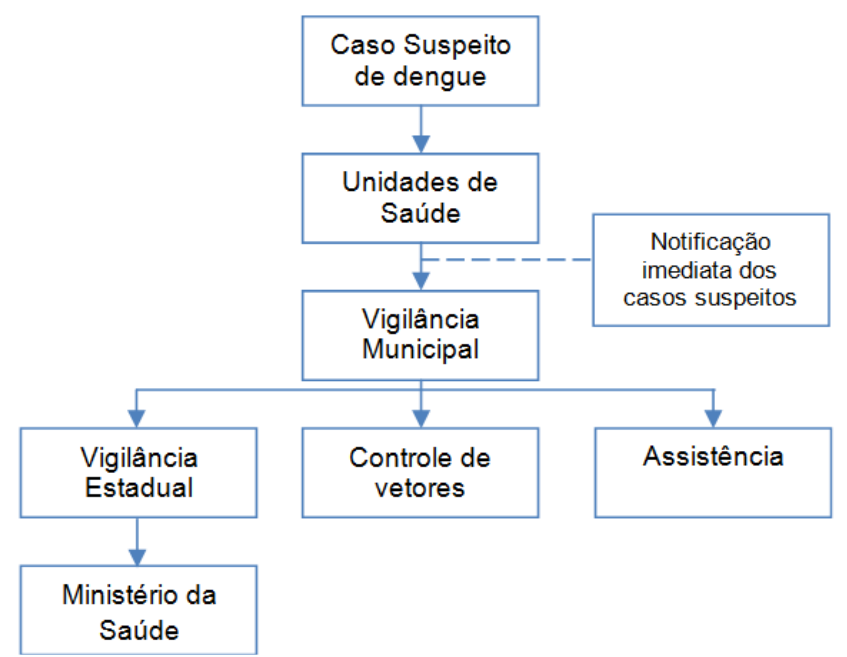

Figura 2.5: Fluxograma de operação do SINAN para a dengue

Fonte: Brasil. Ministério da Saúde. Secretaria de Vigilância em Saúde. Departamento de Vigilância Epidemiológica. *Diretrizes Nacionais para a Prevenção e Controle de Epidemias de Dengue*: Série A. Normas e Manuais Técnicos. Brasília, 2009. p.46 [12].

A base de dados do SINAN é alimentada principalmente pelas fichas de notificação individual (FIN) e investigação individual (FII). A unidade de saúde preenche as FIN e FII e encaminha ao serviço de vigilância epidemiológica distrital e/ou municipal [12]. A transferência dos dados do nível municipal para o estadual deverá ser feita semanalmente. Finalmente, os dados devem ser transferidos quinzenalmente, do nível estadual para a esfera federal (Ministério da Saúde). Este, deve divulgar informações e análises epidemiológicas periódicas [30].

A fim de tornar a transferência dos dados gerados pelos sistemas locais (unidades de saúde, SMS e SES), mais rápida e segura, o Sistema de Controle de Envio de Lotes (SISNET) foi desenvolvido para receber e processar arquivos gerados pelos diversos sistemas da SVS, com estrutura padronizada e criptografada [31,32].

A sua principal característica é a utilização da internet para fazer a transmissão de informações. Para utilizá-lo, cada sistema deve gerar o arquivo de lote a ser enviado para um nível superior pelo SISNET. O formato do arquivo é padronizado para todos os sistemas, assim, um único servidor SISNET pode receber informações de vários sistemas. [31,32]

#### **2.4.2 Fichas de notificação e investigação individual**

A utilização de instrumentos de coleta padronizadas é fundamental para o funcionamento do SINAN [30]. A Ficha de Notificação Individual (FIN) deve ser preenchida toda vez que houver suspeita de uma doença ou agravo presente na lista Nacional de Doenças

de Notificação Compulsória [28]. Estas fichas podem ser preenchidas nas unidades de saúde, mas é dever de todo profissional de saúde preenchê-las no caso de suspeita de uma doença ou agravo de notificação compulsória [9]. A impressão e distribuição das FIN é responsabilidade das Secretarias Estaduais de Saúde, podendo ser delegada para os municípios [30].

A Ficha de Investigação Individual (FII) serve como um roteiro de investigação de uma determinada doença ou agravo. Ela deve ser utilizada, de preferência, pelos serviços municipais de vigilância ou unidades de saúde capacitados para a realização da investigação epidemiológica. Seguindo a FII, é possível levantar dados que possibilitam a identificação da fonte de infecção e dos mecanismos de transmissão da doença. As informações da FII permitem um maior conhecimento sobre a situação epidemiológica da doença investigada. A ficha pode ser preenchida por um profissional responsável na unidade de saúde ou secretaria municipal de saúde. As fichas são padronizadas pela SVS/MS para cada agravo de notificação compulsória [28].

#### **2.4.3 Georreferenciamento**

Um dado é dito georreferenciado quando possui atributos relacionados a sua localização geográfica, dentro de um sistema de coordenadas [33]. O georreferenciamento de um dado pode ser efetuado de três formas básicas, associando o dado a um ponto, a uma linha ou a uma área [34]. A posição geográfica de um dado pode ser identificada através de um par de coordenadas, ou seu logradouro.

> O termo Geoprocessamento pode ser entendido como conjunto de técnicas de coleta, tratamento, manipulação e apresentação de dados espaciais. Pode-se considerar que é uma área de conhecimento que envolve diversas disciplinas, como a Cartografia, Computação, Geografia e Estatística(BRASIL, 2006, p.47) [35].

Os dados georreferenciados, podem ser geoprocessados e serem apresentados em um mapa, que é uma forma de organização e transmissão de informações. Estes, são organizados em camadas. A camada é uma forma de organizar os dados, separando-os em conjuntos, de acordo com seus temas [35].

O Sistema de Informações Geográficas (SIG) é uma das técnicas utilizadas de geoprocessamento. O SIG pode ser definido como sistemas de computador usados para capturar, armazenar, e apresentar os dados georreferenciados. Com a utilização de SIG, é possível realizar funções em cima da base dados, estas são utilizadas de acordo com o objetivo da análise. As funções podem ser divididas em quatro grandes grupos: aquisição de dados; gerenciamento de banco de dados, visualização e apresentação cartográfica e consulta e análise, sendo esta, uma das funções mais importantes, pois, ela permite operações sobre o espaço de análise, de acordo com o objeto de estudo. A Figura (2.6) ilustra um mapa separado em diferentes camadas no formato de sistemas de informações geográficas, sendo cada camada responsável por adicionar um novo conjunto de informações ao conjunto, que é a sobreposição destas camadas.

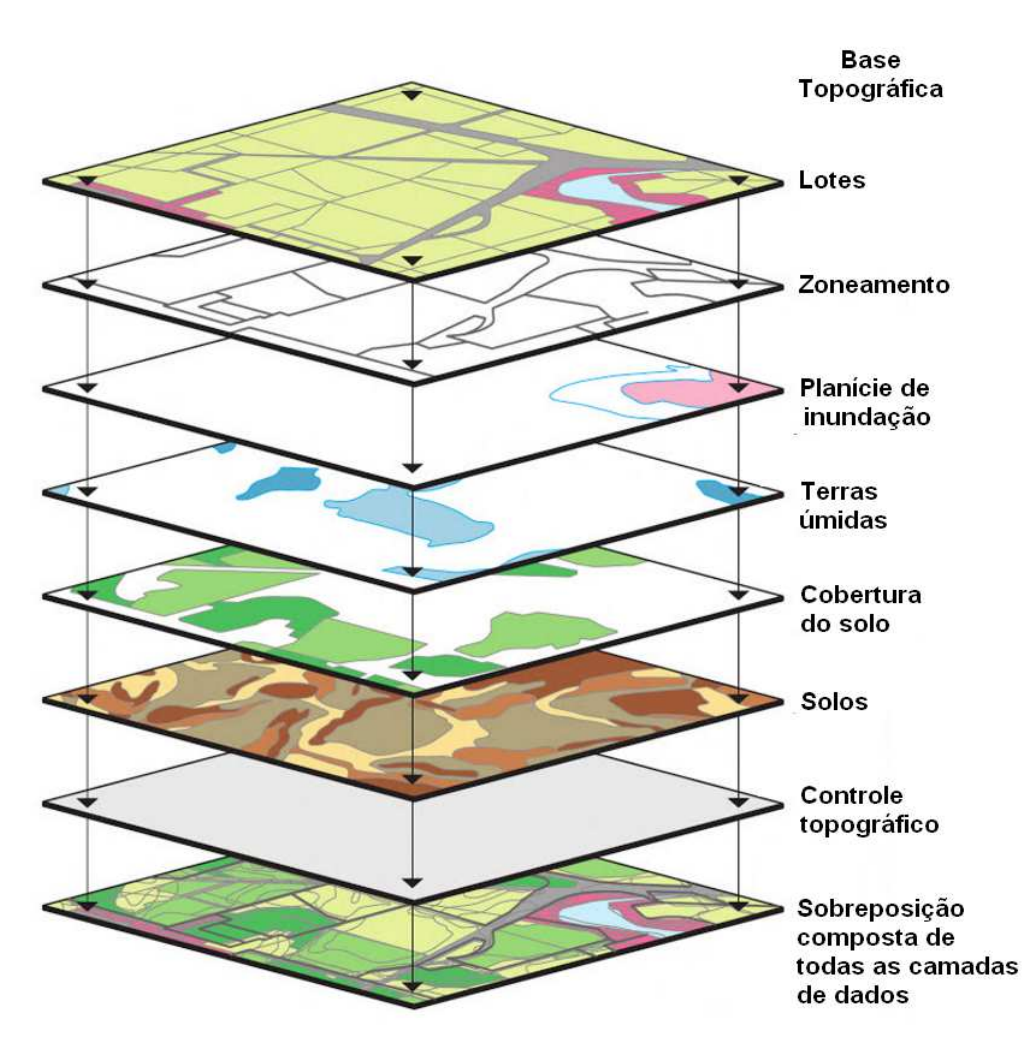

Figura 2.6: Dados especiais mostrados em camadas

Fonte: CHRISTOPHERSON, R. W. *Geossistemas: uma introdução à geografia física*. 7ª edição, Bookman: Porto Alegre – RS, 2012. p. 35[75].

### **2.4.4 SIG na Saúde**

Na área de saúde, o SIG pode permitir o estudo da ocorrência de eventos, predição, tendência, simulação de situações e planejamento, a fim de tornar as estratégias da vigilância em saúde mais eficazes [34]. Uma das principais aplicações do SIG na saúde é o mapeamento de doenças, afim de construir mapas de indicadores epidemiológicos [35].

> Uma das principais aplicações dos mapas na epidemiologia é facilitar a identificação de áreas geográficas e grupos da população que apresentam maior risco de adoecer ou morrer prematuramente e que, portanto, precisam de maior atenção, seja preventiva, curativa ou de promoção da saúde. A epidemiologia espacial também permite reconhecer que a frequência, a distribuição e a importância dos diversos fatores que influem no aumento de determinados riscos para a saúde não são, necessariamente, os mesmos em todos os grupos populacionais"(BRASIL, 2006, p. 53) [35].

#### **2.4.5 O Agente Comunitário de Saúde**

Com a implementação do Programa de Agente Comunitário de Saúde (PACS) no Brasil pelo Ministério da Saúde em 1992, criou-se uma nova categoria de trabalhadores da área de saúde, o ACS [37]. O trabalho do ACS permite estender o alcance do sistema de saúde, saindo dos limites das unidades de saúde para chegar ao lar das pessoas, seu papel é construir o elo entre a equipe de saúde e sua comunidade para permitir o fortalecimento do vínculo com as famílias [38]. "O ACS é um profissional que reside na área da comunidade em que atua, amparados pela portaria Nº 44, DE 3 DE JANEIRO DE 2002, que dentre outras ações, trata da importância do seu trabalho na prevenção e controle da dengue"  $(TUPINAMB\acute{A}, S; et al) [36].$ 

No que diz respeito à vigilância epidemiológica, o papel do ACS é essencial, pois este profissional é corresponsável pela saúde da população de sua área de abrangência [39]. Dentre as atribuições do ACS acerca da vigilância epidemiológica, pode-se citar a realização da busca ativa e notificação de doenças e agravos de notificação compulsória; o encaminhamento de casos suspeitos de dengue e outros agravos à unidade básica de saúde; a atuação junto aos domicílios, informando aos moradores sobre o agravo, o vetor e as formas de prevenção e a vistoria de domicílio a fim de identificar focos do mosquito *Aedes Aegypti.* Tais medidas, são de vital importância para a vigilância epidemiológica [40].

## **2.5 A Plataforma** *Android*

A plataforma *Android*, caracteriza-se por ser *open source*. Essa característica, permite que ela possa ser sempre adaptada para incorporar novas tecnologias, à medida que elas forem surgindo. Sendo assim, a plataforma estará sempre em evolução [41].

> O *Android* é uma plataforma para tecnologia móvel completa, envolvendo um pacote com programas para celulares, já com um sistema operacional, middleware, aplicativos e interface do usuário. Ele foi construído com a intenção de permitir aos desenvolvedores criar aplicações móveis que possam tirar total proveito do que o aparelho portátil possa oferecer. Foi construído para ser verdadeiramente aberto. Por exemplo, uma aplicação pode apelar a qualquer uma das funcionalidades de núcleo do telefone, tais como efetuar chamadas, enviar mensagens de texto ou utilizar a câmera, que permitem aos desenvolvedores adaptarem e evoluírem cada vez mais estas funcionalidades (PEREIRA, 2009)[41].

Apesar da plataforma *Android* ter sido construída com base no sistema operacional LINUX, ela não é um LINUX, pois, falta a esta, características essenciais pertencentes a este sistema operacional [41].

A Figura (2.7) apresenta a arquitetura da plataforma *Android*.

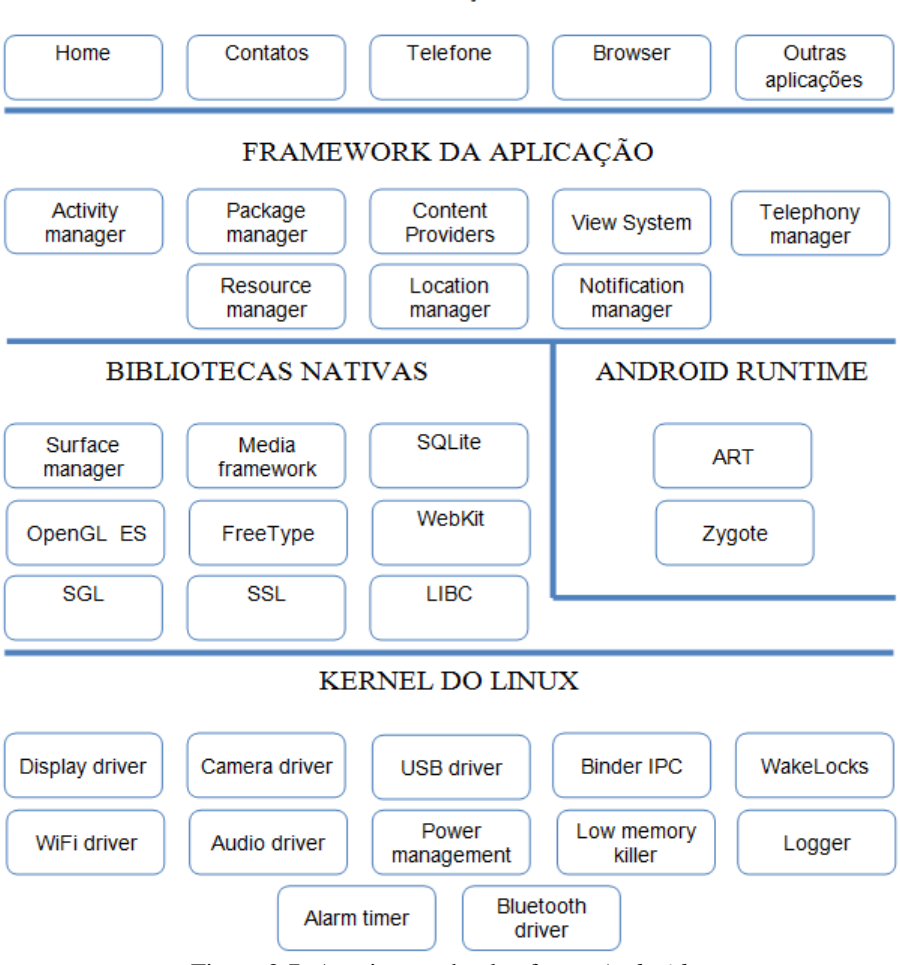

**APLICACÕES** 

Figura 2.7: Arquitetura da plataforma *Android*.

Fonte: CINAR, O. *Android Quick APIs Reference*. 1ª edição, Apress, 2015. p. 2[48].

Na camada de aplicações se encontram todos os aplicativos fundamentais do *Android*. Estes aplicativos são escritos na linguagem de programação Java. Na camada *application framework*, se encontram todas as APIs e os recursos utilizados pelos aplicativos, nesta camada se encontra o gerenciador de localização (GPS), por exemplo. Um dos principais elementos desta camada são o *activity manager*, que gerencia o ciclo de vida de uma *activity* e o *package manager*, que é utilizada para informar à *activity manager* quais os pacotes estão sendo utilizados no dispositivo [41].

Atualmente o *Android* está na versão 7.1.1 *Nougat*, API *level* 25. O *framework* API que uma plataforma *Android* utiliza é chamada de API *level*. Cada versão de plataforma suporta apenas uma API level, sendo que, uma mais alta suporta todos os leveis abaixo dela. A Tabela (2.4) mostra a distribuição das versões de plataforma mais usadas no mundo. No processo de desenvolvimento de um aplicativo é importante levar em conta sua compatibilidade com outras versões [42].

| Versão        | Codinome           | <b>API</b> | Distribuição |
|---------------|--------------------|------------|--------------|
| $2.33 - 2.37$ | Gingerbread        | 10         | 0,8%         |
| $4.03 - 4.04$ | Ice Cream Sandwich | 15         | 0.8%         |
| 4.1.x         |                    | 16         | 3.1%         |
| 4.2.x         | <b>Jelly Bean</b>  | 17         | 4,4%         |
| 4.3           |                    | 18         | 1,3%         |
| 4.4           | KitKat             | 19         | 18,1%        |
| 5.0           | Lollipop           | 21         | 8,2%         |
| 5.1           |                    | 22         | 22,6%        |
| 6.0           | Marshmallow        | 23         | 31,2%        |
| 7.0           | Nougat             | 24         | 8,9%         |
| 7.1           |                    | 25         | 0,6%         |

Tabela 2.4 - Distribuição das versões da plataforma *Android* e suas respectivas API *level* no mundo.

Fonte: [42] Dados atualizados em 5/6/2017

### **2.5.1 Aplicativo** *Android*

O *Android* possui um grupo de componentes da aplicação fundamentais que o sistema pode instanciar e executar sempre que necessário, são eles: *activities*; *services*; *broadcast receivers* e *content providers*. A *activity* é o componente mais utilizado, geralmente é representada por uma tela na aplicação. Ela possui um ciclo de vida específico, sendo este é composto dos estágios "executando", "parada", "interrompida" e "finalizada". Quando a *activity* está ativa no visor do dispositivo ela está no estágio "executando". Se ela perde o foco para outra *activity* ela entra no estágio "parada". Uma *activity* está no estágio "interrompida" quando ela não está sendo utilizada pelo usuário e mantém as suas informações de estado. Uma *activity* é finalizada quando o sistema remove esta da memória. Um *service*, que também é um componente fundamental, é um código sem interface de usuário que é executado no *background* e não são interrompidos quando há troca de *activity* pelo usuário [41].

O projeto de um aplicativo *Android* é basicamente composto por arquivos XML e classes Java. Os arquivos XML referenciam os componentes utilizados em uma tela, como botões e textos. Estes arquivos organizam esses componentes, construindo um leiaute da tela. Para cada tela, têm-se um arquivo XML referente a ela. As classes Java são responsáveis pelo processamento lógico da aplicação. Elas são responsáveis por dar funções aos componentes na tela e fazer operações lógicas.

Um importante arquivo presente em um aplicativo *Android* é o *AndroidManifest.xml*, o manifesto dos aplicativos. Cada aplicativo tem o seu manifesto específico, nele estão presentes informações acerca da segurança, como as permissões do aplicativo, a API *level* mínima e máxima que o dispositivo no qual o aplicativo foi instalado precisa ter, dentre outras informações importantes para o aplicativo. As permissões explicitam quais recursos da plataforma o aplicativo pode utilizar, por exemplo, se um aplicativo precisa usar o GPS do dispositivo, ele precisa ter essa permissão em seu manifesto [41].

Um aplicativo *Android* é executado em um ambiente denominado *sandbox*, isto significa que um aplicativo não pode interferir na execução de outro aplicativo. O código fonte e os dados utilizados pelo aplicativo são isolados para outros. Além disso, quando um aplicativo é instalado, um novo usuário é criado e vinculado a este, assim, o sistema operacional restringe o acesso a uma aplicação apenas ao seu usuário vinculado. A plataforma *Android* provê interfaces para comunicação das aplicações com o sistema. As aplicações só podem se comunicar com o sistema por meio dessas interfaces e com a permissão devidamente expressa [48].

#### **2.5.2** *Location* **API**

Para se trabalhar com mapas e georreferenciamento, é interessante utilizar a *Location* API. Este pacote oferece ferramentas para a determinação da localização do dispositivo. Com esta API, é possível criar alertas de proximidade, e também fazer a consulta da localização aos *LocationProviders*[41]. Estes podendo ser por exemplo, o GPS, a rede *WiFi*, ou ainda as antenas de celulares, por meio da triangulação de antenas. A API Google *Playserviceslocation* também pode ser usada para obter a localização do dispositivo, ela é mais simples de se implementar e oferece mais acurácia na obtenção das coordenadas. Entretanto, para utilizá-la, é necessário estar com a última versão do Google *Play Services* instalada no dispositivo[43,44].

#### **2.5.3** *AndroidStudio*

O *Android Studio* é o ambiente de desenvolvimento integrado (IDE, do inglês *Integrated Development Environment*) oficial para o desenvolvimento de aplicativos *Android*. Ele oferece diversas ferramentas que tornam a programação de aplicativos mais fácil. No *Android Studio* é possível instalar *plugins* com emuladores de dispositivos. O GenyMotion é um destes *plugins*. O GenyMotion é um emulador de dispositivos *Android* pago, porém, há versões mais simples gratuitas [45, 46].

### **2.6 Servidor LAMP**

O sistema operacional Linux, o servidor *web* Apache, o banco de dados MySQL e a linguagem de programação PHP são softwares frequentemente utilizados no ambiente de desenvolvimento *web*. Usualmente, estes softwares são chamados pelo acrônimo LAMP [47].

A combinação de softwares que compõem um pacote LAMP pode variar. Sendo implementado, no lugar do PHP, a linguagem Perl ou Python. E no lugar do MySQL, o banco de dados MariaDB. O servidor LAMP se popularizou por usar softwares de código aberto e gratuitos [49].

#### **2.6.1 Linux**

O Linux é um sistema baseado em *software* livre, ele pode ser definido como:

Linux é o núcleo do sistema operacional, programa responsável pelo funcionamento do computador, que faz a comunicação entre hardware (impressora, monitor, mouse, teclado) e software (aplicativos em geral). O conjunto do *kernel* e demais programas responsáveis por interagir com este é o que denominamos sistema operacional. O *kernel* é o coração do sistema[50].

#### **2.6.2 Apache**

O Apache é um software que implementa um servidor *web*. Ele é responsável por atender as requisições HTTP do cliente e enviar as repostas, que geralmente são documentos HTML. O Apache é um dos mais robustos e seguros programas desenvolvidos para TCP/IP. O mesmo é responsável por manter em operação mais de 60% das *homepages*/*sites* do mundo [51,52].

Uma das características do servidor Apache é que este não precisa de um hardware muito sofisticado para ser implementado. Um computador com processador Pentium e 64MB de memória RAM já é capaz de executá-lo [51].

### **2.6.3 MySQL**

O banco de dados MySQL, é um dos *softwares* de banco de dados baseado na linguagem SQL (*Structured Query Language*) mais utilizados no mundo [53].

> Por sua rapidez e flexibilidade, o MySQL popularizou-se rapidamente na Internet, pois, além de ser veloz, é um Sistema de Gerenciamento de Banco de Dados (SGBD) que roda em várias plataformas. Porém, não ficou apenas nisso, o MySQL tornou-se conhecido no mundo inteiro, conquistando usuários não só de servidores de internet, mas também, de sistemas locais e redes *Ethernet*(LOBO, 2008) [54].

> Atualmente, o MySQL é um software com licença GPL (*Genereal Public License*), ou seja, pode ser utilizado e modificado para uso próprio e sem qualquer custo. Trata-se do banco de dados de código aberto mais popular do mundo (LOBO, 2008) [54].

#### **2.6.4 PHP**

O PHP é uma linguagem de programação que pode ser usada para se implementar um servidor LAMP.

O PHP é uma linguagem que permite o desenvolvimento de sistemas *web*. Por meio dele, é possível conferir maior dinamicidade ao site, possibilitando o armazenamento de informações em banco de dados, personalizar o conteúdo e até mesmo, enviar *e-mails* e manipular arquivos. O leiaute, isto é, a apresentação de uma página *web*, fica por conta das linguagens de marcação HTML e CSS. Já a validação de formulários e pequenos códigos geralmente é implementada pela linguagem JavaScript (SILVA, 2014) [55].

A linguagem PHP difere do JavaScript, HTML e CSS, principalmente, porque o código PHP executa no servidor, enquanto que as outras linguagens executam no *browser* do cliente. Sendo assim, o código PHP é acessível apenas ao servidor, deste modo, a comunicação com banco de dados e arquivos do servidor podem ser feitas por meio da linguagem PHP [56].

### **2.6.5 phpMyAdmin**

O phpMyAdmin é um *software* gratuito, desenvolvido em PHP com a função de propiciar a administração de bancos de dados MySQL por meio da *web*. Com este software, é possível criar, adicionar, editar e fazer outras alterações comuns em banco de dados por meio de uma interface de usuário de forma simples e intuitiva. Caso, o usuário deseje, também é possível executar comandos em SQL puro [57].

#### **2.6.6** *Bootstrap*

O *bootstrap* é o *framework*mais popular de HTML, CSS e JavaScript para desenvolvimento de sites responsíveis, isto é, sites que se ajustam à tela do dispositivo na qual ele está sendo exibido. Com ele, o desenvolvimento *front-end* de sites é simplificado. Esta ferramenta implementa códigos em CSS e JavaScript, que permitem ao usuário utilizar modelos de recursos para uma página web que já estão configurados, prontos para serem usados [58].

### **2.7** *Raspberry Pi*

O *Raspberry Pi* é um computador do tamanho de um cartão de crédito, desenvolvido na Inglaterra pela fundação de mesmo nome. Ele foi pensado para ser de fácil acesso monetário e com foco educacional e, devido ao seu baixo custo, é utilizado em muitos protótipos inovadores. É possível instalar distribuições Linux como sistema operacional no dispositivo, sendo a versão Raspbian a mais indicada pelos seus desenvolvedores, pois é a que melhor faz uso dos recursos da placa. O seu poder computacional e sua ampla comunidade de suporte de aplicativos para o dispositivo, o tornam uma escolha interessante em um projeto de sistema embarcado [59,60].

O *Raspberry Pi 3*modelo B é a terceira geração de dispositivos. Ele substituiu o *Raspberry Pi 2* modelo B, seu predecessor, em fevereiro de 2016. A terceira geração traz melhorias como uma CPU 1.2 GHz 64-bit *quad-core* ARMv; uma interface 802.11n *Wireless* LAN e uma interface Bluetooth 4.1. Assim como seu predecessor ele possui, dentre outras
especificações, 1 GB de memória RAM, 4 portas USB e uma porta Ethernet. Ethernet. O dispositivo é alimentado por uma fonte DC com conector micro B USB de 5V e 2A [60] [60]. A Figura (2.8) mostra o dispositivo.

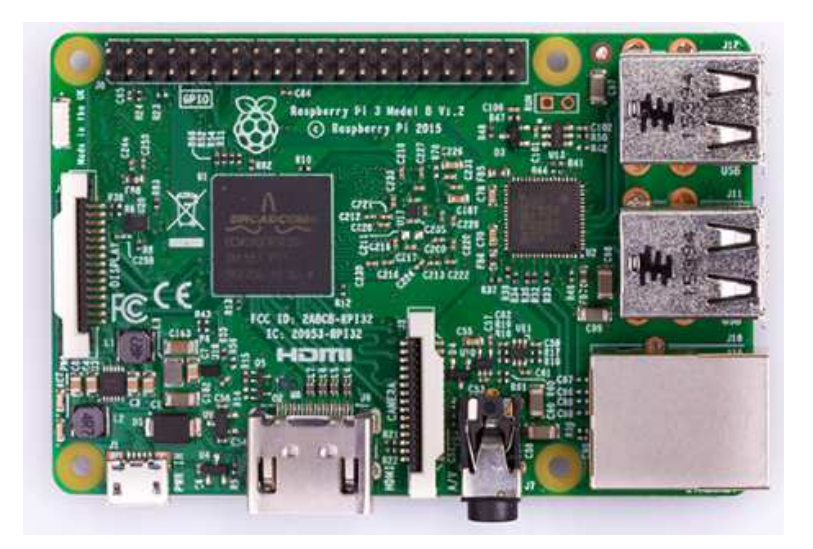

Figura 2.8: *Raspberry Pi 3* modelo B

Fonte: https://www.raspberrypi.org/products/raspberry-pi-3-model-b/ (acesso em 11/06/2017)

### **2.7.1** *Host Acess Point Daemon*  **(Hostapd)**

O Hostapd é um *software* capaz de fazer com que uma interface de rede wireless se comporte como um ponto de acesso *WiFi*. Este *software* foi desenvolvido para ser um *daemon*, isto é um programa que executa no *backgroud*, sem o conhecimento do usuário. O *software* é responsável pelo gerenciamento do ponto de acesso IEEE 802.11 e também é responsável por controlar a autenticação de usuários, podendo utilizar os métodos de autenticação: IEEE 802.1X/WPA/WPA2/EAP [61].

Em sua configuração é possível determinar, dentre outras, o nome do ponto de acesso, a chave de acesso, o modo de operação do IEEE 802.11 (b, g ou n), o canal de operação e o tipo de autenticação utilizado. O Hostapd é responsável apenas pela configuração do ponto de acesso, isto é, ele apenas cria um *switch wireless*. Para a atribuição de IP, configuração de roteamento e configuração do protocolo DHCP, é necessário utilizar outros softwares [61,62].

#### **2.7.2 DNSMasq**

DNSMasq é um *software* capaz de prover infraestrutura para uma rede de pequeno porte. Com ele é possível implementar e configurar um servidor DHCP. O servidor DHCP é responsável por atribuir endereços IP de forma dinâmica a usuários conectados em um ponto de acesso, seja ele *wireless* ou não. O *software* foi desenvolvido para ser leve, ideal para pontos de acesso com recursos limitados [63].

#### **2.7.3 Sakis3G**

Com o *software* Sakis 3G, é possível estabelecer uma conexão à internet via 3G por meio de um modem conectado via USB ao dispositivo. O *software*, em alguns casos, automaticamente configura o modem USB e também identifica as configurações da operadora de telefonia móvel. Quando este não é o caso, é necessário fazer a configuração da operadora manualmente e, para que o dispositivo reconheça o modem 3G conectado via USB como um modem de fato, é necessário utilizar o *software* usb-modeswitch.Este *software* é utilizado quando um dispositivo USB possui mais de um modo de operação. No caso de um modem 3G, o dispositivo pode ter o modo de operação de armazenamento e o modo de operação como modem [64,65].

## **2.8** *MapBox*

A plataforma de desenvolvimento *MapBox* é utilizada para criar e usar mapas a fim de solucionar problemas relacionados com mapas, dados georreferenciados e análises espaciais.Com esta ferramenta é possível utilizar um mapa pronto, e adicionar em cima deste, camadas de informação com dados georreferenciados oriundos de outras fontes, como um banco de dados, por exemplo [66].

O *MapBox* disponibiliza diversas APIs para o desenvolvimento *web*, dentre elas, a "Mapbox.js" que consiste em uma biblioteca *JavaScript* de mapeamento que estende uma biblioteca para mapas bastante popular entre os desenvolvedores, a "Leaflet.js". Com a API "Mapbox.js" é possível criar mapas interativos com estilos clássicos [66].

Para adicionar camadas a um mapa, o *MapBox* utiliza o formato GeoJSON para codificar os dados georreferenciados. Este formato especifica as coordenadas do dado, o nome, o id, o tipo de formato do dado, dentre outras informações. Os dados podem ser do tipo, ponto, linha ou polígono. A API Mapbox.js processa os dados nesse formato e os transforma em camadas, que são adicionadas ao mapa [66].

# **3. TRABALHOS CORRELATOS**

A utilização de mapas relacionados com doenças não é um objeto de estudo novo.O médico escocês James Lind, realizou um trabalho, o qual foi publicado em seu livro "*An Essay on Deceases Incidental to Europeans in Hot Climates*" em 1768. Neste trabalho, Lind, procura explicar a distribuição de doenças, e nele, ainda chega a determinar áreas geográficas específicas para a ocorrência de certas doenças. Em 1854, John Snow, em seu trabalho, demonstrou como era feito a transmissão da cólera em Londres. Para isso, ele mapeou os locais de coleta de água e os relacionou com os pontos onde ocorriam os casos da doença, conseguindo assim, provar a relação entre as duas variáveis[77].

O avanço da tecnologia, permite a implementação do SIG de maneira mais rápida e barata, bem como o surgimento de maneiras criativas de se utilizar o SIG aplicado na vigilância epidemiológica. O trabalho do Professor Doutor Georges da UnB, vem buscando utilizar a engenharia para modernização das técnicas utilizadas no setor da saúde. Dentre os trabalhos realizados, pode-se citar os trabalhos de conclusão de curso da engenheira Jéssica Souto, que visou a elaboração de uma página *web*para o rastreamento de causas e formação de hipóteses da situação endêmica da dengue com o suporte de SIG [78];da engenheira Vivian Varela que visou a elaboração de um aplicativo *Android* para rastreamento endêmico e apresentação de dados sobre as epidemias causadas pelo mosquito *Aedes aegypti* utilizando SIG [79]; da engenheira Ludimila Félix que fez uma proposta de prontuário eletrônico do paciente pensado para o SUS com utilização de QR-*Code* para uma melhor identificação dos pacientes [80]; e da engenheira Eliza Gabriela, que visou apresentar uma proposta de rastreamento das áreas com maior incidência de dengue no DF por meio da implementação de um prontuário eletrônico sistematizado[76]. Estes trabalhos, utilizam conceitos de vigilância epidemiológica e de SIG para criar soluções criativas para o combate à doenças.

Sendo assim, este trabalho acrescenta mais uma proposta de inovação das técnicas utilizadas para vigilância epidemiológica das doenças dengue, febre de *Chikungunya* e febre causada pelo vírus *Zika*, utilizando conceitos do SIG e novas tecnologias como o *Raspberry Pi 3* para melhorar o trabalho de coleta de informações, assim, contribuindo com as ações de combate à estas doenças.

# **4. METODOLOGIA**

## **4.1 Delimitação do tema**

Tendo em vista a importância do georreferenciamento e do SINAN para a vigilância epidemiológica das doenças dengue, febre de *Chikungunya* e febre causada pelo vírus Zika, este trabalho propõe um serviço de coleta de dados pelos ACS para alimentar a base de dados do SINAN, utilizando um aplicativo *Android* e o dispositivo *Raspberry Pi 3* modelo B.

Nesta proposta, o *Raspberry Pi 3* , alimentado por uma bateria, serve como ponto de acesso *WiFi* para os dispositivos *Android*. Além disso, um servidor LAMP é é implementado no*Raspberry Pi 3*, para que assim, as informações coletadas pelos ACS em campopossam ser armazenadas em um banco de dados MySQL MySQL neste dispositivo.Este esquema de ter o armazenadas em um banco de dados MySQL neste dispositivo.Este esquema de ter o<br>*Raspberry Pi 3* como ponto de acesso para os dispositivos *Android* tem como intuito garantir a disponibilidade do aplicativo, pois, não é certeza que sempre haverá sinal de internet móvel 3G disponível para os ACS em campo, impossibilitando que o aplicativo se comunique com o 3G disponível para os ACS em campo, impossibilitando que o aplicativo se comunique com o<br>servidor central. Então, para contornar o problema de uma eventual indisponibilidade de internet móvel 3G, o *Raspberry Pi 3* guarda, temporariamente, os dados coletados em campo, internet móvel 3G, o *Raspberry Pi 3* guarda, temporariamente, os dados coletados em campo,<br>para que quando a internet estiver disponível, os dados possam ser enviados.O mesmo, está conectado à internet móvel por meio de um modem 3G conectado via USB USB.Deste modo o dispositivo pode enviar os dados coletados em sua base de dados para um servidor central, o qual salva os dados em sua própria base de dados e os exibe em tempo real.

No servidor central, no qual está instalado outro servidor LAMP, os dados coletados pelos ACS são exibidos em um *site* que contém o mapa do Distrito Federal dividido em regiões administrativas. Neste *site*, é possível fazer uma pesquisa dos casos guardados em sua base de dados. Além disso, é possível editar e adicionar mais informações ao caso seguindo o modelo da FII do SINAN para cada doença.

Com base na proposta descrita, o trabalho foi desenvolvido em trêsprincipais etapas, mostradas no fluxograma da F Figura(4.1).

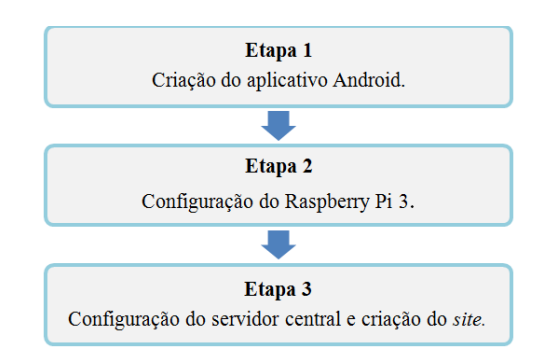

Figura 4.1: Fluxograma do projeto

#### • Etapa 1: Criação do aplicativo *Android*

Esta etapa compreende a preparação do ambiente *Android*, isto é, a instalação da IDE *AndroidStudio*, bem como a instalação do *plugin* GenyMotion a fim de fazer a emulação de um dispositivo *Android*. Nesta etapa é desenvolvido o aplicativo *Android* a fim de realizar a coleta de dados georreferenciados por ACS e enviá-los ao *Raspberry Pi 3* por meio de uma conexão *WiFi*.

#### • Etapa 2: Configuração do *Raspberry Pi 3*

Esta etapa consiste na preparação do dispositivo *Raspberry Pi 3*; a configuração e instalação dos *softwares* necessários para transformar o dispositivo em um ponto de acesso *WiFi* a fim de prover internet para os dispositivos *Android*; a instalação e configuração do modem 3G a fim de estabelecer uma conexão com o servidor central; a instalação do servidor LAMP e configuração do banco de dados MySQL para que os dados coletados possam ser armazenados; desenvolvimento da comunicação com o aplicativo com o propósito de receber os dados coletados pelaaplicação e fazer a comunicação com o banco de dados do *Raspberry Pi 3*para armazenar estes dados; e, por fim, o desenvolvimento da comunicação com o servidor central, para que os dados armazenados possam ser enviados ao servidor central.

• Etapa 3: Configuração do servidor central e criação do *site*

Esta etapa compreende a preparação da máquina virtual a fim de instalar uma distribuição do LINUX; a instalação do servidor LAMP a fim de hospedar o *site* desenvolvido no servidor central, e também a configuração do banco de dados a fim de armazenar os dados recebidos do *Raspberry Pi 3*; o desenvolvimento da comunicação com o *Raspberry Pi 3* com o propósito de receber os dados do dispositivo e fazer a comunicação com o banco de dados do servidor central para armazená-los; Georreferenciamento das RA's do DF a fim de dividir o território do DF em RA's para uma vigilância epidemiológica mais eficaz; e, por fim, o desenvolvimento do *site*, o qual é responsável por apresentar os dados coletados, bem como, permitir a edição e adição de novas informações a fim de seguir a ficha de investigação do SINAN.

## **4.2 Aplicativo** *Android*

A plataforma *Android* foi escolhida principalmente por ser uma plataforma de código aberto. Ou seja, não é necessária uma licença para utilizá-la, o que diminui o custo do projeto. Além disso, há disponível na *internet* uma vasta documentação sobre esta plataforma. O que torna o desenvolvimento de aplicativos uma tarefa mais simples.

### **4.2.1 Preparação do Ambiente** *Android*

Antes de começar o desenvolvimento do aplicativo, foi necessário preparar o ambiente para tal.Foi escolhida a IDE *AndroidStudio* como ambiente de programação, pois, esta é a IDE oficial, desenvolvida pela Google para programação para *Android*. A sua instalação é simples, ela está disponível de graça no site do *AndroidStudio*[69].

Após feita a instalação, foi necessário instalar o*plugin* da *GenyMotion*no *AndroidStudio*com o intuito de emular um dispositivo *Android* para testar o aplicativo à medida que ele fosse desenvolvido. Para isso, foi necessário criar uma conta no site do*GenyMotion* para poder fazer o download do *software.*Após feito o cadastro, o *software*  está disponível para download no *site*[70].

O *GenyMotion* precisa do *softwareVirtual Box* para executar. Esse *software* é utilizado para emular sistemas operacionais em máquinas virtuais. No site de *download* do *GenyMotion* é possível fazer o download do aplicativo já com o *Virtual Box* integrado, deste modo, não foi necessário fazer nenhuma configuração no aplicativo. Após feita a instalação do aplicativo foi necessário fazer o *download* de um dispositivo *Android*. O *download* é feito no próprio aplicativo e nele há uma lista de dispositivos disponíveis. Como mostra a Figura (4.2)

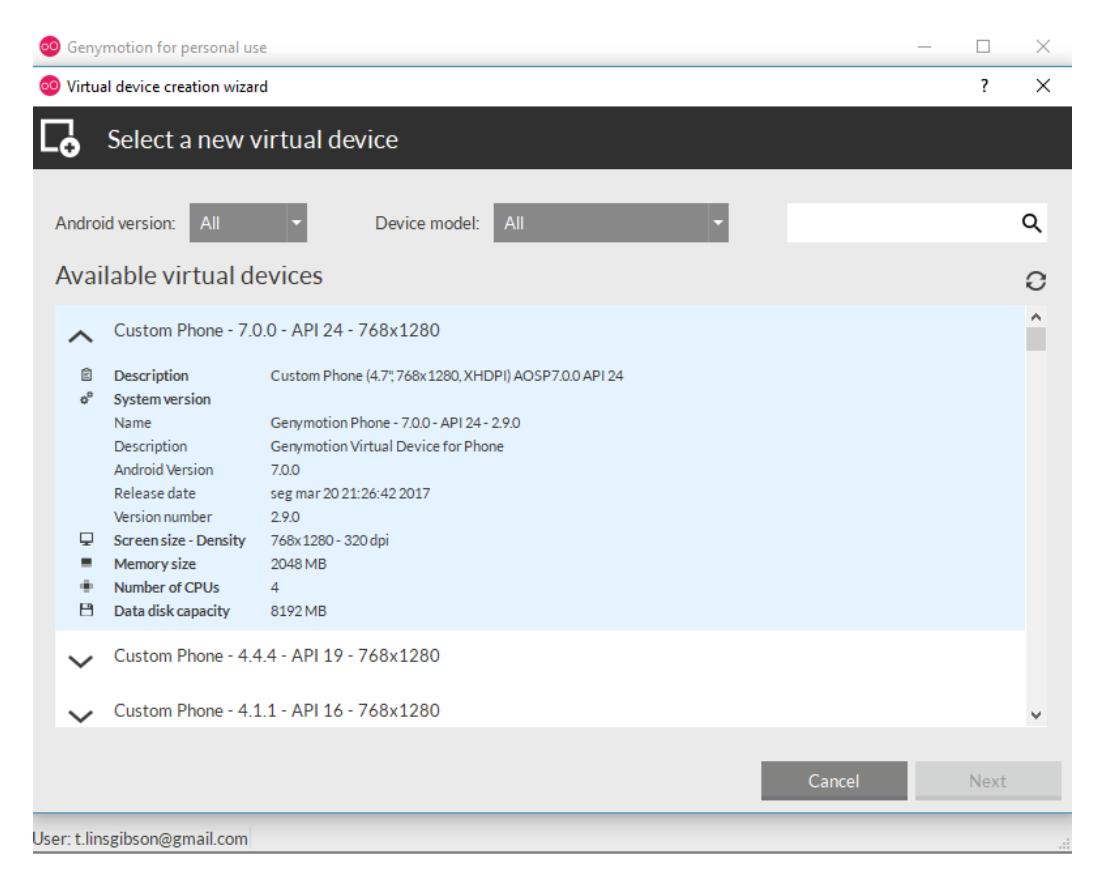

Figura 4.2: Emulação de dispositivos*Android* disponíveis para download

Na Figura (4.2) está selecionado o dispositivo com versão 7.0.0 e API *level* 24. Além destas informações, também é possível visualizar informações sobre o número de CPUs,

memória RAM, tamanho da tela do dispositivo, dentre outras informações acerca do dispositivo virtual.

Foi escolhido o dispositivo com API *level* 19, pois esta foi a API *level* mínima escolhida para o aplicativo, já que segundo a Tabela (2.4), 89,6% dos dispositivos *Android* no mundo a suportam.

A instalação do *plugin* do *GenyMotion* no *Android* Studio pode ser feita a partir do próprio *Android* Studio. Seguindo os passos:

#### *File > Settings > plugins*

E, então procurar o *plugin GenyMotion* no repositório e instalá-lo. Com o *plugin* instalado, foi possível testar o aplicativo diretamente do *AndroidStudio* de forma simples e rápida.

Ao final do desenvolvimento do aplicativo, foi gerado um arquivo de instalação em um dispositivo físico. O aplicativo foi testado em um aparelho Motorola G(5), versão do *Android* 7.0 e API *level* 24.

#### **4.2.2 Desenvolvimento do Aplicativo**

O aplicativo Coleta de Dados - SINAN foi desenvolvido seguindo as FII da dengue, febre de *Chikungunya* e febre pelo vírus *Zika*. A dengue e a febre de *Chikungunya* utilizam a mesma FII padronizada para todo o território nacional disponíveis no portal do SINAN, sendo assim, foi utilizada esta ficha no projeto. Para o caso da febre causada pelo vírus *Zika*,não há uma FII padronizada pelo Ministério da Saúde, então foi utilizada como modelo uma FII para esta doençadisponibilizada pela Secretaria de Estado de Saúde do Estado de São Paulo. As FII utilizadas são apresentadas nos anexos I e II.

A fim de fazer a comunicação com o *Raspberry Pi 3* e de obter as coordenadas para o georreferenciamento dos dados, foi necessário adicionar quatro permissões no manifesto do aplicativo, são elas:

*<uses-permission Android:name="Android.permission.INTERNET" />* 

*<uses-permission Android:name="Android.permission.ACCESS\_WIFI\_STATE" /> <uses-permission Android:name="Android.permission.ACCESS\_FINE\_LOCATION" /> <uses-permission Android:name="Android.permission.ACCESS\_COARSE\_LOCATION" />* 

As duas primeiras são necessárias para fazer a comunicação com o *Raspberry Pi 3*, a primeira permite que o aplicativo possa se conectar ao *Raspberry Pi 3* por meio de um *socket*. A segunda, permite que o aplicativo obtenha informação sobre o estado de conexão *WiFi*, esta foi necessária para obter o endereço IP do *Raspberry Pi 3* a fim de estabelecer uma conexão. As duas seguintes foram necessárias para conseguir as coordenadas do aplicativo. A primeira delas permite que o aplicativo consiga uma localização mais precisa, a segunda permite que o aplicativo consiga uma localização menos precisa.

O aplicativo foi desenvolvido seguindo a divisão em telas, cada tela é uma *activity* do aplicativo e possui seu arquivo XML específico que referencia os componentes na tela e uma classe Java, a qual atribui funções aos componentes e faz o processamento lógico da aplicação. Os arquivos XML e as classes Java do aplicativo podem ser observados na Figura $(4.3)$ .

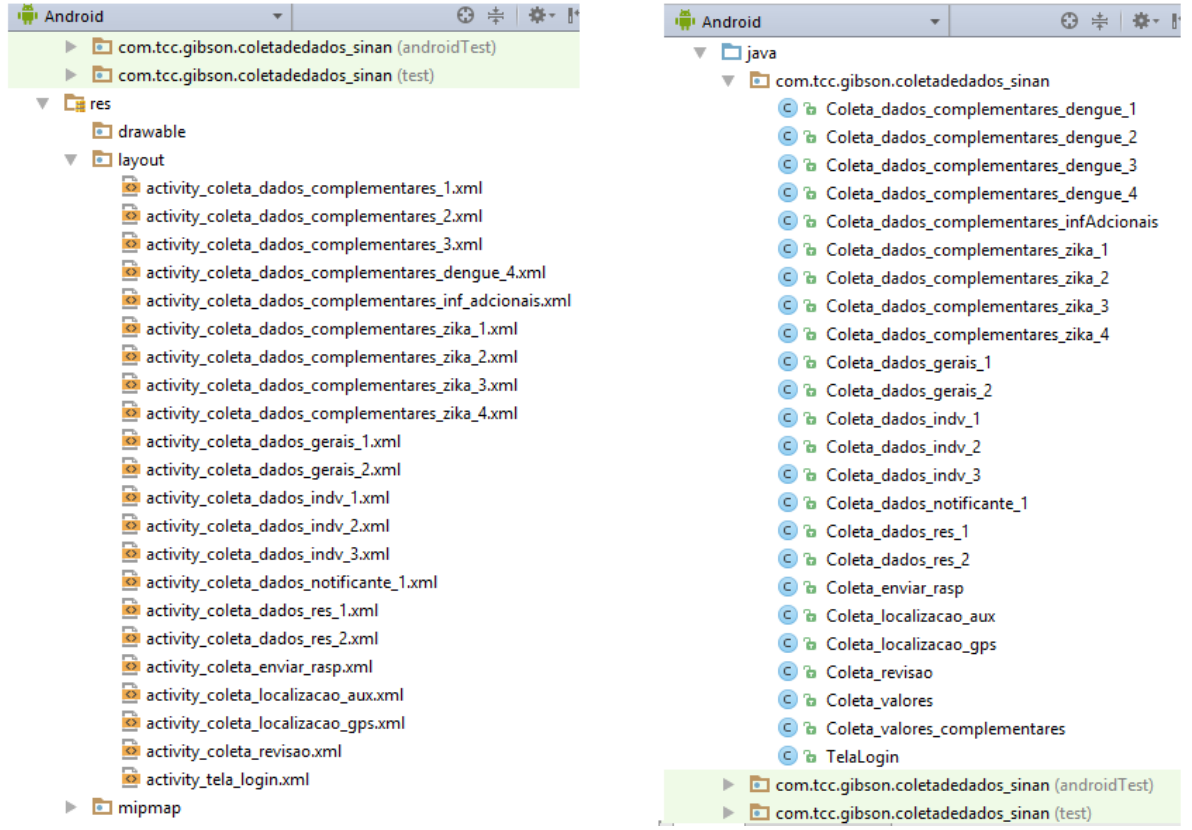

(a) Arquivos XML (b)Classes Java

Figura 4.3: Lista de arquivos que compõem o aplicativo Coleta de Dados - SINAN

Na primeira tela, referentes aos arquivos *activity\_tela\_login.xml* e *TelaLogin.java*, foi implementado um *login* de usuário a fim de restringir a coleta de dados apenas a usuários cadastrados e autorizados por um administrador.Esta tela chama o *script /var/www/html/Android/Android-login.php*, presente no Raspberry Pi 3, responsável por autorizar, ou não, o *login* de usuários. Este *script* verifica se o usuário está cadastrado na base de dados do Raspberry Pi 3, na tabela "*users*" do banco de dados "*login*". Caso o usuário não esteja cadastrado, este *script* faz uma requisição do *script /var/www/html/conecta/envia\_login.php* presente no servidor central. Caso o usuário esteja cadastrado na base de dados do servidor, este envia os dados deste usuário para o *Raspberry Pi 3*, que atualiza a tabela "*users*" com as informações recebidas, caso não esteja, o *login* não é autorizado pelo aplicativo. Após esse procedimento, a tabela "*login*" do *Raspberry Pi 3* é atualizada com a nova informação de usuário*.* 

Na tela seguinte, o usuário seleciona, dentre outras informações, a doença que se deseja notificar. Tendo em vista que existem duas FII neste projeto, e que, as duas são idênticas no início, isto é, no que se diz respeito às informações gerais, foram criadas duas classes, *Coleta\_valores.java e Coleta\_valores\_complementares.java*,das quais são instanciados dois objetos no início da coleta. Estes objetos são responsáveis por armazenar os dados gerais, iguais para as duas FII, e os dados complementares referente a cada FII, enquanto a coleta é feita pelo aplicativo.

As telas seguintes àsinformações gerais são específicas para cada doença, elas são especificadas no projeto por "dengue" e "*Zika*" ao final do arquivo. Outras telas comuns às duas fichas são as telas de informações gerais e de identificação do notificante.

Para fazer o georreferenciamento dos dados foram utilizados dois métodos: utilizando a *Location* API e utilizando a API Google *Play services location*. Com o primeiro método a localização é feita diretamente a partir do GPS, enquanto que a segunda, utiliza também o GPS e outros métodos, como a triangulação de antenas de celular e a rede *WiFi*. Embora, segundo a Google, o segundo método consiga uma localização com mais acurácia, é necessário ter o Google *Play services*instalado na última versão e ter uma conta *Android* vinculada ao aparelho. No primeiro método não há restrições, assim, o método de georreferenciamento diretamente pelo GPS foi escolhido como principal para fazer o georreferenciamento, enquanto o método do Google Services foi utilizado como auxiliar.

O georreferenciamento é feito na tela activity*\_coleta\_localizacao\_gps.xml*e *activity\_coleta\_localizacao\_aux.xml* sendo o processamento feito em suas classes correspondentes *Coleta\_localizacao\_gps.java* e *Coleta\_localizacao\_aux.java*, respectivamente. Na primeira tela, é mostrado um temporizador enquanto o dispositivo tenta obter a localização pelo método principal. O aplicativo espera aproximadamente 380 segundos. Caso o dispositivo não consiga as coordenadas nesse tempo, a segunda tela é carregada, idêntica a primeira, e é feito a tentativa de obtenção de coordenadas pelo método auxiliar. Caso o dispositivo não consiga a localização em aproximadamente 300 segundos, o aplicativo fecha e é necessário reinicializá-lo.

Caso, o dispositivo consiga obter a localização pelo método principal dentro do tempo estipulado, são feitas 20 requisições de localização com espaço de tempo de 650 milissegundos entre elas.O aplicativo, então, escolhe a que tem melhor acurácia e a envia para o servidor móvel. Caso o aplicativo apenas consiga obter a localização pelo segundo método, são feitas 3 requisições, a primeira que conseguir uma acurácia de ao menos de 30 metros é utilizada na coleta. A Figura(4.4a) mostraa tela com o temporizador em que o aplicativo fica esperando o dispositivo conseguir conexão com o satélite GPS. A Figura (4.4b) mostra o momento em que o dispositivo está obtendo as coordenadas pelo método principal. Na primeira coluna, é exibido a latitude, na segunda a longitude e na terceira a acurácia, em metros.

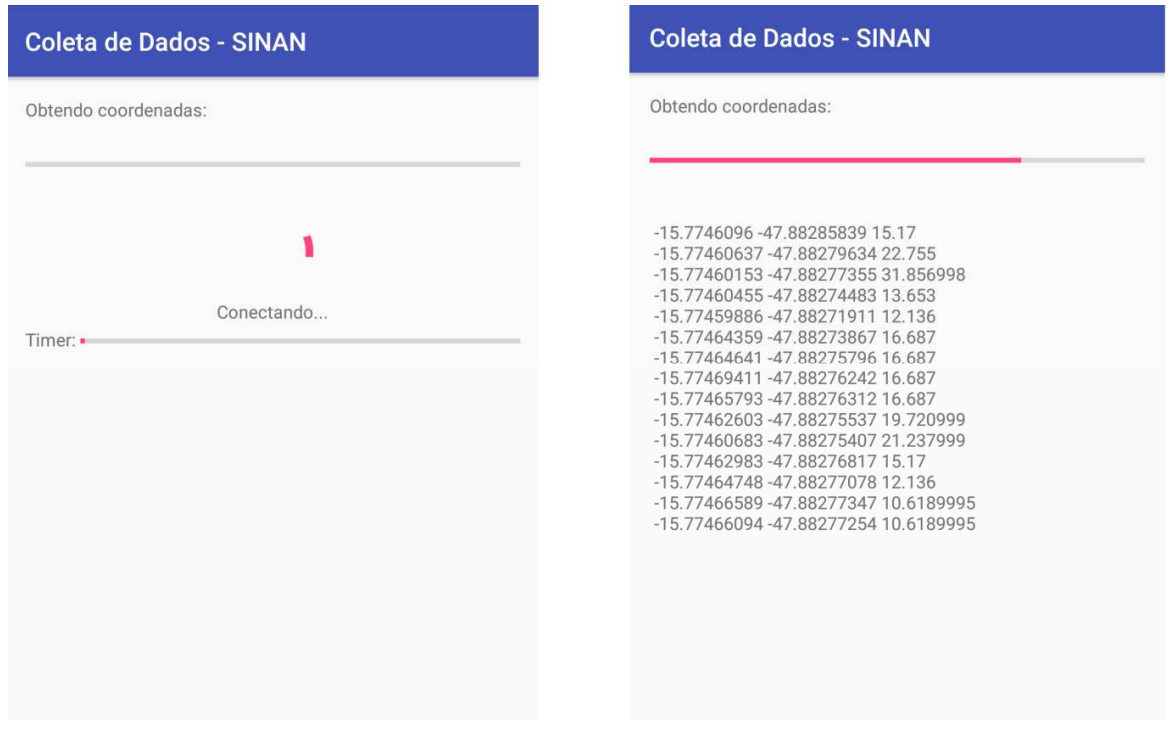

(a) tela de espera(b) tela de obtenção das coordenadas

Figura 4.4: telas referentes à obtenção das coordenadas pelo aplicativo

Os dados coletados e as informações de *login* são transmitidas ao *Raspberry Pi 3* por meio do protocolo HTTP, pelo método POST. Tal protocolo foi escolhido pois garante a transmissão confiável por meio de uma conexão TCP e por ser de fácil implementação.Para fazer a comunicação HTTP com o *Raspberry Pi 3*, foi necessário utilizar a biblioteca externa *Volley*. Esta biblioteca foi desenvolvida pela Google e permite que os aplicativos façam requisições HTTP de forma fácil e rápida[67]. Por ser uma biblioteca externa foi necessário adicioná-la ao projeto.

# **4.3** *Raspberry Pi 3*

A fim de tornar o *Raspberry Pi 3* um servidor móvel, que além de guardar as informações coletadas pelo aplicativo, também provê um ponto de acesso *WiFi* e transmite as informações coletadas ao servidor central, o dispositivo precisou ser alimentado por uma fonte de energia portátil, para tal foi utilizado um *power bank*. Além disso, foi utilizado um modem 3G modelo Huawei E173, este modem foi utilizado pois, está presente na lista de periféricos compatíveis com o Raspberry Pi 3[68]. O dispositivo pode ser observado na Figura (4.5) já com a fonte de alimentação e o modem 3G instalados.

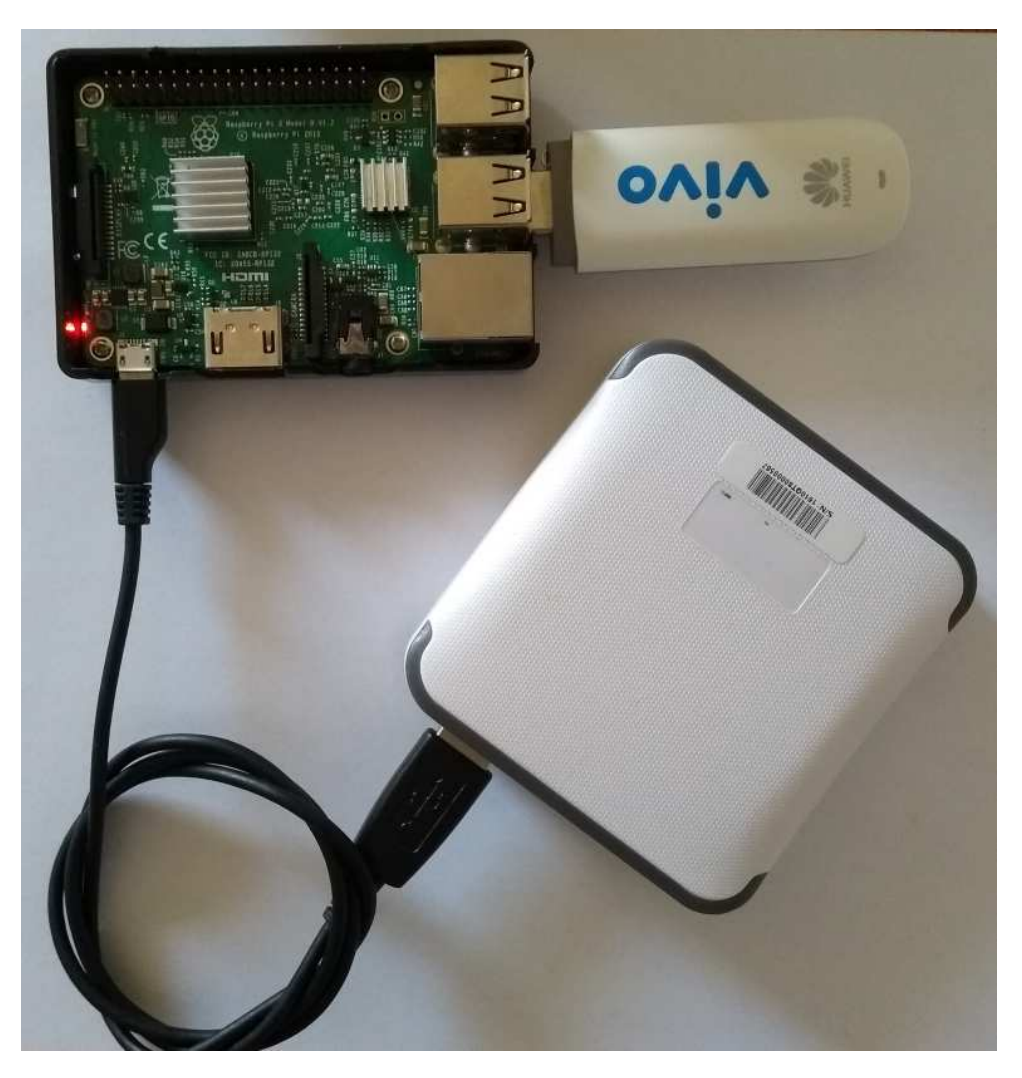

Figura 4.5: Foto do *Raspberry Pi 3* utilizado no projeto com os periféricos instalados

Embora existam opções de modem USB 4G no mercado atualmente, foi escolhido um 3G pois uma rápida pesquisa de mercado revelou que os do tipo 3G são mais baratos. Além disso, para este projeto, a conexão entre o dispositivo *Android*e o servidor móvel não demanda muita rapidez de transmissão. Assim, não se faz necessário uma conexão do tipo 4G, que oferece ao cliente mais rapidez na transmissão de dados.

### **4.3.1 Servidor LAMP no** *Raspberry Pi 3*

Para guardar os dados coletados pelo aplicativo foi necessário instalar um servidor LAMP no*Raspberry Pi 3*. Assim, o dispositivo pode atender as requisições HTTP POST do aplicativo que transmitem os dados e pode guardá-los em um banco de dados MySQL.O *script /var/www/html/Android/Android-dados.*php é responsável por receber as requisições e armazenar os dados no banco de dados. O MySQL foi utilizado porque é um dos bancos de dados mais utilizados no mundo e possui uma vasta documentação disponível para consulta.Osarquivos presentes no servidor do *Raspberry Pi 3*podem ser vistos no apêndice III: Estrutura dos arquivos nos servidores LAMP.

O banco de dados "*Android*\_dados" foi criado no *Raspberry Pi 3*por meio da ferramenta *phpMyAdmin*. Neste banco de dados foram criadas quatro tabelas que podem ser observadas na Figura (4.6)

| $\leftarrow$ |                                | Server localhost » Database android dados                       |                                                                             |
|--------------|--------------------------------|-----------------------------------------------------------------|-----------------------------------------------------------------------------|
| 萨            | <b>SQL</b><br><b>Structure</b> | Export<br>Import<br>$[ \cdot \cdot ]$<br>Query<br>Search<br>121 | & Routines<br><b>Operations</b><br><b>Privileges</b><br>$\nabla$ More<br>田川 |
|              | Table a                        | <b>Action</b>                                                   | Collation<br><b>Size</b><br>Overhead<br><b>Type</b><br>Rows O               |
|              | dados_cpl_dengue               | Browse Structure Search 3: Insert Empty O Drop                  | 1.6KiB<br>4.4 KiB<br><sup>5</sup> MyISAM latin1 swedish ci                  |
|              | dados cpl zika                 | Browse Structure Search Ti Insert Empty O Drop                  | 392B<br>$2.8$ KiB<br><sup>2</sup> MyISAM latin1 swedish ci                  |
|              | dados gerais                   | Browse K Structure & Search <b>3-i</b> Insert E Empty O Drop    | $3.6$ KiB<br><sup>6</sup> MyISAM latin1 swedish ci<br>$\sim$                |
|              | dados notificante              | Browse Structure Search Ti Insert Empty O Drop                  | 252B<br>2.5 KiB<br><sup>6</sup> MyISAM latin1 swedish ci                    |
|              | 4 tables                       | <b>Sum</b>                                                      | $2.3$ KiB<br>19 InnoDB latin1 swedish ci 13.3 KiB                           |

Figura 4.6: Estrutura do banco de dados "*Android*\_dados"criado no Raspberry Pi 3

A tabela "dados\_gerais" é a que guarda as informações gerais dos pacientes e da notificação da doença, como por exemplo, a doença de notificação, a data de notificação, o nome do paciente, sua data de nascimento, dentre outras informações. Estas informações são idênticas para as duas fichas. Sua estrutura pode ser observada no Apêndice I: estrutura das tabelas do banco de dadosdo*Raspberry Pi 3*.

O campo "id"da tabela "dados\_gerais"é do tipo "*auto\_increment*", isto significa que a cada nova entrada nesta tabela, este campo irá atualizar automaticamente, adicionando mais ao último valor adicionado. Este "id" não é o "id" final do caso do paciente, apenas um valor temporário que o caso recebe enquanto está armazenado no *Raspberry Pi 3*. Ao ser transmitido para o servidor central o caso recebe seu "id" final.

Para campos referentes a data que não são obrigatórios no preenchimento da ficha, foram escolhidos o tipo "*varchar*" e não "*date*" para eles, por exemplo, o campo "data\_nasc\_indv". O tipo "*varchar*" é utilizado para guardar *strings* com tamanhos variados de 1 a 65.535 caracteres, o tipo "*date*" é utilizado para guardar datas no formato "ano-mêsdia". Tal escolha foi feita pois um campo de data que não é obrigatório é armazenado com um traço ("-") quando não é preenchido na ficha. Isto acontece para todos os outros campos que não são obrigatórios, inclusive os que não são do tipo data. Os campos obrigatórios de data, como o campo "data\_ntf", é do tipo "date". Este tipo de padronização foi adotado em todo o projeto, inclusive para outros tipos de dados.

O campo "enviado" presente na tabela "dados\_gerais", diz respeito ao caso, se ele foi enviado ou não ao banco de dados do servidor central. Ele pode receber dois valores, "0" ou "1". Quando o valor é "0", significa que o dado ainda não foi enviado. Quando o *Raspberry Pi 3* consegue acesso à internet e envia o dado, ele atualiza o campo para "1". O campo

"horario" guarda o horário em que o dado foi gerado no banco de dados, ele é utilizado para controle do *Raspberry Pi 3*. O campo "ra\_res" não está presente na FII, ele diz respeito à RA em que o caso foi notificado e deve ser informado pelo notificante no ato de preenchimento da ficha pelo aplicativo, este campo foi adicionado para facilitar a organização dos dados no servidor central.

A tabela "dados\_cpl\_dengue" armazena os dados referentes às FII da dengue e febre de *Chikungunya*. Quando uma dessas doenças é notificadas no campo "doenca\_ntf " da tabela "dados\_gerais",o campo "id" da tabela "dados\_gerais" é copiado para o campo "id" da tabela "dados\_cpl\_dengue".Os campos opcionais da tabela "dados\_cpl\_dengue" são do tipo "varchar" e recebem um traço ("-") quando são deixados em branco no ato de preenchimento da ficha.

A tabela "dados\_cpl\_*Zika*" armazena os dados referentes à FII da febre causada pelo vírus *Zika*. Do mesmo modo como no caso da dengue e *Chikungunya*, quando esta doença é notificada, é criada uma nova entrada na tabela com o mesmo "id" da tabela "dados\_gerais" referente a este caso. os campos da tabela "dados\_cpl\_*Zika*", exceto o "id", são opcionais e portanto, são do tipo "*varchar*".

A tabela "dados\_notificante" é responsável porarmazenar os dados referentes ao notificante.Esta tabela é comum às duas FII.

O ApêndiceI: estrutura das tabelas do banco de dados do Raspberry Pi 3, mostra a estrutura das outras tabelas presentes no banco de dados do Raspberry Pi 3.

Ainda foi implementado um *script* que apaga os dados antigos armazenados no *Raspberry Pi 3*. Para apagar os casos antigos, é necessário que se acesse à página armazenada no *Raspberry Pi 3*, acessível pelo endereço:

#### *http://10.10.10.1/apaga\_casos\_antigos.php*

Para tal, o usuário deve estar conectado ao *Raspberry Pi 3* e fornecer um *login* válido. Após feita esta operação os dados coletados datados anteriores de seis meses ou mais são apagados da base de dados.

#### **4.3.2 Configuração do ponto de acesso** *WiFi*

A fim de tornar o *Raspberry Pi 3* um ponto de acesso *WiFi* para os dispositivos *Android*, foi utilizado o *software* HostAPd que permite utilizar a placa de rede *WiFi* do dispositivo como ponto de acesso e o *software* DNSMASQ que implementa um servidor DHCP e DNS.Quando instalados e configurados corretamente, o Raspberry Pi 3 se torna um ponto de acesso *WiFi*, como pode ser observado na Figura (4.7) que mostra um dispositivo *Android* conectado à rede local criada. O SSID, isto é, o nome da rede escolhida foi "raspi" e a senha, "raspberrypi3".

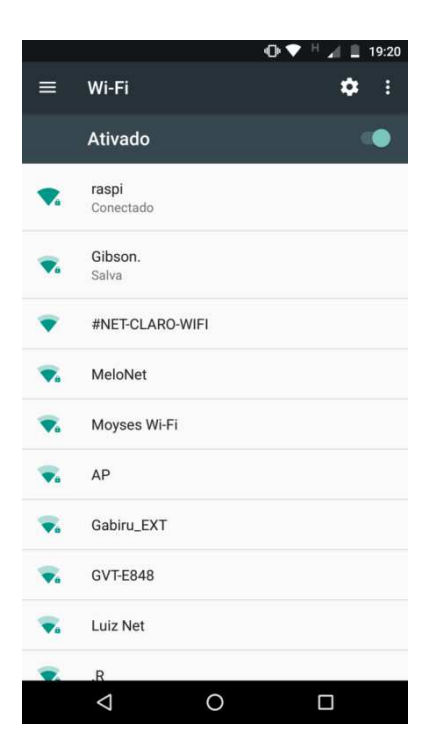

Figura 4.7: Exemplo de dispositivo *Android* conectado à rede "raspi" criada no *Raspberry Pi 3.*

Para tornar o *Raspberry Pi 3* um ponto de acesso, primeiro foi necessário configurar a interface de rede *WiFi*, esta recebe o nome de "wlan0". Foi atribuído a esta, um IP estático e, foi desabilitado o cliente DHCP, de modo que a interface não recebesse um IP automaticamente. O endereço IP escolhido para a interface "wlan0"foi 10.10.10.1. Após configurar o arquivo de interfaces do dispositivo, foi configurado o HostAPd. No arquivo de configuração, foi escolhido o SSID da rede, a senha de acesso, o padrão *WiFi*, o tipo de segurança, dentre outras configurações disponíveis. Após feita a configuração do HostApd, foi necessário alterar o arquivo de configuração padrão deste, de modo que este novo arquivo de configuração recém-criado fosse carregado automaticamente toda vez que o *Raspberry Pi 3* fosse ligado.

Após feita a configuração do HostAPd, foi feita a do DNSMASQ. Para isto, foi modificado seu arquivo de configuração. Neste, foi inserido, dentre outras informações, a faixa de endereços IP que o *Raspberry Pi 3* distribui para os dispositivos conectados a ele, a faixa escolhida foi de 10.10.10.10 até 10.10.10.250.

Todas as configurações feitas no *Raspberry Pi 3* foram feitas por meio de sessões SSH, utilizando o aplicativo Putty.

Terminada as configurações destes dois *softwares*, os dispositivos conectados ao *Raspberry Pi 3* foram deixados sem conexão à *internet*. Para fazer com que os dispositivos obtivessem acesso à internet era necessário modificar o *softwareIptables*, para que o tráfego gerado nos dispositivos fosse repassado à *internet*. Deste modo, apenas o *Raspberry Pi 3* tem acesso à internet, pois apenas este precisa se conectar com o servidor central.

### **4.3.3 Configuração do modem 3G**

A fim de fazer a conexão com o servidor central, foi utilizado um modem da fabricante Huawei modelo E173 para prover conexão à internet móvel 3G ao Raspberry Pi 3. Para conectá-lo a este dispositivo, foi necessário conectar um *chip*SIM ao modem e depois configurá-lo.

Primeiro, foi preciso instalar o *software* usb-modeswitch, este é responsável por configurar o modem 3G. Após isso, foi instalado e configurado o *software* Sakis3G, que possibilita que seja feita a conexão via modem 3G. Foi preciso criar um arquivo de configuração e mudar os privilégios do programa Sakis3g, de modo que a conexão pudesse ser estabelecida por qualquer usuário, tendo em vista que era desejado para o projeto que a conexão fosse feita ao se acessar uma página PHP.

Para o caso deste trabalho, foi feita a configuração da conexão 3G por meio da operadora "Vivo". Para outras operadoras de telefonia móvel, seria necessário fazer uma configuração semelhante.

Sendo assim, depois do usuário se conectar à rede "raspi" e acessar a página:

### *http://10.10.10.1/conecta\_internet\_3g.php*

A conexão foi estabelecidaapós aproximadamente 15 segundos. A Figura (4.8) mostra o resultado em um dispositivo *Android*.

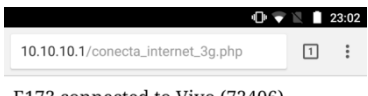

E173 connected to Vivo (72406).

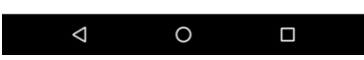

Figura 4.8: Resultado da conexão por meio da página PHP "conecta\_internet\_3g.php"

#### **4.3.4 Conexão com o servidor central**

A comunicação entre o *Raspberry Pi 3* e o servidor central foi configurada para ser de forma automática, isto é, sem nenhuma intervenção de usuários. Ou seja, quando o *Raspberry Pi 3* recebe novos casos em seu banco de dados, ele envia automaticamente estes dados para o servidor. Para fazer isso, foi necessário criar um *script* escrito em Python e executá-lo como serviço no *backgroud* do dispositivo. O *script* apenas fica verificando, de forma contínua, se há *internet* disponível. Para fazer isso, ele envia um *ping* para o site *www.google.com*. Caso haja internet disponível, ou seja, caso o servidor receba uma resposta, o próximo *ping* é enviado com um intervalo de 90 segundos, caso não haja internet disponível, o intervalo entre *pings* cai para 10 segundos.

Caso haja internet disponível, o *script* responsável pela verificação de *internet* chama o *script/var/www/html/enviaServer/enviaParaServer.php*que verifica se há novos casos pelo campo "enviado" da tabela "dados\_gerais" do banco de dados "*Android*\_dados". Se há novos casos, ele envia os dados para o servidor central por meio de requisições HTTP POST, uma para cada caso não enviado.

### **4.4 Servidor central**

O servidor central foi implementado em uma máquina virtual, na qual foi instalada a versão Linux Ubuntu 16.10.

### **4.4.1 Servidor LAMP central**

O servidor central é responsável por receber os dados do *Raspberry Pi 3*, por exibir os dados em um mapa e por permitir a adição e edição destes dados. O servidor, recebe os dados do *Raspberry Pi 3*por meio do *script /var/www/html/conecta/recebeDoRasp.php*, este é responsável por receber os dados e armazená-los no banco de dados do servidor. Os arquivos que compõem o servidor central podem ser vistos no apêndice III: Estrutura dos arquivos nos servidores LAMP.

Foram criados no servidor central, três bancos de dados, "dados\_ficha", "dados\_mapa" e "login". O banco de dados "dados\_ficha" possui onze tabelas e é responsável por armazenar informações acerca da FII. Sua estrutura pode ser observada na Figura (4.9).

As tabelas "dados\_gerais", "dados\_cpl\_dengue", "dados\_cpl\_*Zika*" e "dados notificante" são idênticas àquelas criadas no Raspberry Pi 3. Exceto que, nesta tabela "dados\_gerais" não há o campo "enviado".

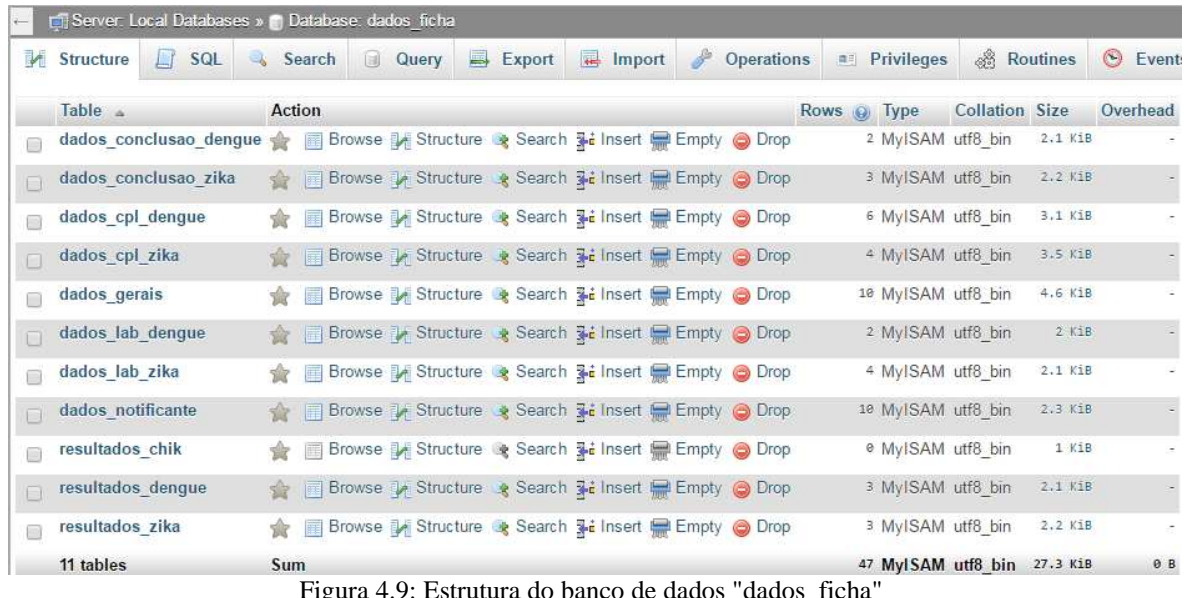

Figura 4.9: Estrutura do banco de dados "dados\_ficha"

As tabelas "dados\_lab\_*Zika*", "dados\_lab\_dengue", "resultados\_*Zika*", "resultados\_dengue" e "resultados\_chik", são responsáveis por guardar os dados laboratoriais dos casos. Sendo as tabelas iniciadas com "resultados" guardam resultados de exames.A doença febre de *Chikungunya* não tem uma tabela do tipo "dados\_lab" pois na FII, não há esse campo para esta doença. As estruturas das tabelas podem ser vistas no ApêndiceII: estrutura das tabelas do servidor central.

As tabelas "dados\_conclusao\_dengue" e "dados\_conclusao\_*Zika*"são referentes aos dados de conclusão presentes na FII. Sendo a tabela "dados\_conclusao\_dengue" responsável por guardar os dados de conclusão para a dengue e febre de *Chikungunya*.

O banco de dados "dados\_mapa" é responsável por armazenar informações acerca das RA's do DF e dos locais das doenças. Sua estrutura pode ser vista na figura (4.11).

Na estrutura do banco de dados "dados\_mapa", as tabelas iniciadas com "ra", guardam as coordenadas de delimitação de cada RA do DF. Sendo assim, a estrutura dessas tabelas é um par de coordenadas, latitude e longitude, onde cada entrada é um ponto do polígono que compõe a RA.

A tabela "regioes\_adm" guarda as informações sobre as RA's, como nome, número e nome da tabela na qual suas coordenadas estão armazenadas.

A tabela "local\_doencas" armazena as coordenadas dos casos, sua estrutura pode ser observada na Figura (4.10).

| Ħ      |   | M<br><b>Browse</b> | <b>Structure</b> | SQL<br>上                      | Search |     | <b>Fri</b> Insert | $\blacksquare$<br>Export               | 霹 | Import         | 通引 |
|--------|---|--------------------|------------------|-------------------------------|--------|-----|-------------------|----------------------------------------|---|----------------|----|
|        | # | Name               | Type             | Collation                     |        |     |                   | Attributes Null Default Comments Extra |   |                |    |
|        |   | id                 | int(11)          |                               |        | No. | None              |                                        |   | AUTO INCREMENT |    |
|        | 2 | latitude           | double           |                               |        | No  | None              |                                        |   |                |    |
|        | з | longitude double   |                  |                               |        | No. | None              |                                        |   |                |    |
| $\Box$ | 4 | status             |                  | varchar(10) latin1 swedish ci |        | No  | None              |                                        |   |                |    |
|        | 5 | doenca             |                  | varchar(10) latin1 swedish ci |        | No  | None              |                                        |   |                |    |
| $\Box$ | 6 | data               | date             |                               |        | No  | None              |                                        |   |                |    |
|        |   | ra                 | int(11)          |                               |        | No: | None              |                                        |   |                |    |

Figura 4.10: Estrutura da tabela "local\_doencas"

Os campos da tabela "local\_doencas" são cópias dos campos de outras tabelas. Ela não acrescenta nada novo, apenas é utilizada pelo servidor central para organizar os dados georreferenciados. Sendo assim, quando criado um novo dado na tabela "dados\_gerais", suas informações são copiadas para esta tabela, e, quando são atualizados os dados em outras tabelas, esta tabela também é atualizada.

|       | rel Server: Local Databases » Database: dados_mapa            |                |        |        |  |       |                                                     |  |                   |                                                                |                 |                    |
|-------|---------------------------------------------------------------|----------------|--------|--------|--|-------|-----------------------------------------------------|--|-------------------|----------------------------------------------------------------|-----------------|--------------------|
|       | <b>Structure</b>                                              | $\Box$ SQL     |        | Search |  | Query | $\rightarrow$ Export                                |  | Import Operations | <b>Privileges</b>                                              | <b>Routines</b> |                    |
|       | Table                                                         |                | Action |        |  |       |                                                     |  | Rows G Type       | Collation                                                      |                 | <b>Size</b>        |
| 曲     | local_doencas e Browse Structure Search Linsert Bempty O Drop |                |        |        |  |       |                                                     |  |                   | <sup>20</sup> MyISAM latin1 swedish ci                         |                 | 3 KiE              |
| m.    | ra $1$                                                        |                |        |        |  |       | Browse Structure Search Linsert Empty O Drop        |  |                   | 892 MyISAM latin1_swedish_ci                                   |                 | 15.8 KiB           |
| 曲     | ra $2$                                                        | 业              |        |        |  |       | Browse Structure Search Linsert Empty ODrop         |  |                   | 537 MyISAM latin1_swedish_ci                                   |                 | 9.9 KiB            |
| m.    | ra $3$                                                        | $\frac{1}{2}$  |        |        |  |       | Browse Structure + Search Ti Insert Empty O Drop    |  |                   | 338 MyISAM latin1_swedish_ci                                   |                 | 6.6 KiB            |
| till. | $ra_4$                                                        | sile.          |        |        |  |       | Browse Structure Search Linsert Empty O Drop        |  |                   | 936 MyISAM latin1_swedish_ci                                   |                 | 16.5 KiB           |
|       | $\Box$ ra 5                                                   | $\mathbb{R}^n$ |        |        |  |       | Browse Structure + Search 3 Insert Empty O Drop     |  |                   | 727 MyISAM latin1_swedish_ci 13.1 KiB                          |                 |                    |
|       | $\Box$ ra 6                                                   | ŵ              |        |        |  |       | Browse Geructure of Search Linsert Compty Co Drop   |  |                   | 2,562 MyISAM latin1_swedish_ci 43.5 KiB                        |                 |                    |
|       | $\Box$ ra_7                                                   | <b>SEE</b>     |        |        |  |       | Browse Structure + Search 3 Insert Empty O Drop     |  |                   | 1,444 MyISAM latin1_swedish_ci                                 |                 | 25 KiB             |
|       | $a_8$                                                         | sir.           |        |        |  |       | Browse A Structure & Search Hi Insert Empty O Drop  |  |                   | 68 MyISAM latin1_swedish_ci                                    |                 | 2 KiB              |
|       | $\Box$ ra_9                                                   | <b>YOF</b>     |        |        |  |       | Browse Structure Search Linsert Empty O Drop        |  |                   | 827 MyISAM latin1_swedish_ci                                   |                 | 14.7 KiB           |
|       | $\equiv$ ra_10                                                | Ŵ              |        |        |  |       | Browse Structure Search Hilnsert Empty O Drop       |  |                   | 98 MyISAM latin1 swedish ci                                    |                 | 2.6 KiB            |
| 司     | ra_11                                                         | 宜              |        |        |  |       | Browse Structure + Search Ti Insert Empty O Drop    |  |                   | <sup>9</sup> MyISAM latin1_swedish_ci                          |                 | 1.1 KiB            |
|       | $\Box$ ra_12                                                  |                |        |        |  |       | Browse Structure Search Linsert Empty ODrop         |  |                   | 580 MyISAM latin1_swedish_ci 18.6 K18                          |                 |                    |
|       | $\sqrt{13}$                                                   |                |        |        |  |       | Browse Structure + Search 3 Insert Empty O Drop     |  |                   | 285 MyISAM latin1_swedish_ci                                   |                 | 4.4 KiB            |
| 曲     | ra $-14$                                                      |                |        |        |  |       | Browse Kucture Search Linsert Empty ODrop           |  |                   | 548 MyISAM latin1_swedish_ci 10.1 KiB                          |                 |                    |
|       | $\sqrt{12}$ ra_15                                             |                |        |        |  |       | Browse Structure Search Linsert Empty O Drop        |  |                   | 481 MyISAM latin1_swedish_ci                                   |                 | 7.7 KiB            |
| 曲     | ra 16                                                         |                |        |        |  |       | Browse Ky Structure & Search He Insert Empty O Drop |  |                   | 550 MyISAM latin1_swedish_ci 10.1 KiB                          |                 |                    |
|       | $na_17$                                                       | sist i         |        |        |  |       | Browse Structure Search Scinsert Empty O Drop       |  |                   | 260 MyISAM latin1_swedish_ci                                   |                 | 5.3 KiB            |
| 曲     | ra 18                                                         | sile.          |        |        |  |       | Browse Structure Search Linsert Empty ODrop         |  |                   | 555 MyISAM latin1_swedish_ci 10.2 K18                          |                 |                    |
| 画     | ra_19                                                         | Ŵ.             |        |        |  |       | Browse Structure Search Linsert Empty ODrop         |  |                   | <sup>22</sup> MyISAM latin1_swedish_ci                         |                 | 1.4 KiB            |
| 同     | га 20                                                         | sir.           |        |        |  |       | Browse Structure & Search 3 insert Empty O Drop     |  |                   | 96 MyISAM latin1_swedish_ci                                    |                 | 2.6 KiB            |
| 画     | ra $21$                                                       | 宴              |        |        |  |       | Browse Structure Search Linsert Empty Orop          |  |                   | 122 MyISAM latin1_swedish_ci                                   |                 | 3 KiB              |
| 凬     | ra_ $22$                                                      | ŵ              |        |        |  |       | Browse Structure & Search 3-i Insert Empty @ Drop   |  |                   | 15 MyISAM latin1_swedish_ci                                    |                 | 1.2 KiB            |
| 画     | ra 23                                                         |                |        |        |  |       | Browse Structure Search is Insert Empty O Drop      |  |                   | 131 MyISAM latin1_swedish_ci                                   |                 | 3.2 KiB            |
| 目     | га_24                                                         | ŵ              |        |        |  |       | Browse Structure & Search 3- Insert Empty @ Drop    |  |                   | 599 MyISAM latin1_swedish_ci                                   |                 | 10.9 K1B           |
| 画     | ra 25                                                         | Ŵ.             |        |        |  |       | Browse Structure Search Linsert HEmpty ODrop        |  |                   | 36 MyISAM latin1_swedish_ci                                    |                 | 1.6 KiB            |
| a     | $ra_26$                                                       | ŵ              |        |        |  |       | Browse Structure & Search 3-i Insert Empty O Drop   |  |                   | 689 MyISAM latin1_swedish_ci                                   |                 | 12.4 K1B           |
| 画     | ra_27                                                         | 宜.             |        |        |  |       | Browse Structure Search Linsert Empty ODrop         |  |                   | 403 MyISAM latin1_swedish_ci                                   |                 | 7.7 KiB            |
| 同     | га_28                                                         | ŵ              |        |        |  |       | Browse Structure Search Linsert Empty O Drop        |  |                   | 140 MyISAM latin1_swedish_ci                                   |                 | 3.3 KiB            |
| 西     | ra 29                                                         | 會.             |        |        |  |       | Browse Structure Search Linsert Empty O Drop        |  |                   | 26 MyISAM latin1_swedish_ci                                    |                 | 1.4 KiB            |
| 圓     | га_30                                                         |                |        |        |  |       | Browse Kurture & Search 3: Insert Bempty @ Drop     |  |                   | 102 MyISAM latin1_swedish_ci                                   |                 | 2.7 KiB<br>2:6 KiB |
| 画     | ra $31$                                                       | 宜.             |        |        |  |       | Browse Structure Search Linsert Empty O Drop        |  |                   | 96 MyISAM latin1_swedish_ci                                    |                 | 3.5 KiB            |
| 目     | regioes_adm<br>33 tables                                      | Sum            |        |        |  |       | Browse Structure & Search 3 insert Empty @ Drop     |  |                   | 31 MyISAM latin1_swedish_ci<br>14,057 MyISAM latin1 swedish ci |                 | 270 KiB            |
|       |                                                               |                |        |        |  |       |                                                     |  |                   |                                                                |                 |                    |

Figura 4.11: Estrutura do banco de dados "dados\_mapa"

### **4.4.2 Georreferenciamento das Regiões Administrativas do DF**

Sabendo que nos boletins epidemiológicos emitidos pelo SINAN os dados do DF são divididos por regiões administrativas, foi escolhido no projeto fazer o mesmo com os dados coletados pelo aplicativo.Para isso foi utilizado a ferramenta *MapBox* para fazer o georreferenciamento das RA's, por meio do *MapBox studio*[73]. Para acessar o *Mapbox studio* foi preciso criar uma conta de forma gratuita.

A obtenção das coordenadas foi feita para cada região administrativa seguindo os dados disponibilizados pelo *OpenStreetMap*, esta ferramenta de edição de mapas disponibiliza as delimitações de todas as RA's do DF. A Figura (4.12) mostra a ferramenta *MapBox studio* com a maioria das RA's já delimitadas.

Cada RA é um polígono que foi delimitado à mão seguindo os dados do *OpenStreetMap* [74]. Ao chegar ao fim de um processo de georreferenciamento de uma RA é gerado no lado esquerdo da ferramenta *MapBox studio*, um arquivo no formato GeoJSON, como é mostrado na Figura (4.12), neste arquivo são listadas as coordenadas de cada ponto do polígono. Este arquivo foi utilizado para armazenar as coordenadas das RA's no banco de dados "dados\_mapa" referentes à cada região.

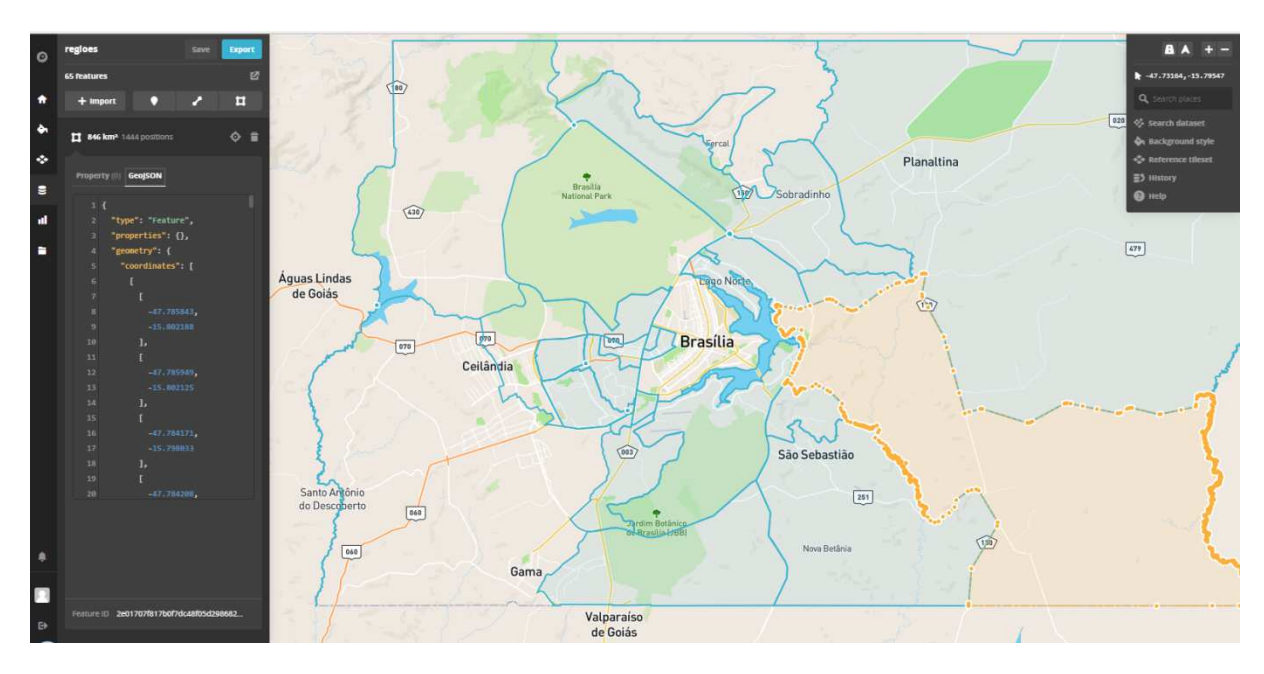

Figura 4.12: Georreferenciamento das RA's com o *MapBox studio*

### **4.4.3 Desenvolvimento do site**

A fim de exibir os dados e permitir a edição e adição de novos dados seguindo o modelo da FII, foi desenvolvido o*site*Mapa das Doenças. A página inicial é exibida na Figura 4.13.

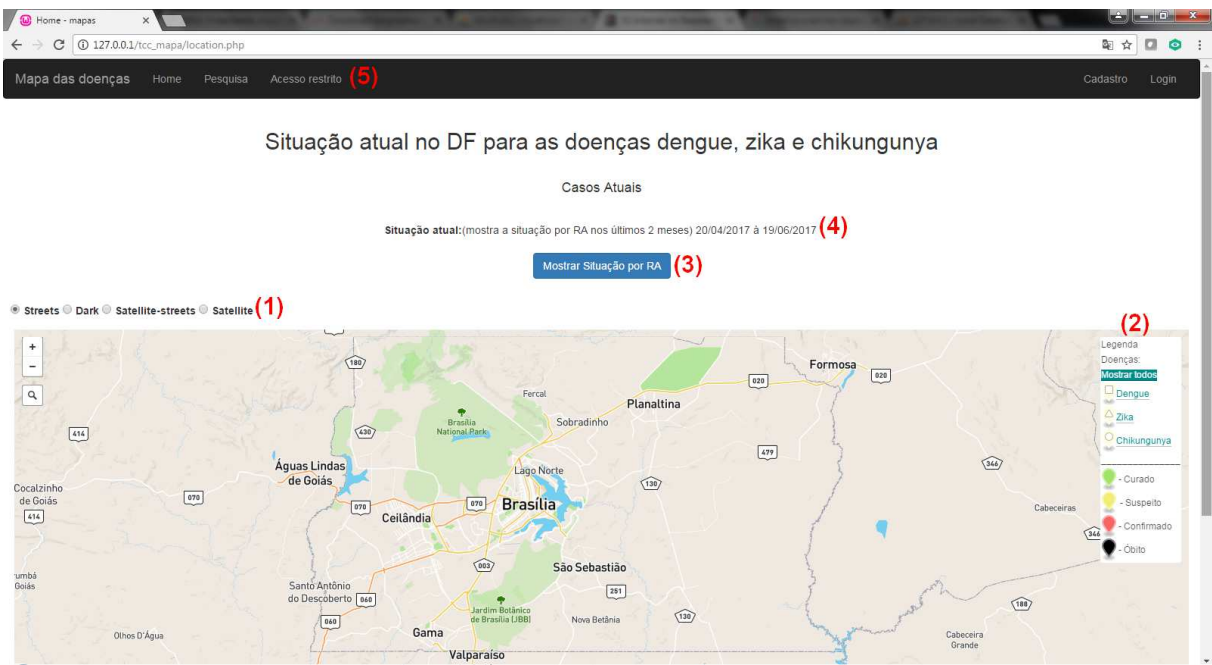

Figura 4.13: Página inicial do site Mapa das doenças

A página inicial exibe um mapa do Distrito Federal no estilo "*streets"*. Há, no lado esquerdo, identificado por (1), quatro *radio buttons* que quando acionados, mudam o estilo do mapa. Foram escolhidos quatro estilos:"*streets*", "*dark*", "*satellite-streets*" e "*sattelite*". Todos estes, exceto o estilo "*dark*", foram escolhidos por já serem os mais utilizados em mapas. O estilo "*dark*" foi escolhido para o projeto pois, por se tratar de um estilo mais leve, quando há muitas informações mostradas ao mesmo tempo no mapa, a visualização dos dados fica mais agradável ao usuário.

No canto direito foi implementado uma legenda para os casos mostrados no mapa, identificado por (2). Os casos podem ser do tipo: dengue - quadrado; *Zika* - triangulo e *Chikungunya* - círculo. Todos os casos podem ser exibidos ao mesmo tempo no mapa, mas também foi implementado um filtro, onde, ao clicar em cima de uma doença na legenda, apenas ela é exibida no mapa. Foi escolhido, baseado nas FII, quatro situações diferentes para cada caso: curado - verde; suspeito - amarelo; confirmado - vermelho e óbito - preto. Um caso é considerado curado, quando na sua FII consta que o caso foi encerrado e o paciente foi curado da doença. Um caso é considerado suspeito quando ele é notificado e ainda não foi investigado. Um caso é considerado confirmado quando, em sua FII, ele foi encerrado, mas a situação foi ignorada. Um caso é considerado no estado óbito quando consta em sua FII que o paciente faleceu por causa da doença.

Ao centro foi implementado um botão que diz "Mostrar situação por RA", identificado por (3). Ao apertar neste botão é mostrado todas as RA's do DF, sendo atribuído a elas uma cor referente ao número de casos de doenças e suas situações. Foi escolhido o esquema de cor:

- Azul escuro: quando não há nenhuma doença notificada
- Amarelo claro: quando há apenas uma notificação de suspeita de qualquer uma das doenças
- Amarelo escuro: quando há de dois a quatro casos suspeitos ou um caso curado
- Vermelho claro: quando há mais que quatro casos suspeitos, ou até dois casos confirmados, ou entre um e quatro casos curados.
- Vermelho escuro: quando há pelo menos três casos confirmados, ou pelo menos um óbito ou pelo menos quatro casos curados.

A linha em volta da RA recebe a cor preta quando há pelo menos um óbito.

Embora nesta implementação, as RA's precisem de poucos casos para receberem uma cor diferente, este esquema foi utilizadopois desta maneira foi mais simples de realizar testes. Para mudar o esquema de cores, basta mudar os limites de números para cada cor.

Em cima do botão que mostra as situações das RA's há um parágrafo, identificado por (4), que informa a data referente aos casos mostrados. Esta data é dinâmica, ou seja, ela muda automaticamente. Sendo assim, os casos mostrados sempre são os casos mais recentes, dos últimos dois meses.

Na parte superior, foi implementado uma *nav-bar*, identificado por (5),contendo, da esquerda para direita: o nome do *site*, um *link* "*home*" que leva à página inicial, um *link* "Pesquisa" que leva à uma página onde é possível pesquisar casos, um *link* "Acesso restrito" que leva à uma página onde é possível pesquisar e editar casos individuais, um *link*  "Cadastro" que leva à uma página onde é possível inserir novos usuários, e por fim, um *link* "*Login*" que leva à uma página de *login*, necessário para o usuário acessar a aba "Acesso restrito".

Ao fazer o cadastro, o usuário deve informar o seu tipo de acesso. Foram configurados quatro tipos de acesso:

- Administrador: possui sua própria página onde são listados os novos usuários cadastrados e este é responsável por confirmar, ou não, o cadastro. Além disso, tem o poder de editar todas as partes da FII.
- Médico: tem o poder de editar as partes da FII referente aos dados clínicos e os dados de conclusão.
- Agente de saúde: tem o poder de editar apenas a parte referente aos dados clínicos da FII.
- Laboratório: tem o poder de editar apenas os dados laboratoriais da FII.

Para os quatro níveis de acesso implementados, é possível visualizar os casos notificados no mapa, bem como fazer a pesquisa de casos. Foi implementado um sistema de

segurança no *site* onde, se um usuário não autorizado tentar acessar uma página não permitida para este, ele é redirecionado para a página de *login.* 

O ato de edição da FII foi dividido em quatro partes:

- Dados gerais: engloba os dados sobre a doença, os dados do paciente, dados de residência e os dados do notificante. São preenchidos pelos ACS no ato de coleta e podem ser editados pelo *site.*
- Dados complementares: engloba dados clínicos, como sinais e sintomas, dentre outros dados que ajudam a investigação do caso. Podem ser preenchidos pelos ACS na coleta e podem ser editados pelo *site.*
- Dados laboratoriais: engloba os exames e outros dados complementares. Só podem ser adicionados e editados pelo *site.*
- Dados de conclusão: integra os dados referentes à conclusão do caso, como local provável de infecção e situação do paciente. Só podem ser adicionados e editados pelo *site.*

Ainda, no *site*, após fazer o *login*, é possível gerar a FII no formato padronizado pelo SINAN. Esta visualização da ficha é feita basicamente por meio de código HTML e CSS. Foi utilizado o código criado pela Engenheira eletricista Eliza Gabriela Adorno Sousa quando a mesma o desenvolveu emseu trabalho de conclusão de curso[76].

# **4.5 Implementação da proposta**

Quando desenvolvido, não foi possível implementar o *site* em um servidor na *internet*, isto é, um servidor com endereço público. Sendo assim, todos os testes foram realizados em uma rede privada em que o *Raspberry Pi 3* era o ponto de acesso do servidor central. Sendo assim, os dados coletados presentes no *Raspberry Pi 3* não foram enviados para o servidor por meio da conexão 3G e sim pela rede *WiFi*. Mas ainda assim, o *Raspberry Pi* foi configurado para só enviar os casos se conseguisse conexão por meio da internet móvel. Sendo assim, teoricamente, esta proposta funcionaria caso o servidor central fosse implementado com um endereço público.

Sendo O SINAN um sistema de informações já consolidado em todo o Brasil, modificar o seu funcionamento para adicionar o ACS como fonte notificadora diretamente ligada a ele não é uma tarefa simples. Entretanto, seria mais simples, fazer com que o ACS notificasse os casos diretamente para as unidades de saúde por meio do aplicativo Coleta de dados - SINAN e estas enviassem os dados coletados para a central do SINAN como já é feito atualmente. Entretanto, nenhuma das duas propostas foi implementada de fato.

### **4.5.1 Estudo de caso**

A fim de testar a proposta, foram feitas várias coletas de dados em campo, isto é, com um dispositivo *Android* real e com o equipamento montado como mostrado na Figura (4.5). Foram utilizados pacientes fictícios e depois, no *site*, foram adicionadas mais informações aos casos e, finalmente os dados eram encerrados e seus *status* eram modificados e exibidos no mapa. Além disso, foram criadas FII no padrão do SINAN. Assim, verificou-se que os dados fictícios coletados eram enviados corretamente do disposto para o servidor móvel e este para o servidor central.

Não foi possível estabelecer uma conexão com a base de dados do SINAN. A proposta apenas foi pensada e desenvolvida de forma a manter a compatibilidade coma base de dados do SINAN, para isso, foram seguidos os modelos de base de dados disponibilizados para o público, como a FII, FIN e o *site*[81] disponibilizado pelo Governo do Distrito Federal em que é possível preencher uma FIN por qualquer profissional de saúde.

# **5. RESULTADOS**

Após terminado a implementação da proposta, os resultados obtidos são apresentados neste capítulo.

### **5.1 Fluxo da informação**

O fluxograma da notificação para um novo caso notificado pelo ACS é mostrado na Figura (5.1). Na figura, são atribuídas as principais funções para cada etapa da notificação, são elas: coleta de dados pelo aplicativo, armazenamento no *Raspberry Pi 3* e armazenamento no Servidor central.

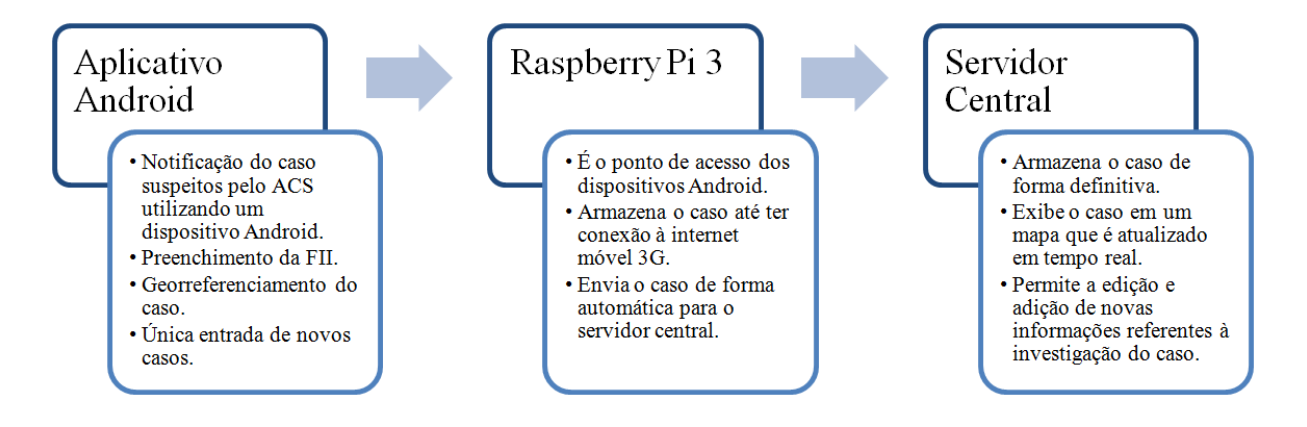

Figura 5.1: Fluxograma de um novo caso notificado

Nesta proposta, a única entrada de novos casos é por meio do aplicativo *Android*. Sendo o *site* responsável apenas pela edição e adição de novas informações de um caso já notificado.

# **5.2 Aplicativo Coleta de dados - SINAN**

O aplicativo desenvolvido segue o modelo de preenchimento das FIIde dengue, febre de *Chikungunya* e febre causada pelo vírus *Zika*, sendo a FII da dengue e febre de *Chikungunya* iguais. As FII são apresentadas nos anexos I e II. A aplicaçãoé composta de dezesseis telas, podendo se estender para dezessete caso o método auxiliar de aquisição de coordenadas tenha que ser utilizado. As telas de número um a oito e de treze adezoito são idênticas para as duas FII. Ao final da notificação de um caso, este é enviado para o *Raspberry Pi 3*, e então, o aplicativo abre a segunda tela, sendo assim, é necessário realizar o *login* apenas uma vez para fazer novas notificações.As Tabelas (5.1) e (5.2) listam todas as telas com seus respectivos nomes para o caso da notificação das diferentes doenças.

Tabela 5.1: Telas do aplicativo Coleta de Dados - SINAN para o caso de notificação de dengue ou febre *Chikungunya*.

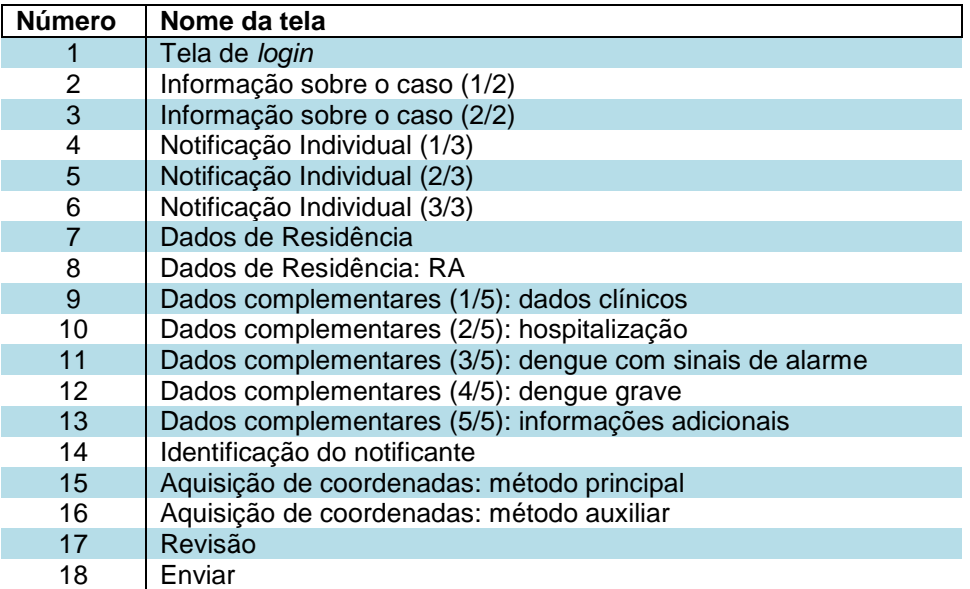

Tabela 5.2: Telas do aplicativo Coleta de Dados - SINAN para o caso de notificação de febre causada pelo vírus *Zika*.

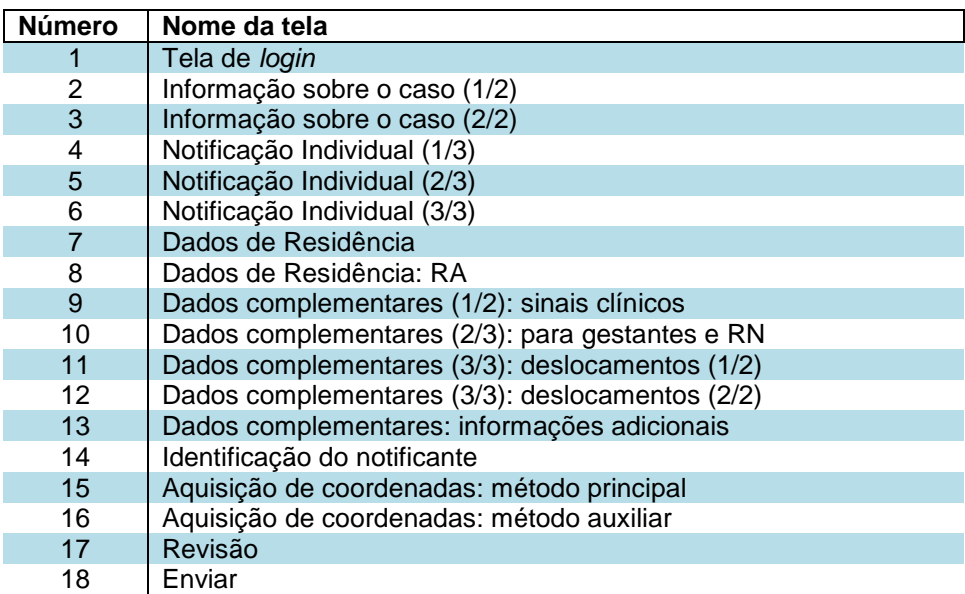

A informação presente na tela de número oito, para os dois casos, não está presente na FII. Ela diz respeito à RA na qual o caso foi notificado. Para um correto funcionamento do sistema, este campo deve ser preenchido corretamente.

A primeira tela é uma tela de *login*, onde apenas usuários cadastrados e autorizados pelo administrador podem fazer a coleta de dados. A Figura (5.2a) mostra esta tela. Nesta figura,foi inserido um *login* inválido de propósito a fim de ilustrar este caso. Como pode ser observado na figura, para o caso de falha de *login* é exibida uma mensagem de erro. Quando as informações de *login* não estão presentes no banco de dados do *Raspberry Pi 3,* mas existem no banco de dados do servidor central, é criada uma nova entrada com os dados no *Raspberry Pi 3* e é exibido uma mensagem no aplicativo para o usuário confirmar o *login*  novamente. Este caso pode ser observado na figura (5.2b). O endereço observado abaixo do botão de entrar é o endereço do arquivo no *Raspberry Pi 3* responsável por controlar o *login.*  Este foi deixado para controle.

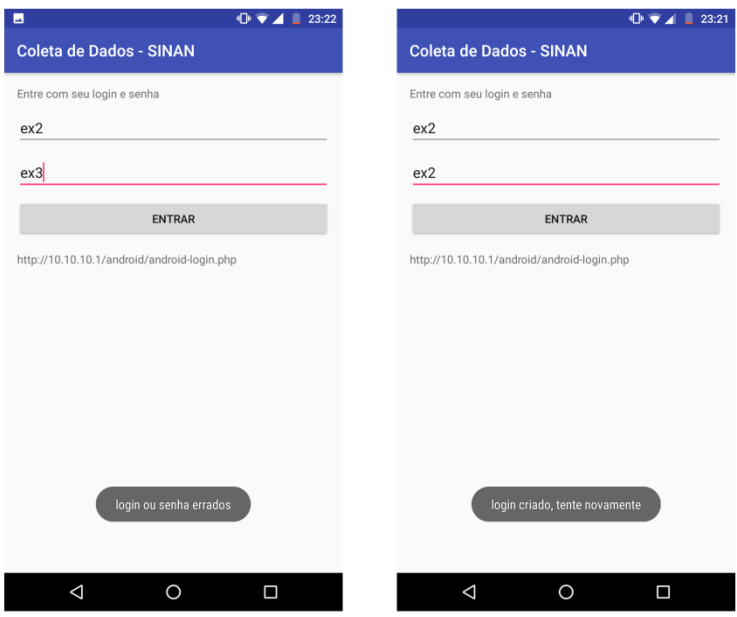

(a)*login* incorreto (b)novo *login* criado

#### Figura 5.2: Tela de *login*

Na tela seguinte, mostrada na figura (5.3a), o usuário deve informar a doença que está sendo notificada, a figura mostra a mensagem que é exibida caso o usuário não informe a doença, uma mensagem semelhante é exibida caso o usuário não informe a data de notificação. Este tipo de notificação caso o usuário não preencha algum campo obrigatório é adotado em todo oaplicativo.

Há um botão para escolher a data na tela, ao clicar nele é aberto um calendário em que o usuário pode escolher a data, a figura (5.3b) mostra a tela de escolha de data.O mesmo tipo de escolha com calendário é utilizado para todos os campos em que é necessário informar a data. Para campos em que a data é opcional há um botão de limpar a data escolhida, como pode ser observado na figura (5.3c).

Depois de preencher os campos obrigatórios o usuário pode clicar no botão avança para preencher as próximas partes da FII. Isto é adotado em todo o aplicativo, ou seja, o usuário só pode avançar o preenchimento da FII depois de preencher os campos obrigatórios. Campos opcionais deixados em branco recebem um traço ("-").

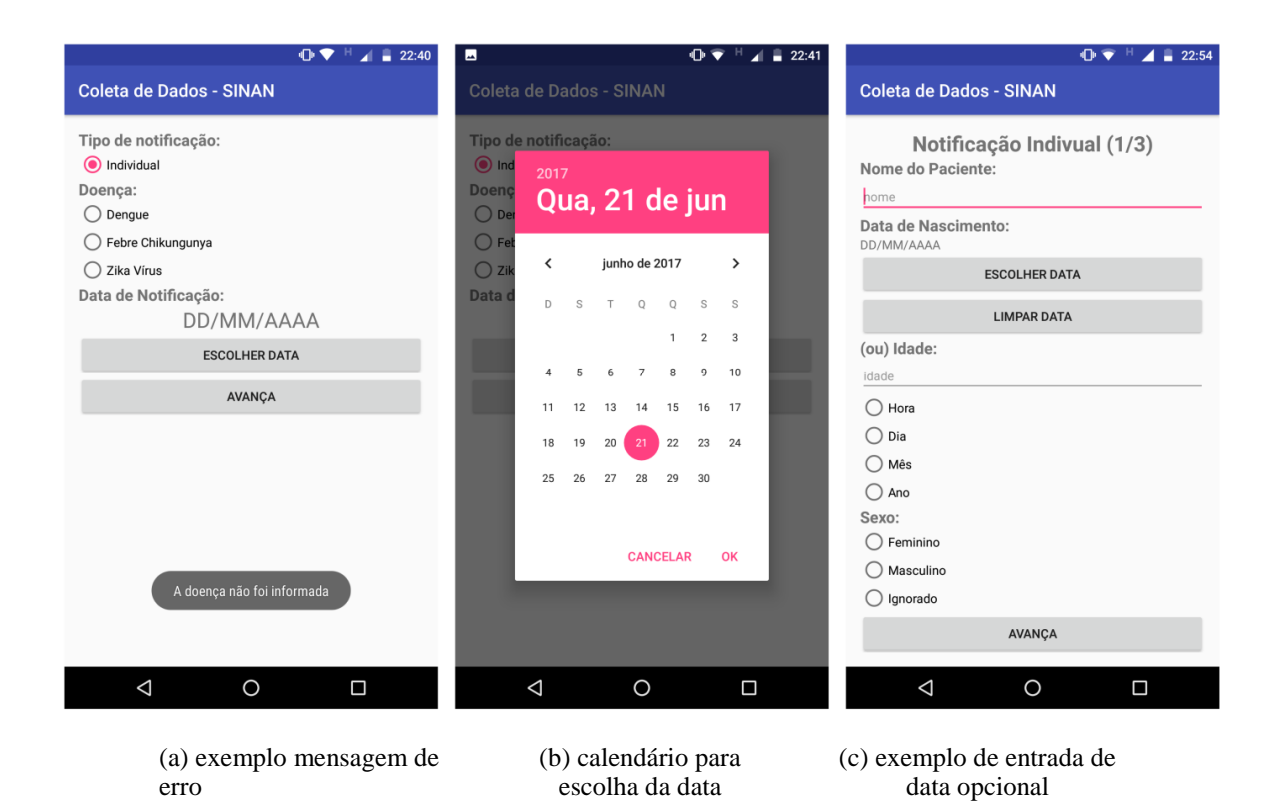

Figura 5.3: Exemplos de funcionalidades do aplicativo

O aplicativo segue o formato de formulário sendo obedecidas os formatos de entrada de dados, por exemplo, em campos de número, o usuário pode apenas digitar números. Nas telas de aquisição de coordenadas, número quinze e dezesseis das Tabelas (5.1) e (5.2), o usuário deve aguardar que o aplicativo obtenha a localização do aparelho. É necessário que o usuário ligue o serviço de localização do *Android* para que possa ser feito o georreferenciamento.

No momento em que o aplicativo entra na tela de coleta de coordenadas, caso o serviço de localização esteja desativado, éaberto automaticamente a página de configuração do *Android* para que o usuário possa ligar o serviço de localização. A Figura (5.4a) mostra a tela de configuração do serviço de localização com este desativado. Além disso, é necessário que o usuário permita que o aplicativo tenha acesso ao serviço de localização do dispositivo. Em versões do *Android* mais recentes, esta autorização é feita em tempo de execução do aplicativo, enquanto que em versões mais antigas, a permissão é requisitada no momento de instalação da aplicação. A Figura (5.4b) mostra o aplicativo requisitando a permissão para utilizar o serviço de localização do dispositivo.

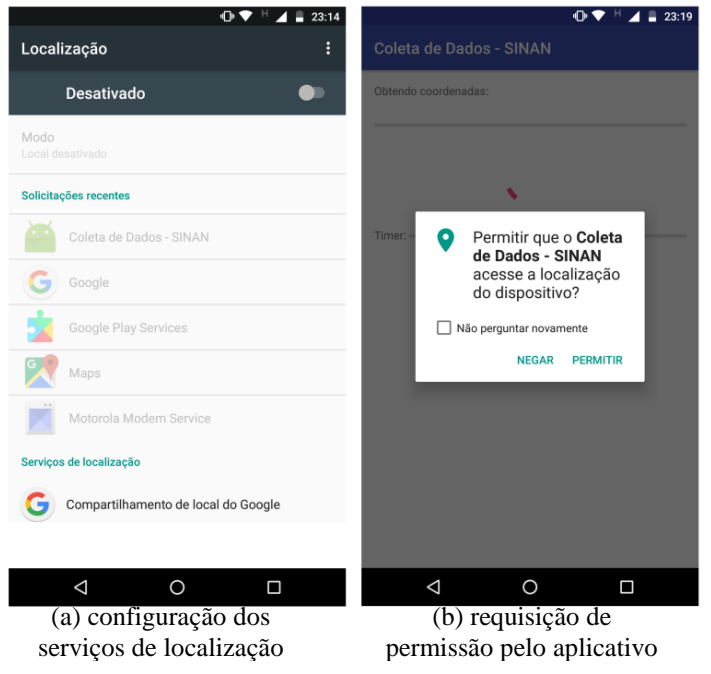

Figura 5.4: configurações necessárias para o georreferenciamento

Ao final da coleta, antes de enviar os dados para o *Raspberry Pi 3*, o aplicativo exibe uma tela contendo as informações gerais do caso notificado. Esta tela pode ser vista na Figura(5.5). Nesta figura também é possível observar um campo que foi deixado em branco na coleta. Como dito anteriormente, estes campos são preenchidos com um traço, isto pode ser observado nos campos "idade" e "tipo idade".

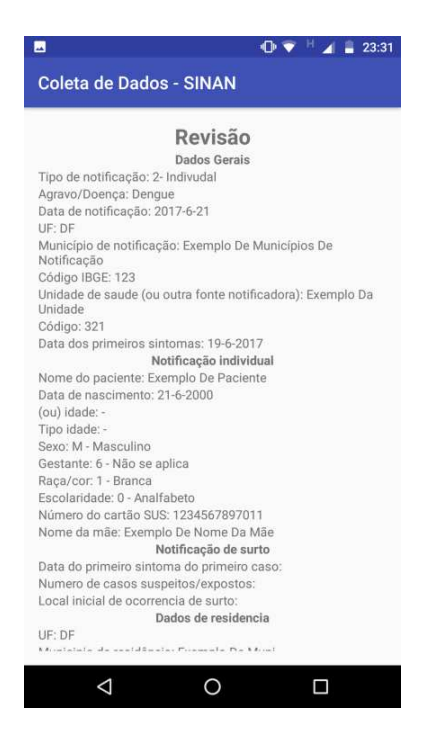

Figura 5.5: Tela de revisão

Após a tela de revisão, ao final da coleta é exibida uma tela com um botão para enviar os dados referente ao caso para o servidor móvel. Ao clicar no botão é exibida uma mensagem

de sucesso caso o envio seja feito corretamente ou é exibido uma mensagem de erro caso este ocorra.

É importante ressaltar que o *Raspberry Pi 3* não provê acesso à internet para os dispositivos. Em versões mais recentes do *Android*, quando o aparelho está conectado a um ponto de acesso *WiFi,* porém este não provê conexão à internet, o aparelho utiliza automaticamente o pacote de dados móvel para fazer a conexão com a internet. Sendo assim, ao enviar um caso ao servidor móvel o aparelho utiliza a *interface* que tem conexão à internet para mandar enviar os dados, ou seja, a rede móvel. Quando isto ocorre, o aplicativo não consegue enviar os dados corretamente para o servidor móvel. Então, para um correto funcionamento do aplicativo é recomendado que a rede móvel seja desativada no aparelho.

# **5.3 O papel do** *Raspberry Pi 3*

A principal função do servidor móvel, implementado com o uso do *Raspberry Pi 3* é garantir a disponibilidade do aplicativo, de forma que, mesmo em regiões isoladas que por ventura não tenham sinal de internet móvel 3G, os dados ainda possam ser coletados. Por isso, foi implementado um servidor LAMP para servir como intermediário das informações coletadas.

As informações armazenadas no *Raspberry Pi 3* não são deletadas de forma automática, ou seja, é necessário a ação de um usuário devidamente cadastrado para deletar os dados que já foram transmitidos. Para isso, o usuário deve estar conectado à rede *WiFi* criada no Raspberry Pi 3 e acessar o endereço:

#### *http://10.10.10.1/apaga\_casos\_antigos.php*

Nesta página, após o usuário inserir um *login* válido*,* é mostrada uma operação no banco de dados, mostrada na Figura (5.6), nesta figura é mostrada todas os comandos SQL necessários para se fazer esta operação. Esta, apaga todos os casos com data de notificação anteriores há seis meses do dia em que é feito este procedimento.

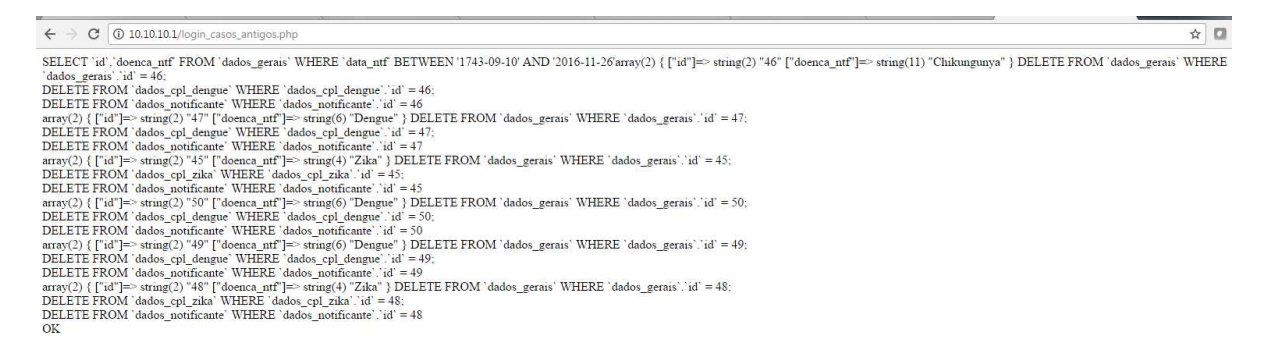

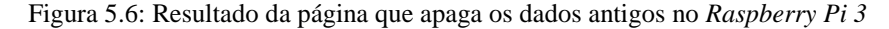

É observado um atraso de no máximo 90 segundos para que o *Raspberry Pi 3* envie os dados para o servidor central. Isto deve-se ao fato do funcionamento do método de verificação de *internet* implementada.

O *Raspberry Pi 3* pode servir como ponto de acesso para mais de um dispositivo, assim, é possível que mais de um usuário faça coleta ao mesmo tempo. Entretanto, deve-se levar em conta a distância entre o usuário e o dispositivo.

# **5.4 Site Mapa das Doenças**

O mapa do *site* Mapa das Doenças é mostrado na Figura (5.7). É possível observar que o *site* possui níveis de acesso de acordo com a página.

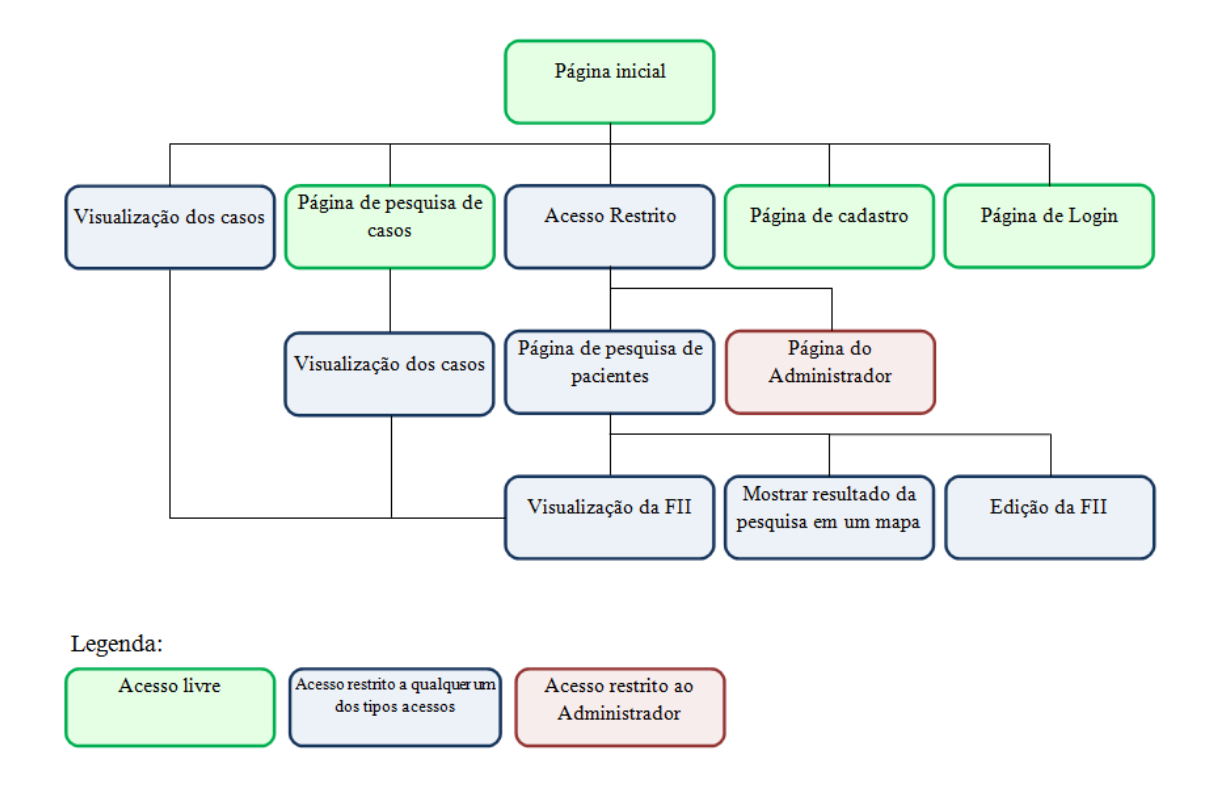

Figura 5.7: Mapa do *site* Mapa das Doenças

Na Figura (5.7), a legenda referente ao acesso restrito a qualquer um dos tipos de acesso diz respeito aos níveis de acesso implementados, são eles: "médico", "agente comunitário", "laboratório" e "administrador", este último também possui a sua própria página.

A principal função do *site* desenvolvido é exibir os dados coletados em um mapa do Distrito Federal. Entretanto, também foram implementadas outras funções como pesquisa de casos e modificação dos dados georreferenciados seguindo o modelo SIG de manipulaçãoda informação a fim de fazer um estudo sobre um objeto específico.

## **5.4.1 Página Principal**

Na página principal, para usuários não cadastrados, é exibido apenas a situação das doenças para cada RA de acordo com o esquema de cores adotado, sendo assim, usuários não cadastrados não possuem acesso à nenhuma informação sobre os casos individuais. Para usuários cadastrados, é mostrado um novo botão que exibe os casos individuais. A Figura(5.8) mostra a página inicial exibida para um usuário cadastrado. Nesta são mostradas também a situação de cada RA. Foi escolhido o estilo "*dark*" para melhor visualização dos dados.

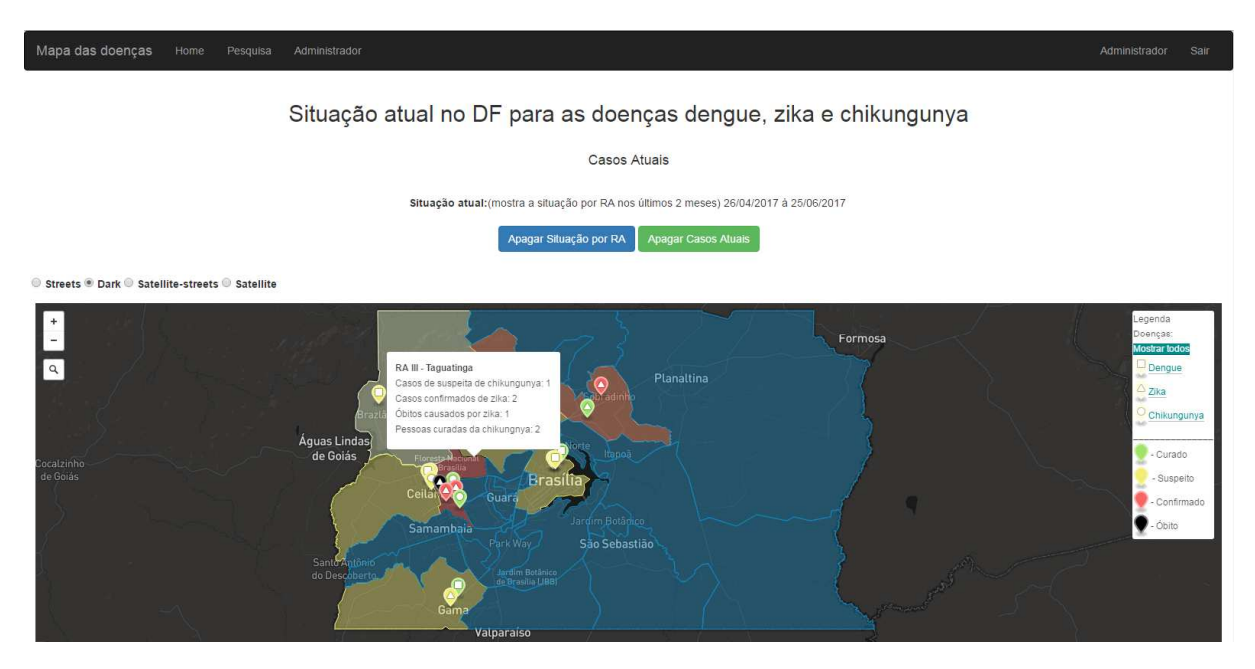

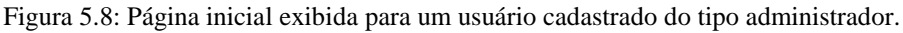

Ao clicar em uma RA, é exibido os detalhes da situação das doenças para esta, como mostra na Figura (5.8).Tambémé possível observar na figura o esquema de cores adotado.

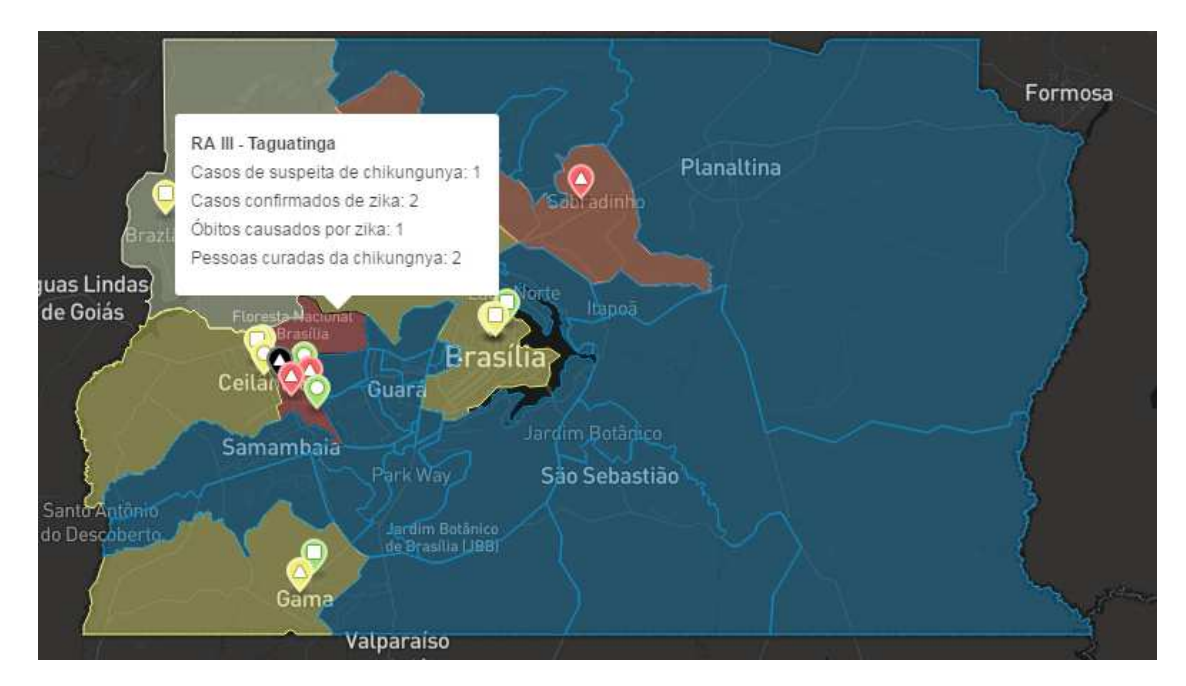

Figura 5.9: Detalhe do esquema de cores para a RA e informação para a RA III

A Figura (5.9) mostra em detalhes a situação para cada RA, bem como a informação para a RA III.Ao clicar em um ponto, são exibidas as informações para o caso referente a este, como é ilustrado na Figura (5.10).

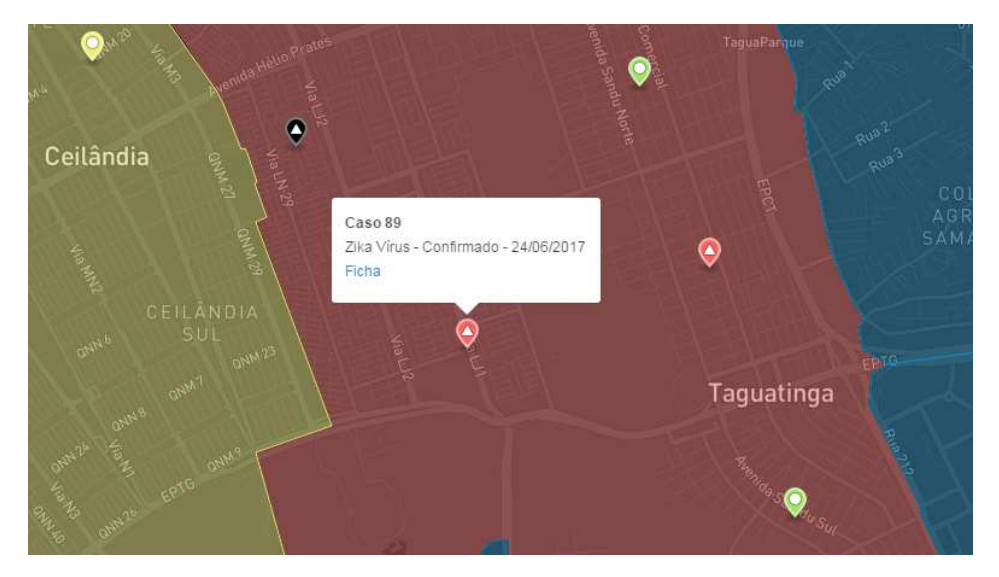

Figura 5.10: detalhes de um caso mostrado na página inicial

Como pode ser observado na figura (5.10), são exibidas apenas informações básicas no mapa, entretanto, há um *link* chamado de "Ficha" que ao ser clicado, leva à ficha completa do paciente exibida em forma de tabela. A Figura (5.11) mostra a parte inicial da ficha do paciente exibida em forma de tabela para este caso.

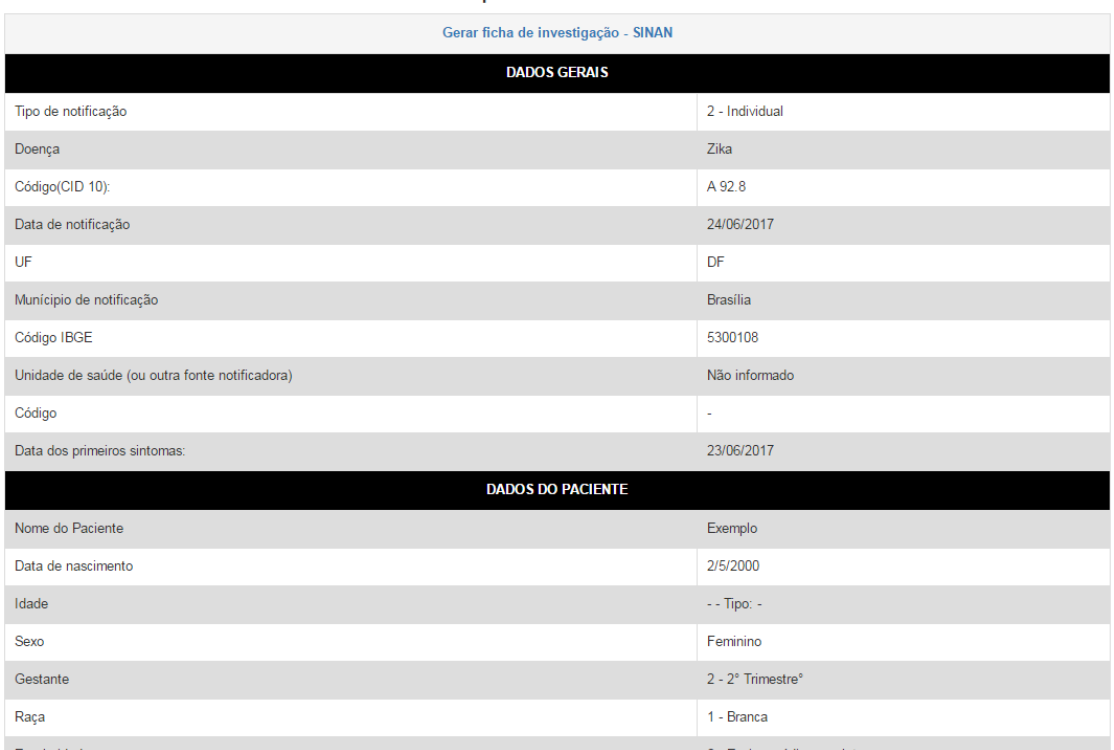

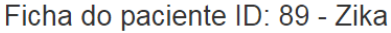

Figura 5.11: Ficha do paciente exibida em forma de tabela

No topo da tabela, é possível observar um *link*, este, ao ser clicado, leva à exibição da ficha do paciente no formato da FII padronizada pelo SINAN, esta ficha pode ser visualizada no apêndice IV: FII do caso 89.

### **5.4.2 Página de pesquisa de casos**

Na tela inicial, ao clicar no *link* "Pesquisar" localizado na *nav-bar*, o usuário é levado à página de pesquisa de casos. Esta página permite que o usuário faça uma pesquisa detalhada, introduzindo diversos filtros. Os filtros disponíveis são mostrados na Figura (5.12).

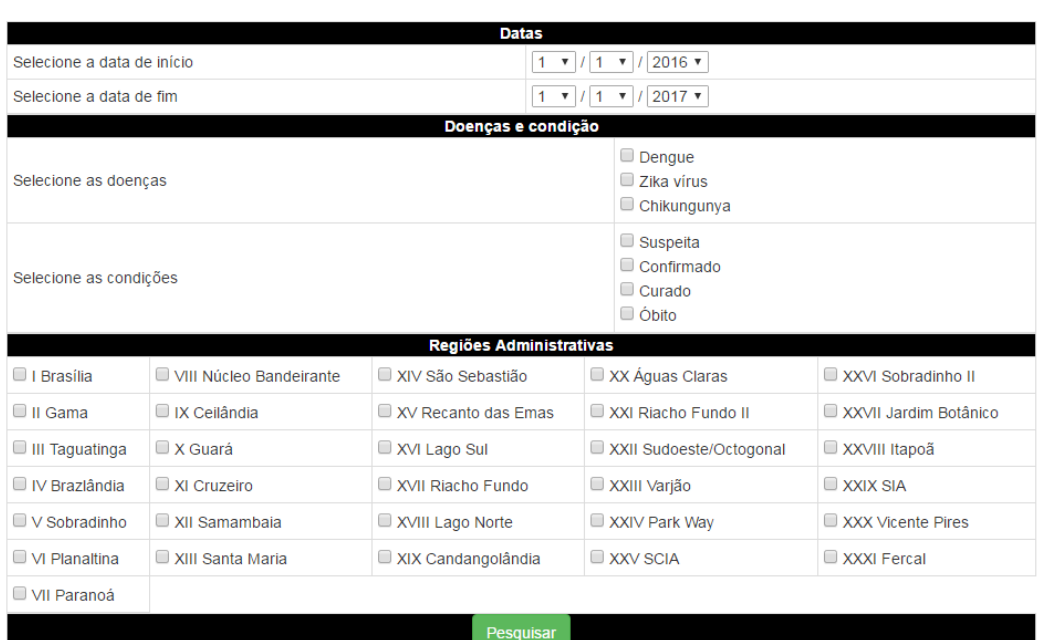

Figura 5.12: Filtros disponíveis na pesquisa de casos

A primeira parte da tabela de filtros, mostrados na Figura (5.12) diz respeito à data de notificação dos casos. Então, o usuário pode escolher o intervalo de datas nas quais os casos foram notificados. Caso o usuário escolha uma data que não exista, ou ainda escolha uma data de início de intervalo mais recente do que a data de fim, é exibida uma mensagem de erro. A segunda parte da tabela, permite o usuário filtrar as doenças e a condição destas. A terceira parte permite que o usuário filtre as doenças por RA.

A Figura (5.13) ilustra um exemplo de pesquisa. Caso o usuário deixe todas as caixas de seleção em branco, é considerado que todas elas foram selecionadas.

Filtros

Filtros

|                            |                         | <b>Datas</b>              |                                                                |                                                           |                       |  |  |  |  |  |
|----------------------------|-------------------------|---------------------------|----------------------------------------------------------------|-----------------------------------------------------------|-----------------------|--|--|--|--|--|
| Selecione a data de início |                         |                           | $1 \times 16$                                                  | $2017$ $*$<br>$\boldsymbol{\mathrm{v}}$                   |                       |  |  |  |  |  |
| Selecione a data de fim    |                         |                           | $30 \times$<br>6                                               | $2017$ $\sqrt{ }$<br>$\boldsymbol{\mathrm{v}}$            |                       |  |  |  |  |  |
|                            |                         | Doenças e condição        |                                                                |                                                           |                       |  |  |  |  |  |
| Selecione as doenças       |                         |                           |                                                                | $\Box$ Dengue<br>$\blacksquare$ Zika vírus<br>Chikungunya |                       |  |  |  |  |  |
| Selecione as condições     |                         |                           | $\Box$ Suspeita<br>$\triangle$ Confirmado<br>Curado<br>■ Óbito |                                                           |                       |  |  |  |  |  |
|                            |                         | Regiões Administrativas   |                                                                |                                                           |                       |  |  |  |  |  |
| $\Box$ I Brasília          | VIII Núcleo Bandeirante | XIV São Sebastião         |                                                                | XX Águas Claras                                           | XXVI Sobradinho II    |  |  |  |  |  |
| $\Box$ II Gama             | $\Box$ IX Ceilândia     | XV Recanto das Emas       |                                                                | XXI Riacho Fundo II                                       | XXVII Jardim Botânico |  |  |  |  |  |
| III Taguatinga             | $\Box$ X Guará          | XVI Lago Sul              |                                                                | XXII Sudoeste/Octogonal                                   | <b>XXVIII Itapoã</b>  |  |  |  |  |  |
| $\Box$ IV Brazlândia       | XI Cruzeiro             | XVII Riacho Fundo         |                                                                | □ XXIII Varjão                                            | <b>EXXIX SIA</b>      |  |  |  |  |  |
| V Sobradinho               | $\Box$ XII Samambaia    | XVIII Lago Norte          |                                                                | XXIV Park Way<br>XXX Vicente Pires                        |                       |  |  |  |  |  |
| $\Box$ VI Planaltina       | XIII Santa Maria        | $\Box$ XIX Candangolândia |                                                                | <b>EXXV SCIA</b>                                          | XXXI Fercal           |  |  |  |  |  |
| U VII Paranoá              |                         |                           |                                                                |                                                           |                       |  |  |  |  |  |
|                            |                         | <b>Pesquisar</b>          |                                                                |                                                           |                       |  |  |  |  |  |

Figura 5.13: Exemplo de preenchimento dos filtros da pesquisa de casos

No exemplo da Figura (5.13), a pesquisafoi feita de modo a exibir os casos confirmados, curados e de óbitos pela febre causada pelo vírus *Zika* no mês de junho de 2017nas RA's Taguatinga e Sobradinho.A Figura (5.14) mostra o resultado desta pesquisa.

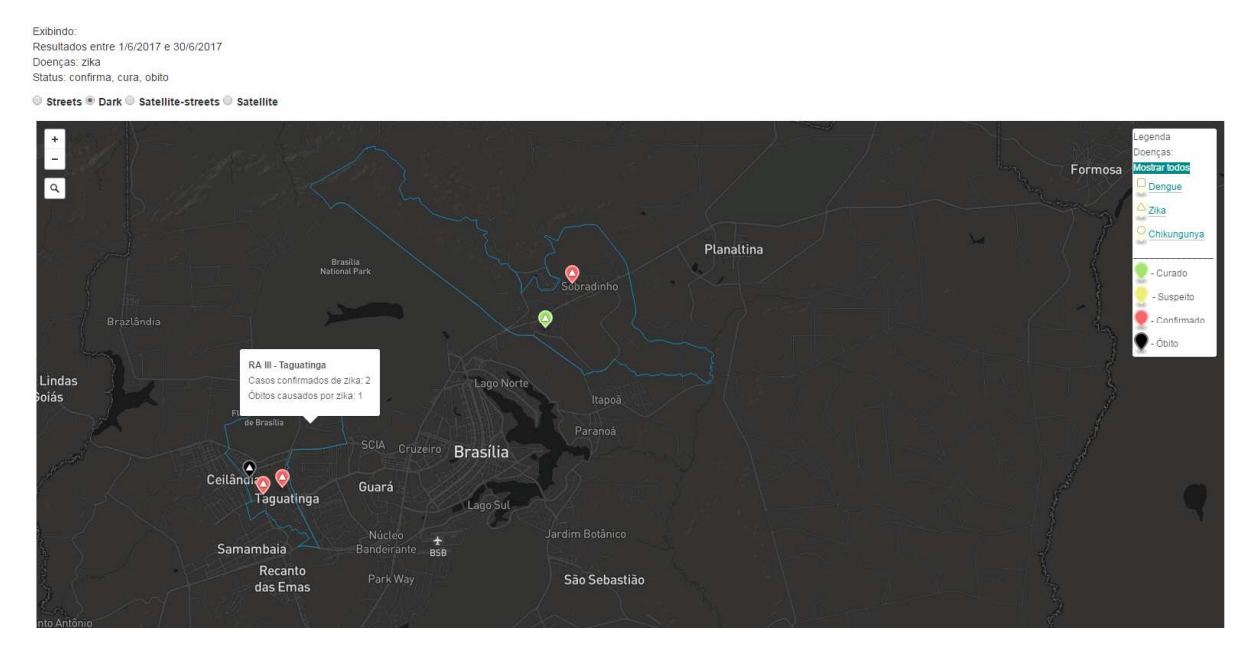

Figura 5.14: Resultado da pesquisa por casos

No resultado da pesquisa, mostrado na Figura (5.14), são mostrados os casos referentes aos filtros especificados. Além disso, as RA's selecionadas são delimitadas, e ao clicar nelas, são exibidas as informações acerca da condição das doenças pesquisadas para esta RA.

Apenas o usuário cadastrado consegue ver os casos individuais na pesquisa. O usuário não cadastrado também pode realizar a pesquisa, entretanto, não são exibidos os casos, apenas as RA's delimitadas e a situação para cada uma.

### **5.4.3 Página de pesquisa de paciente**

Para usuários cadastrados, é exibido, após feito o *login*, um *link* na *nav-bar* com o nome do seu tipo de acesso. Ao clicar neste *link,* o usuário é levado àpágina de pesquisa de paciente. Esta página é mostrada na Figura (5.15).

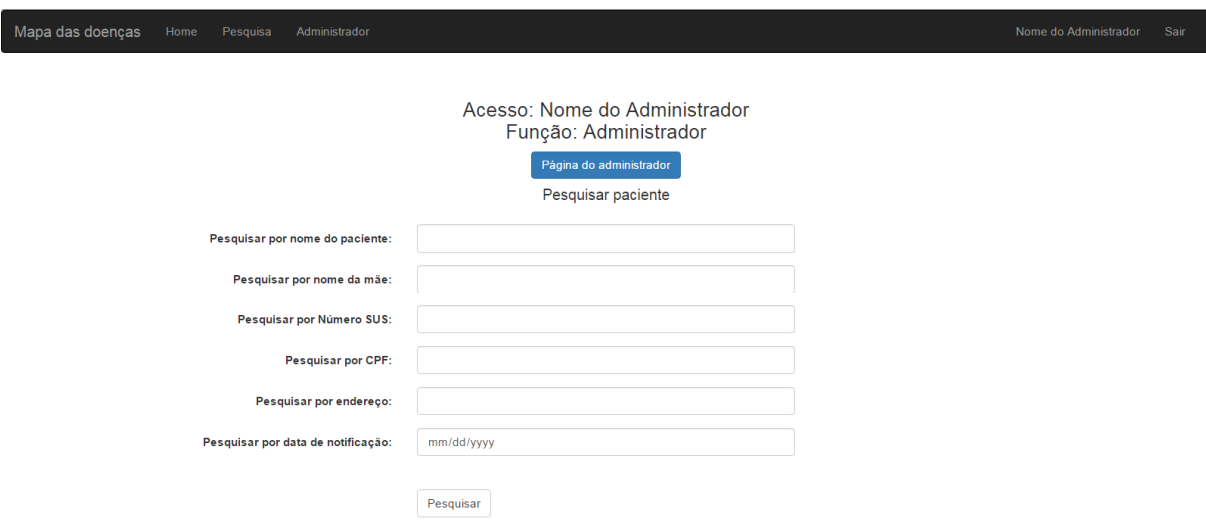

Figura5.15: Página de pesquisa de paciente

Na página de pesquisa de paciente, para o caso do tipo de *login* de administrador, é exibido um botão abaixo da função, que pode ser visto na Figura (5.15). Este leva à página do administrador.

Na página de pesquisa, é possível ao usuário cadastrado pesquisar um paciente específico. A pesquisa pode ser feita pelo nome do paciente, pelo nome da mãe, pelo número do cartão SUS, pelo CPF, pelo endereço e pela data de notificação. Sendo permitido adicionar mais de uma informação a fim de refinar a busca. Quando é feita a pesquisa, é aberta uma nova página com os resultados, parte destapágina contendo os resultados da pesquisapelo paciente "Exemplo" é mostrada na Figura (5.16).

| Mapa das doenças | Home | Pesquisa         | Administrador |        |                     |                                 |               |                                |                    | Nome do Administrador |
|------------------|------|------------------|---------------|--------|---------------------|---------------------------------|---------------|--------------------------------|--------------------|-----------------------|
|                  |      |                  |               |        |                     | <b>Resultados</b>               |               |                                |                    |                       |
|                  | ID   | Nome do paciente | <b>CPF</b>    | Doença | Data de notificação | <b>Cartão SUS</b>               | Nome da mãe   | Endereço de residência         | <b>RA</b><br>Lista |                       |
|                  | 89   | Exemplo          | 12345678900   | Zika   | 24/06/2017          | 123456789                       | Não informado | endereço exemplo de taguatinga | Taguatinga         | Editar                |
|                  | 81   | Exemplo 2        | 65489765414   | Dengue | 15/03/2017          | 1234567987                      | Nomr Da Mae   | quadra ex                      | <b>Brasília</b>    | Editar                |
|                  |      |                  |               |        |                     | Exibir os resultados em um mapa |               |                                |                    |                       |

Figura 5.16: Resultado da pesquisa pelo paciente "Exemplo"

A Figura (5.16) mostra o resultado da pesquisa quando o nome do paciente informado foi "Exemplo". A pesquisa retorna todos os nomes que contenham a palavra "Exemplo", logo, foi retornado o paciente com o nome "Exemplo 2". Neste caso, é necessário preencher outra informação para refinar a pesquisa. A página de resultado de pesquisa retorna no máximo vinte e cinco casos, quando isto ocorre, é exibido uma mensagem ao final da página informando que a pesquisa retornou mais de vinte e cinco casos.

Na página de resultado da pesquisa, o usuário pode clicar nos *links* cujos nome são o número de ID do caso, ao fazer isso é exibida a ficha do paciente em forma de tabela,e a partir dela é possível gerar a FII no formato padronizado pelo SINAN. O usuário também pode clicar no *link* "Lista". Este exibe uma lista com todas as RA's de Brasília. Também é possível clicar no *link* "Exibir casos em um mapa". Este *link* leva a uma página que mostra os casos pesquisados em um mapa, esta é mostrada na Figura (5.17). E, por fim, o usuário pode editar as informações da FII clicando no *link* "Editar", este leva à página de alteração da FII.

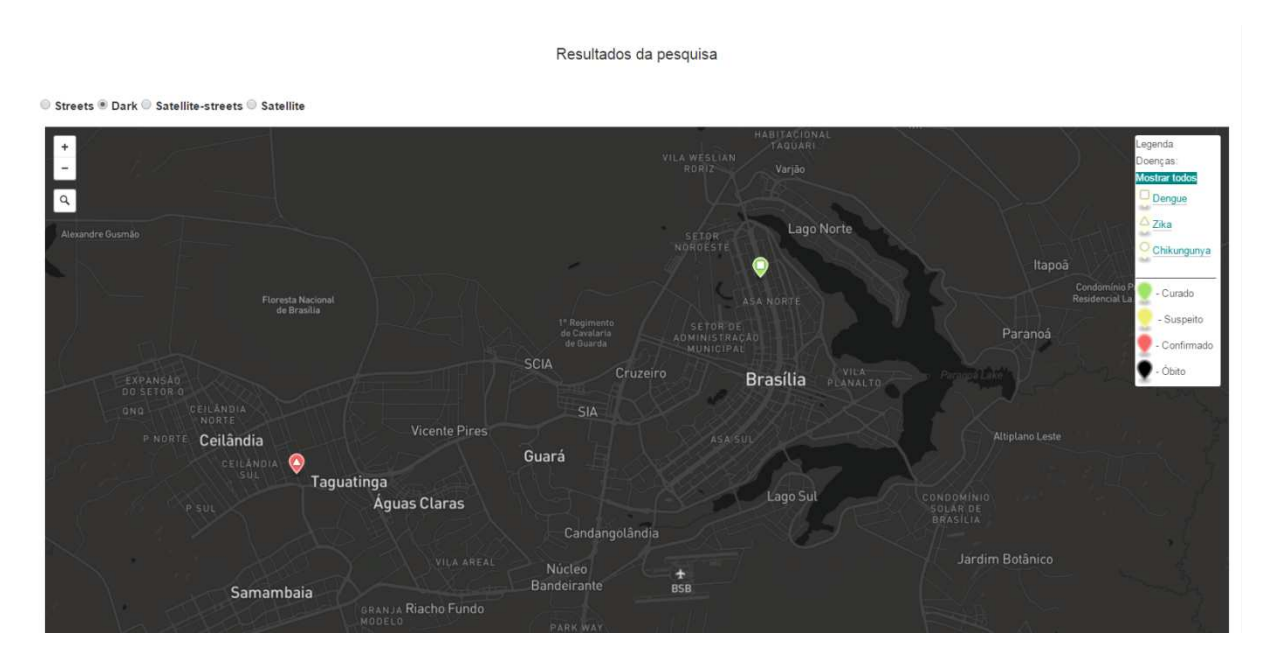

Figura 5.17: Resultado da pesquisa de paciente exibidos em um mapa

#### **5.4.4 Página de alteração da FII**

Sendo as FII iguais para as doenças dengue e febre de *Chikungunya*, mas diferentes para a febre causada pelo vírus *Zika*, a página de edição da FII também é diferente segundo este modelo.

Esta página permite ao usuário cadastrado editar e adicionar novas informações seguindo o modelo da FII. Esta, foi dividida em partes e, para algumas partes, apenas um tipo de acesso específico pode edita-la. O tipo de acesso "laboratório", por exemplo, pode editar
apenas a parte referente aos dados laboratoriais.A Figura (5.18) mostra quais partes da FII cada tipo de acesso pode editar.

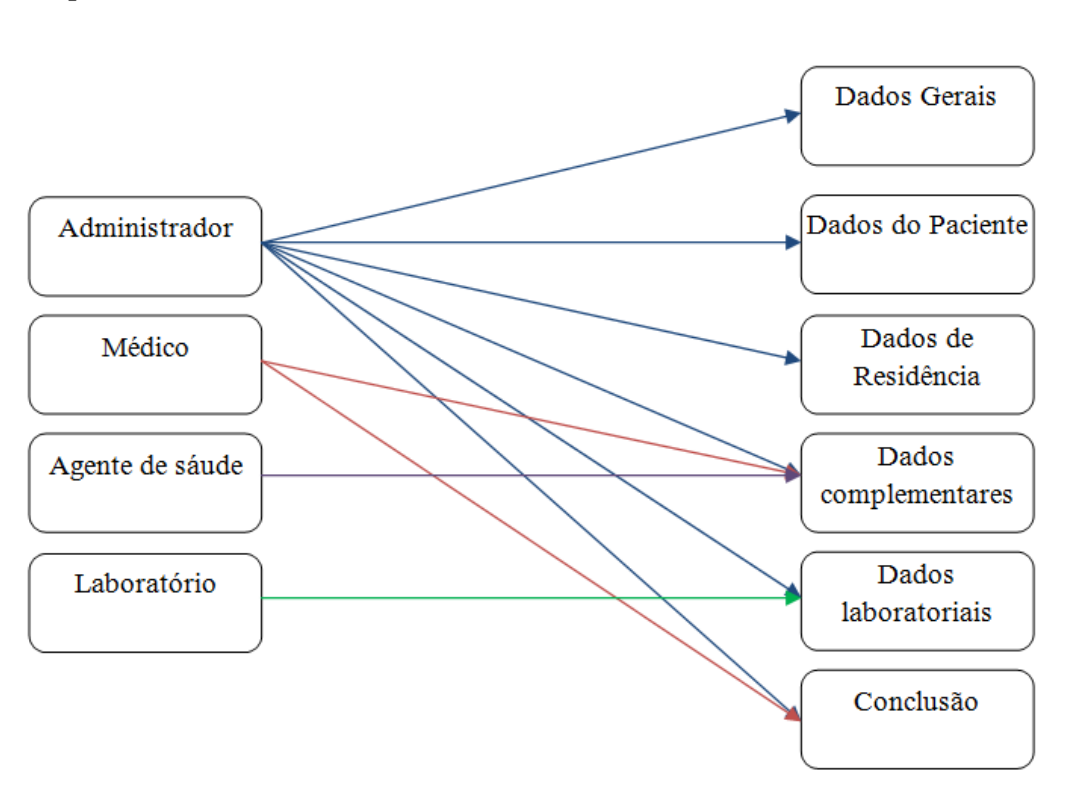

#### Tipo de acesso

Parte da FII

Figura 5.18: Partes da FII que podem ser editadas pelos diferentes níveis de acesso

A página de alteração da FII é um formulário dividido em tabelas. A entrada do formulário é controlada para o tipo de informação do campo. Então, por exemplo, para campos cuja a entrada é do tipo número, o usuário pode apenas digitar números. As informações da FII que já foram previamente preenchidas são carregadas na página, assim, o usuário pode edita-las.

A Figura (5.19) mostra a página de edição da FII para o tipo de acesso de administrador. Nesta figura está selecionado o campo "data de notificação", é possível observar que este campo já estava preenchido com a data informada no ato de coleta e este só pode ser preenchido por uma data.

|                                                | Acesso: Nome do Administrador<br>Função: Administrador<br>Alterar dados do paciente - ID: 89                                             |
|------------------------------------------------|----------------------------------------------------------------------------------------------------|
|                                                | <b>DADOS GERAIS</b>                                                                                                    |
| ID                                             | 89                                                                                                    |
| Tipo de notificação                            | $\overline{2}$<br>۰                                                                                                    |
| Agravo/Doença                                  | Zika                                                                                                    |
| Data de notificação                            | $\div$ v<br>06/24/2017                                                                                                    |
| UE                                             | $\begin{array}{c c c c c} \hline \begin{array}{ccc} \bullet & \bullet & \end{array} & \bullet & \end{array} \end{array}$<br>June, 2017 - |
| Município de notificação                       | Fri<br>Tue<br>Wed<br>Sat<br>Mon<br>Thu<br>Sun                                                                                            |
| Código IBGE                                    | $\overline{2}$<br>3<br>29<br>30<br>31<br>28<br>$\mathbf{1}$<br>6<br>$\overline{7}$<br>$\overline{9}$<br>5<br>8<br>10<br>$\overline{4}$   |
| Unidade de saúde (ou outra fonte notificadora) | 12<br>13<br>16<br>17<br>14<br>15<br>11<br>24<br>23<br>19<br>20<br>21<br>18<br>22                                                         |
| Código da unidade                              | 27<br>28<br>30<br>25<br>26<br>29<br>÷                                                                                                    |
| Data dos primeiros sintomas                    | 06/23/2017                                                                                                    |
|                                                | <b>DADOS DO PACIENTE</b>                                                                                                    |
| Nome do paciente                               | Exemplo                                                                                                    |
| CPF                                            | 12345678900                                                                                                    |
| Data de nascimeto                              | 05/02/2000                                                                                                    |
| Idade                                          |                                                                                                    |

Figura 5.19: Página de edição da FII

Na parte de edição da FII referente aos dados laboratoriais, exibida na Figura (5.20), o usuário pode adicionar quantos dados referentes à exames forem necessários. Para isto, o usuário pode clicar no botão "Adicionar exame" e é criada uma nova linha em branco na tabela.

Ao preencher um novo exame, no campo "Ação", o usuário pode escolher entre inserir e não inserir o novo resultado. Para exames já existentes, as ações possíveis são: "Ignorar", para não editar; "Editar", para quando o usuário deseja modificar o resultado do exame e "Excluir", para quando o usuário deseja apagar o resultado. Na Figura (5.20) são mostradas estas ações.

|                         |                                                                           |                 |                                         |                | <b>DADOS LABORATORIAIS</b>                       |                       |                                                  |                                         |                                 |  |
|-------------------------|---------------------------------------------------------------------------|-----------------|-----------------------------------------|----------------|--------------------------------------------------|-----------------------|--------------------------------------------------|-----------------------------------------|---------------------------------|--|
|                         | Exames e resultados                                                       |                 |                                         |                |                                                  |                       |                                                  |                                         |                                 |  |
| <b>Adicionar Exame</b>  |                                                                           |                 |                                         |                |                                                  |                       |                                                  |                                         |                                 |  |
|                         | Técnica                                                                   | <b>Material</b> |                                         | Data de coleta | Data do resultado                                | Resultado             |                                                  | Doença                                  | Ação                            |  |
|                         | 06/26/2017<br>$\mathbf{v}$   1<br>Isolamento<br>$\boldsymbol{\mathrm{v}}$ |                 |                                         |                | 06/27/2017                                       | $\overline{1}$        |                                                  | $\mathbf{v}$ Zika<br>$\pmb{\mathrm{v}}$ | Ignorar <sup>v</sup>            |  |
| RT-PCR                  |                                                                           | $\mathbf{v}$ 1  | 06/26/2017<br>۰                         |                | 06/28/2017                                       | 1                     |                                                  | v Zika<br>۰                             | Ignorar<br>Editar               |  |
|                         | $\mathbf{v}$   1<br>Sorologia (Amostra 1)                                 |                 | 06/25/2017<br>$\boldsymbol{\mathrm{v}}$ |                | 06/27/2017                                       | 1                     | $\boldsymbol{\mathrm{v}}$                        | Zika<br>۳.                              | Excluir<br>Ignorar <sup>*</sup> |  |
|                         | Isolamento<br>1 - Sangue v<br>٧                                           |                 | mm/dd/yyyy                              |                | mm/dd/yyyy                                       | 1 - Positivo/Reagente | $\boldsymbol{\mathrm{v}}$                        | Zika<br>$\boldsymbol{\mathrm{v}}$       | Não inserir v                   |  |
|                         |                                                                           |                 |                                         |                | Outros dados laboratoriais                       |                       |                                                  |                                         |                                 |  |
|                         | Recebeu sangue ou<br>hemoderivados                                        |                 |                                         |                | Data (D1) em que recebeu<br>sangue/hemoderivados |                       | Data (D2) em que recebeu<br>sangue/hemoderivados |                                         |                                 |  |
|                         | $\overline{2}$                                                            | $\mathbf{v}$    | mm/dd/yyyy                              |                |                                                  | mm/dd/yyyy            |                                                  |                                         |                                 |  |
|                         |                                                                           |                 |                                         |                | <b>CONCLUSÃO</b>                                 |                       |                                                  |                                         |                                 |  |
| <b>Editar Conclusão</b> |                                                                           |                 |                                         |                |                                                  |                       |                                                  |                                         |                                 |  |
|                         | Editar conclusão:<br>0 - Não Editar<br>1 - Editar                         |                 |                                         | $\bf{0}$       |                                                  |                       |                                                  |                                         |                                 |  |
|                         |                                                                           |                 |                                         |                | <b>Enviar</b>                                    |                       |                                                  |                                         |                                 |  |

Figura 5.20: Edição dos dados laboratoriais

Embora o usuário possa adicionar vários exames nesta tela, na FII padronizada pelo SINAN há espaço para um número limitado de exames. Sendo assim, na FII, são exibidos apenas os exames adicionados mais recentes.

Para editar a conclusão é necessário apertar o botão "Editar Conclusão", que pode ser visto na Figura (5.20). Este botão abre o formulário de edição de conclusão, mostrado na Figura (5.21).

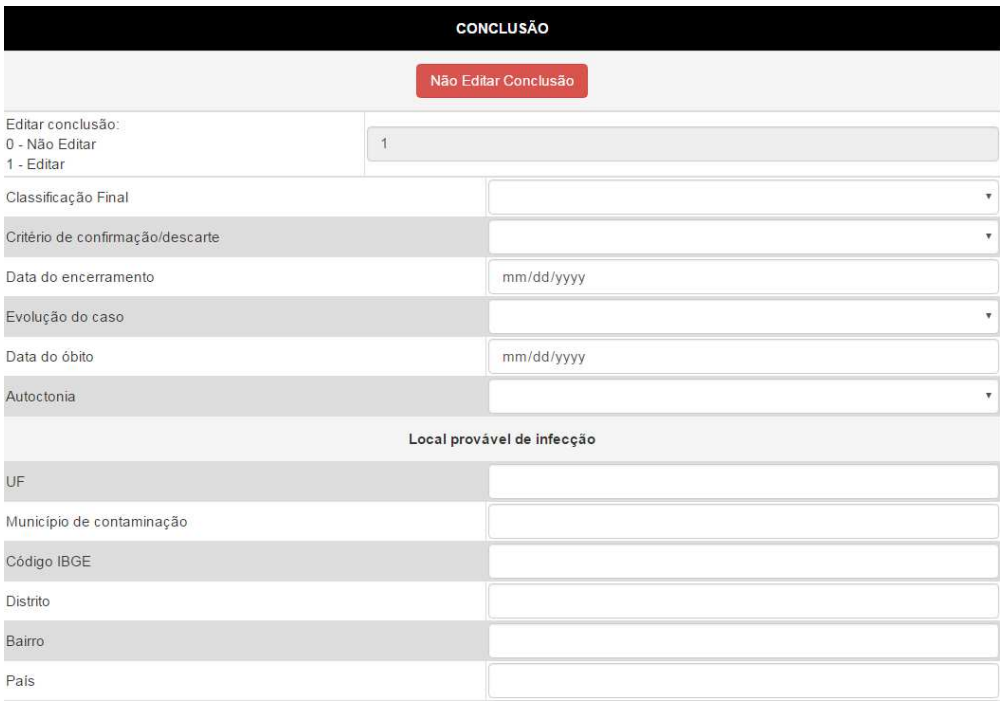

Figura 5.21: Formulário de edição da conclusão

Se o usuário clicar no botão "Não editar conclusão", mostrado na Figura (5.21), o formulário de conclusão é fechado novamente.

O botão "Enviar", mostrado na Figura (5.20), encerra a edição da FII e envia os dados para o servidor. Ao clicar neste botão a página de edição da FII é fechada.

#### **5.4.5 Página do Administrador**

A página do administrador é acessível pela página de acesso restrito quando o usuário possui o acesso do tipo administrador. A principal função desta página é permitir ao administrador, autorizar, ou não, o cadastro de novos usuários. Esta página é exibida na Figura(5.22).

Na página, é exibida uma tabela com todos os novos cadastros, o administrador tem, no campo "Ação", três escolhas: "Inserir", para permitir o cadastro do novo usuário, "Não inserir", para não permitir e "Ignorar". Estas opções são mostradas na Figura (5.22).

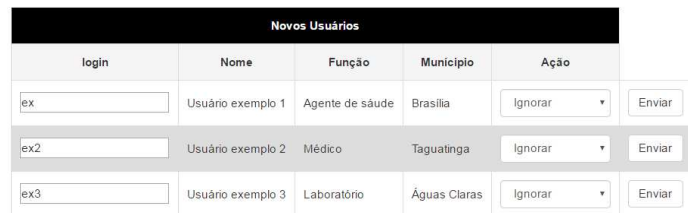

## **6. CONCLUSÃO E TRABALHOS FUTUROS**

Este trabalho propôs um método de coleta de dados georreferenciados feito por ACS para vigilância epidemiológicas das doenças dengue, febre de *Chikungunya* e febre causada pelo vírus *Zika* no DF, utilizando um aplicativo *Android*, um servidor móvel implementado com o *Raspberry Pi 3* e um servidor central para visualização e edição dos dados. Além disso, o trabalho ainda implementou a solução baseada no modelo atual, empregado pelo SINAN. Para isso, foram seguidos os modelos de preenchimento das FII já existentes.

O trabalho foi dividido em três partes, o aplicativo *Android*, a configuração do *Raspberry Pi 3* e o desenvolvimento do *site*. Cada parte abrangeu o uso de ferramentas específicas para o desenvolvimento da proposta final. Como por exemplo, na primeira parte a utilização do *AndroidStudio*, na segunda a utilização de *softwares* para usar o *Raspberry Pi 3* como ponto de acesso, e na terceira etapa a utilização da ferramenta *Bootstrap* para o desenvolvimento do *site.*

O modelo de coletas de dados proposto neste trabalho, com o fluxo de informações partindo do aplicativo, passando pelo servidor móvel e chegando no servidor central que é um centralizador das informações, pode ser utilizado para diversas outras aplicações onde se deseja fazer uma coleta de dados georreferenciados em ambientes que não tenham acesso à *internet*. Sendo assim, ressalta-se a abrangência deste tema.

Para trabalhos futuros, pode-se sugerir os seguintes temas:

- Melhorar a segurança do aplicativo, de forma a permitir que apenas ACS cadastrados para uma região específica possam fazer a coleta de dados nesta região.
- Melhorar o ponto de acesso no *Raspberry Pi 3*, de forma a aumentar o alcance do sinal, utilizando um amplificador, por exemplo.
- Implementar mais filtros na pesquisa de casos no *site*, como por exemplo a busca por gestantes que estejam infectadas pelo vírus da *Zika*. De modo que seja possível refinar ainda mais a busca de casos e aumentando a eficiência da vigilância epidemiológica.
- Implementar a proposta aos trabalhos já realizados relacionados com este tema na UnB.
- Implementar uma forma de inteligência ao sistema, de forma que o sistema reconheça automaticamente os padrões das doenças e possa prever possíveis surtos. Como a integração com uma previsão meteorológica, em que o sistema pudesse correlacionar a existência de casos em uma certa região em que se é esperado chuva e pudesse alertar aos responsáveis de forma automática. Estes poderiam tomar as medidas cabíveis para prevenir um possível surto.

# **REFERÊNCIAS**

- 1. *Entenda a diferença entre Zika, dengue e Chikungunya*. Janeiro, 2017 [online] <http://agenciabrasil.ebc.com.br/geral/noticia/2017-01/entenda-diferenca-entre-*Zika*dengue-e-*Chikungunya*> (acesso em 28/05/2017)
- 2. *Saiba mais sobre dengue, Chikungunya e Zika*. Janeiro, 2016. [online] <http://www.brasil.gov.br/saude/2016/01/saiba-mais-sobre-dengue-*Chikungunya*-e-*Zika*>(acesso em 28/05/2017)
- 3. Brasil. Ministério da Saúde. Secretaria de Vigilância em Saúde. Departamento de Vigilância das Doenças Transmissíveis. *Plano de contingência nacional para a febre de Chikungunya*. Brasília, 2014.
- 4. *Tudo sobre Zika vírus, Dengue, Chikungunya e Microcefalia.* [online]<http://ead.ifb.edu.br/ultimas/17-ultimas-noticias/111-tudo-sobre-*Zika*-virusdengue-*Chikungunya*-e-microcefalia>(acesso em 28/05/2017)
- 5. Brasil. Ministério da Saúde.Fundação Nacional de Saúde. *Plano Nacional de Controle da Dengue*. Brasília, 2002.
- 6. Brasil. Ministério da Saúde. Secretaria de Atenção à Saúde. Departamento de Atenção Básica. *VIGILÂNCIA EM SAÚDE: Dengue, Esquistossomose, Hanseníase, Malária, Tracoma e Tuberculose.* Série A. Normas e Manuais Técnicos Cadernos de Atenção Básica - n.º 21. Brasília, 2008.
- 7. Brasil. Ministério da Saúde. Secretaria de Vigilância em Saúde. *Boletim Epidemiológico: volume 48 N° 3 - 2017*. [online] < http://combateaedes.saude.gov.br/images/boletins-epidemiologicos/2016- Dengue\_*Zika*\_*Chikungunya*-SE52.pdf > (acesso em 28/05/2017)
- 8. *SINAN Funcionamento*  [online]<http://portalsinan.saude.gov.br/funcionamentos>(acesso em 28/05/2017)
- 9. Brasil. Ministério da Saúde. Secretaria de Atenção à Saúde. Departamento de Atenção Básica.. *Política Nacional de Atenção Básica*: série E. Legislação em Saúde. Brasília, 2012
- 10. *Projeto baiano desenvolve aplicativos para agentes de saúde*. Abril, 2015. [online]<http://www.grupobmais.com.br/canal-negocios/projeto-baiano-desenvolveaplicativos-para-agentes-de-saude/> (acesso em 28/05/2017)
- 11. *Bahia: agentes comunitários de saúde usarão tablets para análise de dados da saúde da família*. Dezembro, 2014 [online] <https://portal.fiocruz.br/pt-br/content/fiocruzbavai-lancar-plataforma-de-tecnologias-para-o-sus-que-auxilia-agentes-comunitarios> (acesso em 28/05/2017)
- 12. Brasil. Ministério da Saúde. Secretaria de Vigilância em Saúde. Departamento de Vigilância Epidemiológica. *Diretrizes Nacionais para a Prevenção e Controle de Epidemias de Dengue*: Série A. Normas e Manuais Técnicos. Brasília, 2009.
- 13. Brasil. Ministério da Saúde. Secretaria de Vigilância em Saúde. Departamento de Vigilância Epidemiológica. *Plano de Contingência Nacional para Epidemias de Dengue*. Brasília, 2015.
- 14. *Dengue* [online] <http://portalsaude.saude.gov.br/index.php/oministerio/principal/secretarias/svs/dengue>(acesso em 05/06/2017)
- 15. MOURA, A. S; LUNARDI, R. *Endemias e Epidemias: dengue, leishmaniose, febre amarela, influenza, febre maculosa e leptospirose*. Belo Horizonte: Nescon UFMG, 2012. p. 15.
- 16. Jornal da PUC [online] <http://jornal.puc-campinas.edu.br/aedes-aegypti-dengue-e-*Zika*-virus/>(acesso em 05/06/2017)
- 17. FERREIRA, B. J.; SOUZA, M. d. F. M.; FILHO, A. M. S. et al. *Evolução histórica dos programas de prevenção e controle da dengue no Brasil*. Ciênc. saúde coletiva vol.14 no.3. Rio de Janeiro, Maio/Junho, 2009. [online] <http://www.scielo.br/scielo.php?script=sci\_arttext&pid=S1413- 81232009000300032>(acesso em 05/06/2017)
- 18. *Casos de dengue no Brasil caem 90% em 2017.* Maio, 2017. [online] <http://combateaedes.saude.gov.br/pt/noticias/908-casos-de-dengue-no-brasil-caem-90-em-2017>(acesso em 05/06/2017)
- 19. OLIVEIRA, E. C; STEINKE, E. T. *Mapeamento dos focos da dengue no Distrito Federal em 2001 e 2002 e sua relação com o clima*.
- 20. *DIVEP Diretoria de Vigilância Epidemiológica*[online] <http://www.saude.df.gov.br/sobre-a-secretaria/subsecretarias/582-divep-diretoria-devigilancia-epidemiologica.html>(acesso em 05/06/2017)
- 21. Brasil, DF. PORTARIA Nº 140, DE 08 DE AGOSTO DE 2016. DODFNº 155, quarta-feira, 17 de agosto de 2016, páginas 9 e 10, Seção I. Regulamenta as atividades da vigilância epidemiológica relacionadas à coleta, ao fluxo e à consolidação de dados de notificação compulsória de doenças, agravos e eventos de saúde pública por meio do Sistema de Informação de Agravos de Notificação - Sinan. [online] <http://www.saude.df.gov.br/images/SVS/DIVEP/PORTARIA\_N\_140\_- \_DODF\_155\_de\_17-08-2016.Secao\_I-Coleta\_Fluxo\_Consolidacao\_dados\_notificacao\_compulsoria.pdf> (Acesso em

11/06/2017)

- 22. Governo do Distrito Federal. Secretaria de Estado de Saúde do DF. Subsecretaria de Vigilância à Saúde. Diretoria de Vigilância Epidemiológica. BITAR, R. H. B. d. S. *Informativo Epidemiológico de Dengue, Chikungunya e Zika.* Ano 12, nº 22, maio de 2017. Semana epidemiológica 21 de 2017. Brasília, 2017.
- 23. Brasil. Ministério da Saúde. Secretaria de Vigilância em Saúde. Departamento de Vigilância das Doenças Transmissíveis. *Preparação e Resposta à Introdução do Vírus Chikungunya no Brasil: Baseado no livro Preparación y respuesta ante la eventual introducción del virus Chikungunya en las américas.* Brasília, 2014.
- 24. *Distrito Federal Registra primeiro caso de febre Chikungunya*. Janeiro, 2015. [online] <http://agenciabrasil.ebc.com.br/geral/noticia/2015-01/distrito-federal-registraprimeiro-caso-de-febre-*Chikungunya*-contraida-na>(acesso em 05/06/2017)
- 25. BRASIL. *Estratégia de Resposta ao vírus Zika e o combate ao mosquito transmissor*. Brasília, 2016.
- 26. Brasil. Ministério da Saúde. Secretaria de Atenção à Saúde. *Protocolo de atenção à saúde e resposta à ocorrência de microcefalia relacionada à infecção pelo vírus Zika*. Brasília , 2015.
- 27. *DF confirma 1º caso autóctone de Zika na região*, Janeiro, 2016 [online] <http://saude.estadao.com.br/noticias/geral,distrito-federal-confirma-1-casoautoctone-de-*Zika*-na-regiao,10000006537>(acesso em 05/06/2017)
- 28. Brasil. Ministério da Saúde. Secretaria de Vigilância em Saúde. *Guia de Vigilância Epidemiológica*. 7ª edição, Série A. Normas e Manuais Técnicos. Brasília, 2009. p. 17-77.
- 29. Brasil. Ministério da Saúde. Secretaria de Vigilância em Saúde. *Guia de Vigilância em Saúde*. Brasília, 2014. p. 466-467; p. 490.
- 30. Brasil. Ministério da Saúde. Secretaria de Vigilância em Saúde. *Sistema de Informação de Agravos de Notificação: SINAN*. 2.ª edição. Série A. Normas e Manuais Técnicos. Brasília, 2007.
- 31. *SISNET* [online] <http://portalsinan.saude.gov.br/sistemas-auxiliares/sisnet> (acesso em 05/06/2017)
- 32. *SISNET* [online] <http://datasus.saude.gov.br/sistemas-eaplicativos/estruturantes/sisnet> (acesso em 05/06/2017)
- 33. FILHO, J. L; IOCHPE, C*. Introdução a sistemas de informações geográficas com ênfase em banco de dados.* 1996. [online] <http://www.dpi.ufv.br/~jugurta/papers/sigbd-jai.pdf> (acesso em 05/06/2017)
- 34. BARCELLOS, C.; RAMALHO, W. M.; GRACIE, R.; MAGALHÃES, M. d. A. F. M.; et al. *Georreferenciamento de dados de saúde na escala submunicipal: algumas experiências no Brasil*. Brasília, 2008. [online] <http://www.dpi.inpe.br/cursos/ser300/Referencias/georref\_Xris\_2008.pdf> (acesso em 05/06/2017)
- 35. Brasil. Ministério da saúde. Fundação Oswaldo Cruz. *Abordagens espaciais na saúde pública*. Série B: Textos Básicos de Saúde. Brasília, 2006.
- 36. TUPINAMBÁ, S. C. S; SILVA, A. E. A.; DIAS, S. R. S.; et al. *Agentes comunitários de saúde no controle da dengue*.[online] <http://www.sbpcnet.org.br/livro/64ra/resumos/resumos/9958.htm> (acesso em 05/06/2017)
- 37. *Agente comunitário de saúde* [online] <http://dab.saude.gov.br/portaldab/ape\_esf.php?conteudo=agente\_comunitario\_saude > (acesso em 05/06/2017)
- 38. CAZOLA, L. H. d. O.; TAMAKI, E. M.; PONTES, E. R. J. C; et al. *Incorporação das atividades de controle da dengue pelo agente comunitário de saúde*. Centro de Ciências Biológicas e da Saúde. Universidade Federal de Mato Grosso do Sul. Campo Grande, MS, Brasil. 2013. [online] <http://www.scielo.br/pdf/rsp/v48n1/0034-8910 rsp-48-01-0113.pdf>(acesso em 05/06/2017)
- 39. PESSOA, J. P. d. M; OLIVEIRA, S. F. d.; TEIXEIRA, A. G.; et al. *Controle da dengue: os consensos produzidos por Agentes de Combate às Endemias e Agentes Comunitários de Saúde sobre as ações integradas*. 2016. [online] <http://www.scielo.br/pdf/csc/v21n8/1413-8123-csc-21-08-2329.pdf>(acesso em 05/06/2017)
- 40. Brasil. Ministério da Saúde. Secretaria de Vigilância em Saúde. Secretaria de Atenção à Saúde. *O Agente Comunitário de Saúde no Controle da Dengue.* Brasília, 2009.
- 41. PEREIRA, L. C. O.; SILVA, M. L. d. *Android para desenvolvedores.* Rio de Janeiro: Brasport, 2009. p. 3 - 16; p.103.
- 42. *Dashboards* [online] < https://developer.*Android*.com/about/dashboards/index.html#Platform> (acesso em 7/6/2017)
- 43. *Making your app Location-Aware* [online] <https://developer.*Android*.com/training/location/index.html> (acesso em 7/6/2017)
- 44. *Android.location* [online] <https://developer.*Android*.com/reference/*Android*/location/package-summary.html> (acesso em 7/6/2017)
- 45. *Android Studio* [online] <https://developer.*Android*.com/studio/intro/index.html?hl=pt-br#build-system> (acesso em 7/6/2017)
- 46. *GenyMotion* [online] <https://www.genymotion.com/> (acesso em 7/6/2017)
- 47. TANENBAUM, A. S.; WOODHULL, A. S. *Sistemas operacionais: projeto e implementação.* 3ª edição, São Paulo: Bookman, 2008. p. 37
- 48. CINAR, O. *Android Quick APIs Reference*. 1ª edição, Apress, 2015. p. 2 -8
- 49. GUERRA, L. *O que é um servidor LAMP.* Artigo online, 2014. [online] <https://www.vivaolinux.com.br/artigo/Servidor-LAMP-no-Linux-Mint-e-Ubuntu/> (acesso em 7/6/2017)
- 50. *O que é o LINUX* [online] < https://www.vivaolinux.com.br/linux/> (acesso em 7/6/2017)
- 51. *O que é um servidor apache* [online] <https://canaltech.com.br/o-que-e/internet/Oque-e-servidor-Apache/>
- 52. MARCELO, A; *Apache: Configurando o servidor WEB para Linux.*3ª edição. Rio de Janeiro: Brasport, 2005 - (Série guia rápido do administrador de redes).p.3.
- 53. JOBSTRAIBIZER, F. Criação de banco de dados com *MySQL*. São Paulo: Digerati Books, 2010. p. 6
- 54. LOBO, E. J. R. *Curso prático de MySQL*. São Paulo: Digerati Books, 2008. p. 20-21
- 55. SILVA, J. M. C. d. *PHP na prática*. Campus Grupo Elsevier, 2014.
- 56. ALMEIDA, J. H. M. D. *Php com mysql*. p.4.
- 57. *phpMyAdmin About* [online] <https://www.phpmyadmin.net/> (acesso em 11/06/2017)
- 58. *Bootstrap* [online] <http://getbootstrap.com/> (acesso em 11/06/2017)
- 59. *Raspberry pi* [online] <https://pt.wikipedia.org/wiki/Raspberry\_Pi> (acesso em 11/06/2017)
- 60. [online] <https://www.raspberrypi.org/> (acesso em 11/06/2017)
- 61. *hostapd: IEEE 802.11 AP, IEEE 802.1X/WPA/WPA2/EAP/RADIUS Authenticator*[online] <http://w1.fi/hostapd/> (acesso em 11/06/2017)
- 62. *hostapd* [online] <https://wiki.gentoo.org/wiki/Hostapd> (acesso em 11/06/2017)
- 63. *DNSMasq* [online] <http://www.thekelleys.org.uk/dnsmasq/doc.html> (acesso em 11/06/2017)
- 64. *Sakis3G*[online] <http://tools.kali.org/hardware-hacking/sakis3g> (acesso em 11/06/2017)
- 65. *USB\_ModeSwitch Handling Mode-Switching USB Devices on Linux* [online] <http://www.draisberghof.de/usb\_modeswitch/> (acesso em 11/06/2017)
- 66. *How MapBox works* [online] <https://www.mapbox.com/help/how-mapboxworks/>(acesso em 11/06/2017)
- 67. *Transmitting Network Data Using Volley* [online] <https://developer.*Android*.com/training/volley/index.html> (acesso em 11/06/2017)
- 68. *RPi VerifiedPeripherals* [online] <http://elinux.org/RPi\_VerifiedPeripherals#USB\_3G\_Dongles> (acesso em 11/06/2017)
- 69. *Android* Studio [online] <https://developer.*Android*.com/studio/index.html?hl=pt-br> (acesso em 26/06/2017)
- 70. Download GenyMotion [online] *<https://www.genymotion.com/download/> (acesso em 26/06/2017)*
- 71. Ficha de investigação da Dengue e *Chikungunya* [online] <http://portalsinan.saude.gov.br/images/documentos/Agravos/Dengue/Ficha\_DENGC HIK\_FINAL.pdf>(acesso em 05/06/2017)
- 72. Ficha de investigação da febre causada pelo vírus *Zika* [online] <https://medicalsuite.einstein.br/praticamedica/Documentos%20Doencas%20Epidemicas/Ficha*Zika*7mar20161.pdf>(acesso em 05/06/2017)
- 73. MapBox Studio [online] <*https://www.mapbox.com/studio/>*(acesso em 18/06/2017)
- 74. OpenStreets maps [online] <https://www.openstreetmap.org/>
- 75. CHRISTOPHERSON, R. W. *Geossistemas: uma introdução à geografia física.* 7ª edição, Bookman: Porto Alegre - RS., 2012. p. 35.
- 76. SOUSA, Eliza Gabriela Adorno. *Proposta de Prontuário Eletrônico do Paciente Para Rastreamento Endêmico da Dengue Via QR-Code*. 2016. 78 f. Trabalho de conclusão de curso (Bacharelado em Engenharia Eelétrica) - Universidade de Brasília, Brasília, 2016.
- 77. PINA, Maria de Fátima; SANTOS, Simone M. Santos. Conceitos Básicos de Sistemas de Informação Geográfica e Cartografia Aplicados à Saúde. Brasília: OPAS, 2000. p. 13-14
- 78. FERREIRA, Jéssica Souto. Rastreamento endêmico da dengue utilizando Sistema de Informação Geográfica (SIG). 2015. x, 56 f., il. Monografia (Bacharelado em Engenharia de Redes de Comunicação)—Universidade de Brasília, Brasília, 2015. [online] http://bdm.unb.br/handle/10483/14978 (acesso em 01/07/2017)
- 79. VARELA, Vívian. Rastreamento endêmico da dengue, *Zika* e *Chikungunya* via *Android* e sistema de informação geográfica (SIG). 2016. viii, 42 f., il. Monografia (Bacharelado em Engenharia de Redes de Comunicação)—Universidade de Brasília, Brasília, 2016.[online] http://bdm.unb.br/handle/10483/15957 (acesso em 01/07/2017)
- 80. FÉLIX, Ludimila de Oliveira. Proposta de identificação de Prontuário Eletrônico do Paciente (PEP) via smartphone usando QR-CODE. 2016. viii, 45 f., il. Monografia (Bacharelado em Engenharia de Redes de Comunicação)—Universidade de Brasília, Brasília, 2016. [online] http://bdm.unb.br/handle/10483/15308 (acesso em 01/07/2017)
- 81. *Notificação Compulsória Individual* [online] <http://formsus.datasus.gov.br/site/formulario.php?id\_aplicacao=7081> (acesso em 05/07/2017)

# **APÊNDICE**

#### **I. Estrutura das tabelas do banco de dadosdo Raspberry Pi 3**

| $\leftarrow$ |               |    | En Server localhost » in Database: android dados » in Table: dados notifica |        |     |        |    |                                                |   |
|--------------|---------------|----|-----------------------------------------------------------------------------|--------|-----|--------|----|------------------------------------------------|---|
| 匪            | <b>Browse</b> | L. | <b>Structure</b>                                                            | $\Box$ | SQL | Search |    | <b>3-c</b> Insert                              | 犀 |
|              | # Name        |    | <b>Type</b>                                                                 |        |     |        |    | <b>Collation Attributes Null Default Extra</b> |   |
|              | $1$ id        |    | int(11)                                                                     |        |     |        | No | <b>None</b>                                    |   |
|              |               |    | 2 municipio not varchar(50) utf8 bin                                        |        |     |        | No | None                                           |   |
|              | 3 nome not    |    | varchar(60) utf8 bin                                                        |        |     |        | No | None                                           |   |
|              | 4 funcao not  |    | varchar(50) utf8 bin                                                        |        |     |        | No | None                                           |   |

Figura 6.1: Estrutura da tabela "dados\_notificante" do banco de dados "*Android*\_dados"

| Server: localhost » (1) Database: android_dados » (1) Table: dados_cpl_dengue |                             |                                                |                  |             |
|-------------------------------------------------------------------------------|-----------------------------|------------------------------------------------|------------------|-------------|
| M<br>Structure<br>匡<br><b>Browse</b>                                          | SQL<br>$\perp$ <sup>P</sup> | Search                                         | <b>Te</b> Insert | 扈<br>Exp    |
| Name<br>#                                                                     | Type                        | <b>Collation Attributes Null Default Extra</b> |                  |             |
| $1$ $id$<br>$\Box$                                                            | int(11)                     |                                                | No               | None        |
| 2 sinais_clinicos<br>0                                                        | varchar(160) utf8 bin       |                                                | No               | None        |
| 3 doencas pre<br>n                                                            | varchar(130) utf8 bin       |                                                | No.              | None        |
| 4 hospitalizacao<br>ū                                                         | int(2)                      |                                                | No.              | None        |
| 5 data internacao<br>(c)                                                      | varchar(10)                 | utf8 bin                                       | No               | None        |
| o<br>6 uf hospital                                                            | $\text{varc}$ har $(2)$     | utf8 bin                                       | No.              | <b>None</b> |
| 7 municipio hospital<br>∩                                                     | varchar(50)                 | utf8 bin                                       | No               | None        |
| 8 cod_ibge_hospital<br>O                                                      | varchar(10)                 | utf8 bin                                       | No.              | <b>None</b> |
| 9 nome hospital<br>u                                                          | varchar(40)                 | utf8 bin                                       | No               | None        |
| 10 cod_hospital<br>$\sqrt{2}$                                                 | varchar(10)                 | utf8 bin                                       | No               | None        |
| 11 telefone_hospital<br><b>NG</b>                                             | int(12)                     |                                                | No.              | None        |
| 12 sinais alarme<br>D                                                         | varchar(265) utf8 bin       |                                                | No.              | None        |
| 13 data alarme<br><b>Inte</b>                                                 | varchar(10)                 | utf8 bin                                       | No               | None        |
| 14 extravasamento<br>TĐ.                                                      | varchar(205)                | utf8 bin                                       | No.              | None.       |
| 15 sangramento<br>ш                                                           | varchar(60)                 | utf8 bin                                       | No               | None        |
| 16 orgao<br>I.                                                                | varchar(120) utf8 bin       |                                                | No.              | <b>None</b> |
| 17 data sinais graves                                                         | varchar(10)                 | utf8 bin                                       | No               | None        |
| 18 obs_adc                                                                    | varchar(150) utf8 bin       |                                                | No               | None        |

Figura 6.2: Estrutura da tabela "dados\_cpl\_dengue" do banco de dados "*Android*\_dados"

|        | Server localhost » • Database: android_dados » • Table: dados_cpl_zika |                       |                                          |                   |               |
|--------|------------------------------------------------------------------------|-----------------------|------------------------------------------|-------------------|---------------|
| R      | Structure<br><b>Browse</b>                                             | SQL                   | $\mathbb{Q}$<br>Search                   | <b>The Insert</b> | $\Rightarrow$ |
|        | #<br>Name                                                              | <b>Type</b>           | <b>Collation Attributes Null Default</b> |                   |               |
| ba)    | $1$ id                                                                 | int(11)               |                                          | No                | None          |
| o      | 2 manifestacoes g                                                      | varchar(130) utf8 bin |                                          | No                | None          |
| (21)   | 3 manifestacoes n                                                      | varchar(305) utf8 bin |                                          | No                | None          |
| Ū      | 4 manifestacoes_c                                                      | varchar $(45)$        | utf8 bin                                 | No                | None          |
| O      | 5 manifestacoes h                                                      | varchar(30)           | utf8 bin                                 | No                | None          |
| o      | 6 data prov parto                                                      | varchar(10)           | utf8 bin                                 | No                | None          |
| s      | 7 storch                                                               | varchar(1)            | utf8 bin                                 | No                | None          |
| u      | 8 data nasc_rn                                                         | varchar $(10)$        | utf8 bin                                 | No                | None          |
| 回      | 9 dados parto                                                          | varchar(30)           | utf8 bin                                 | No                | None          |
| G      | 10 doencas_gest                                                        | varchar $(65)$        | utf8 bin                                 | No.               | None          |
| 図      | 11 per cefalico                                                        | varchar(3)            | utf8 bin                                 | No                | None          |
| Ū      | 12 alteracoes n                                                        | varchar(150) utf8 bin |                                          | No                | None          |
| n      | 13 alteracoes o                                                        | varchar(150) utf8 bin |                                          | No                | None          |
| □      | 14 data partida 1                                                      | varchar(10)           | utf8 bin                                 | No                | None          |
| s      | 15 data chegada 1                                                      | varchar(10)           | utf8 bin                                 | No                | None          |
| $\Box$ | 16 pais visitado 1                                                     | varchar(20)           | utf8 bin                                 | No                | None          |
| D.     | 17 uf visitado 1                                                       | varchar(2)            | utf8 bin                                 | No                | None          |
| $\Box$ | 18 municipio visitado 1 varchar(50)                                    |                       | utf8 bin                                 | No.               | None          |
| [23]   | 19 meios 1                                                             | varchar(85)           | utf8_bin                                 | No                | None          |
| ш      | 20 data partida 2                                                      | varchar(10)           | utf8 bin                                 | No                | None          |
|        | 21 data chegada 2                                                      | varchar(10)           | utf8 bin                                 | No                | None          |
| U      | 22 pais visitado 2                                                     | varchar(20)           | utf8 bin                                 | No                | None          |
|        | 23 uf visitado 2                                                       | varchar(2)            | utf8 bin                                 | No                | None          |
| L.     | 24 municipio visitado 2 varchar(50)                                    |                       | utf8 bin                                 | No                | None          |
| ha.    | 25 meio 2                                                              | varchar(85)           | utf8 bin                                 | No                | None          |
| E      | 26 obs adc                                                             | varchar(150) utf8 bin |                                          | No                | None          |

Figura 6.3: Estrutura da tabela "dados\_cpl\_*Zika*" do banco de dados "*Android*\_dados"

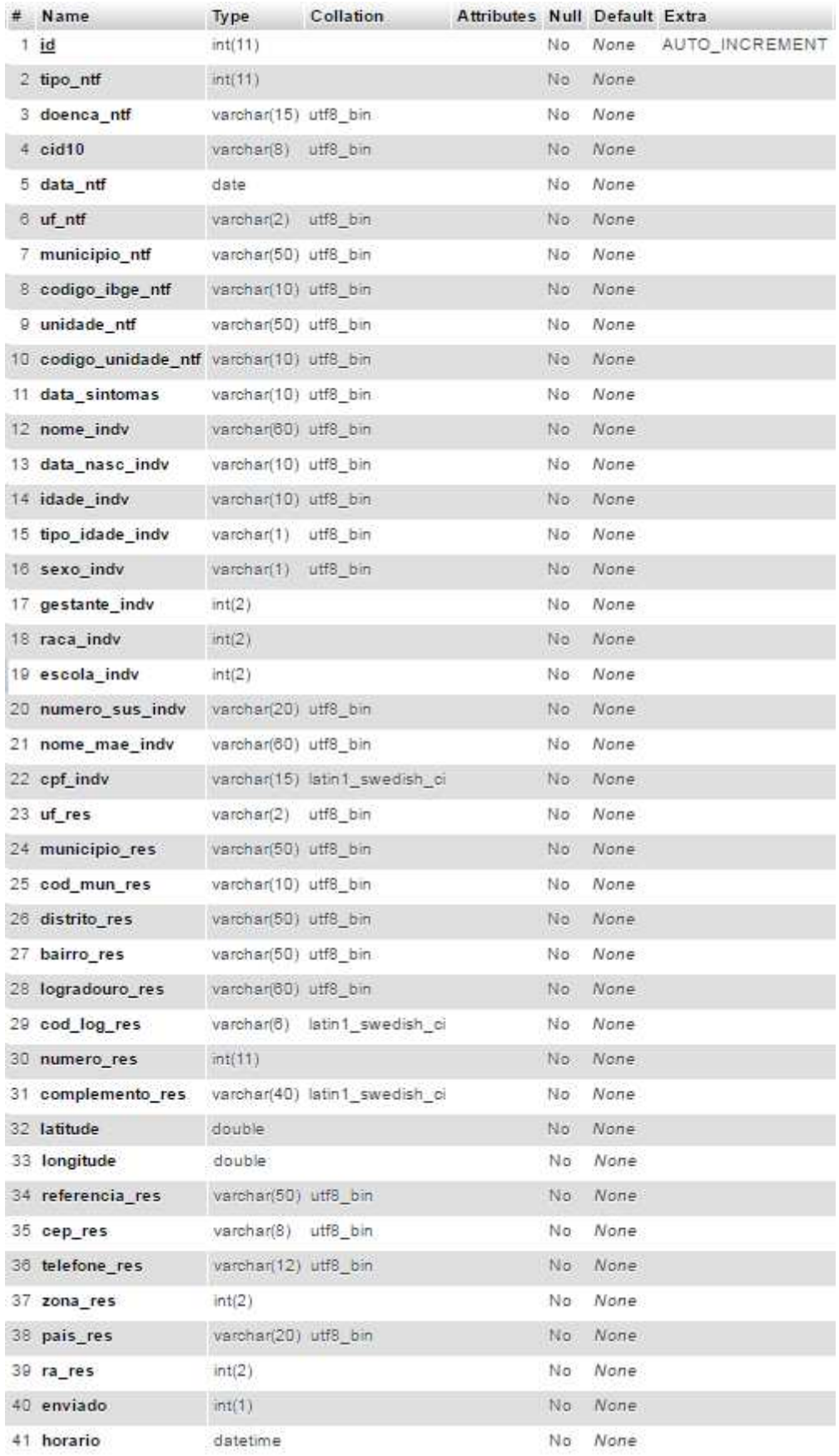

Figura 6.4: Estrutura da tabela "dados\_gerais" do banco de dados "*Android*\_dados"

#### **II. Estrutura das tabelas do servidor central**

|   |   | Server. Local Databases » Database: dados_ficha » , Table: dados_lab_dengue |                     |              |        |                  |                                                  |
|---|---|-----------------------------------------------------------------------------|---------------------|--------------|--------|------------------|--------------------------------------------------|
| 匪 |   | Structure<br><b>Browse</b>                                                  | SQL<br>Ш            | $Q_{\alpha}$ | Search | <b>We Insert</b> | 靊<br>Export                                      |
|   | # | Name                                                                        | <b>Type</b>         |              |        |                  | <b>Collation Attributes Null Default Comment</b> |
|   |   | $id \mathscr{D}$                                                            | int(11)             |              |        | No:              | - None                                           |
|   | 2 | sorotipo                                                                    | varchar(2) utf8 bin |              |        | No.              | None.                                            |
|   | 3 | histopatologia                                                              | varchar(2) utf8 bin |              |        | No               | None                                             |
|   | 4 | imunohistoquimica varchar(2) utf8 bin                                       |                     |              |        | No               | None                                             |

Figura 7.1: Estrutura da tabela "dados\_lab\_dengue" do banco de dados "dados\_ficha"

|   |   | Server Local Databases » ( Database: dados ficha » ( Table: dados lab zika |             |     |        |    |                   |                                                     |
|---|---|----------------------------------------------------------------------------|-------------|-----|--------|----|-------------------|-----------------------------------------------------|
| 匪 |   | Structure<br><b>Browse</b>                                                 |             | SQL | Search |    | <b>The Insert</b> | 冥<br>Export                                         |
|   | # | Name                                                                       | <b>Type</b> |     |        |    |                   | <b>Collation Attributes Null Default Comments  </b> |
|   |   | $id \n\gg$                                                                 | int(11)     |     |        | No | None              |                                                     |
|   |   | recebeu sangue varchar(2) utf8 bin                                         |             |     |        | No | <b>None</b>       |                                                     |
|   | 3 | data 1 recebeu varchar(16) utf8 bin                                        |             |     |        | No | None              |                                                     |
|   | 4 | data 2 recebeu varchar(16) utf8 bin                                        |             |     |        | No | None              |                                                     |

Figura 7.2: Estrutura da tabela "dados\_lab\_*Zika*" do banco de dados "dados\_ficha"

|        |                | Server: Local Databases » (1) Database: dados ficha » (7) Table: resultados dengue |                      |          |        |     |                                                         |               |        |                       |
|--------|----------------|------------------------------------------------------------------------------------|----------------------|----------|--------|-----|---------------------------------------------------------|---------------|--------|-----------------------|
| 匪      |                | M<br><b>Browse</b>                                                                 | Structure            | SQL<br>口 | Search |     | <b>We Insert</b>                                        | $\Rightarrow$ | Export | e.<br>Import          |
|        | #              | Name                                                                               | <b>Type</b>          |          |        |     | <b>Collation Attributes Null Default Comments Extra</b> |               |        |                       |
|        |                | num                                                                                | int(11)              |          |        | No  | None                                                    |               |        | <b>AUTO INCREMENT</b> |
| $\Box$ | $\overline{c}$ | id                                                                                 | int(11)              |          |        | No. | None                                                    |               |        |                       |
| c      | 3              | exame                                                                              | varchar(30) utf8 bin |          |        | No  | None                                                    |               |        |                       |
| □      | 4              | data coleta varchar(15) utf8 bin                                                   |                      |          |        | No. | None                                                    |               |        |                       |
| □      | 5              | resultado                                                                          | varchar(2)           | utf8 bin |        | No  | None                                                    |               |        |                       |

Figura 7.3: Estrutura da tabela "resultados\_dengue" do banco de dados "dados\_ficha"

|              |                |                                     |                      |          | Server: Local Databases » Database: dados ficha » . Table: resultados zika        |                |                   |        |        |                       |  |
|--------------|----------------|-------------------------------------|----------------------|----------|-----------------------------------------------------------------------------------|----------------|-------------------|--------|--------|-----------------------|--|
|              |                | <b>Browse</b>                       | Structure            | SQL      | Search                                                                            |                | <b>A</b> i Insert | Export |        | Import                |  |
|              | #              | Name                                | <b>Type</b>          |          | <b>Collation Attributes Null Default Comments Extra</b>                           |                |                   |        |        |                       |  |
|              | 1              | num                                 | int(11)              |          |                                                                                   | No             | None              |        |        | AUTO_INCREMENT        |  |
|              | 2              | id                                  | int(11)              |          |                                                                                   | No             | None              |        |        |                       |  |
|              | 3              | tecnica                             | varchar(25) utf8 bin |          |                                                                                   | No             | None              |        |        |                       |  |
| O            | 4              | material                            | varchar(2) utf8 bin  |          |                                                                                   | No:            | None              |        |        |                       |  |
|              | 5              | data coleta                         | varchar(11) utf8 bin |          |                                                                                   | No             | None              |        |        |                       |  |
| $\Box$       | 6              | data resultado varchar(11) utf8 bin |                      |          |                                                                                   | N <sub>o</sub> | None.             |        |        |                       |  |
|              | 7              | doenca                              | varchar(30) utf8 bin |          |                                                                                   | No             | None              |        |        |                       |  |
| $\mathbf{1}$ | 8              | resultado                           | varchar(2) utf8 bin  |          |                                                                                   | No.            | None              |        |        |                       |  |
|              |                |                                     |                      |          | Figura 7.4: Estrutura da tabela "resultados_Zika" do banco de dados "dados_ficha" |                |                   |        |        |                       |  |
|              |                |                                     |                      |          | Server Local Databases » Database dados ficha » R Table: resultados chik          |                |                   |        |        |                       |  |
| 匪            |                | M<br><b>Browse</b>                  | <b>Structure</b>     | SQL      | $\rightarrow$<br>Search                                                           |                | <b>3-c</b> Insert | 國      | Export | 犀<br>Import           |  |
|              | #              | Name                                | <b>Type</b>          |          | Collation Attributes Null Default Comments Extra                                  |                |                   |        |        |                       |  |
| ∍            | 1              | num                                 | int(11)              |          |                                                                                   | No             | None              |        |        | <b>AUTO INCREMENT</b> |  |
| □            | $\overline{2}$ | id                                  | int(11)              |          |                                                                                   | No             | None              |        |        |                       |  |
|              | 3              | exame                               | varchar(70) utf8_bin |          |                                                                                   | Nο             | None              |        |        |                       |  |
| П            | 4              | data coleta varchar(15) utf8 bin    |                      |          |                                                                                   | No             | None              |        |        |                       |  |
|              | 5              | resultado                           | varchar(2)           | utf8 bin |                                                                                   | No             | None              |        |        |                       |  |

Figura 7.5: Estrutura da tabela "resultados\_chik" do banco de dados "dados\_ficha"

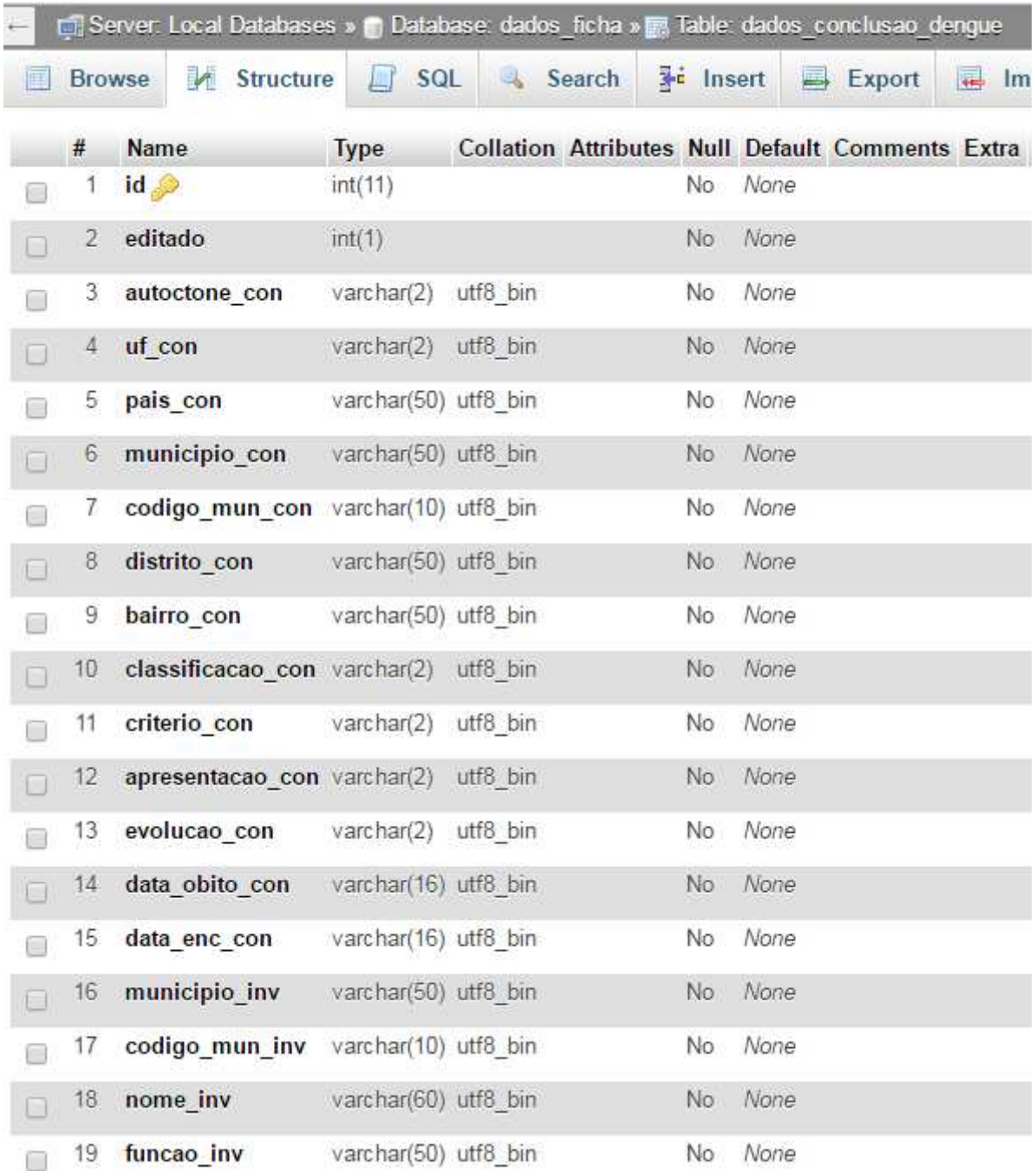

Figura 7.6: Estrutura da tabela "dados\_conclusao\_dengue" do banco de dados "dados\_ficha"

|        |               |         | □ Server Local Databases » ■ Database dados ficha » ■ Table: dados conclusao zika |                         |              |        |                   |      |                                                      |   |
|--------|---------------|---------|-----------------------------------------------------------------------------------|-------------------------|--------------|--------|-------------------|------|------------------------------------------------------|---|
| 匣      | <b>Browse</b> |         | M<br><b>Structure</b>                                                             | SQL                     | $\mathbb{R}$ | Search | <b>Fri</b> Insert |      | Export                                               | 雇 |
|        | #             | Name    |                                                                                   | <b>Type</b>             |              |        |                   |      | <b>Collation Attributes Null Default Comments Ex</b> |   |
| □      | 1             | id      |                                                                                   | int(11)                 |              |        | No                | None |                                                      |   |
| 0      | 2             | editado |                                                                                   | int(1)                  |              |        | Nο.               | None |                                                      |   |
| O      | 3             |         | class final con                                                                   | $\text{varchar}(2)$     | utf8 bin     |        | No                | None |                                                      |   |
| $\Box$ | 4             |         | criterio con                                                                      | varchar(2)              | utf8 bin     |        | No                | None |                                                      |   |
| Ő      | 5             |         | data enc con                                                                      | varchar(16) utf8 bin    |              |        | No                | None |                                                      |   |
| o      | 6             |         | evolucao con                                                                      | varchar(2) utf8 bin     |              |        | No.               | None |                                                      |   |
| □      | 7             |         | data obito con                                                                    | varchar(16) utf8 bin    |              |        | No                | None |                                                      |   |
| ⊟      | $\rm 8$       |         | autoctonia con                                                                    | varchar(2)              | utf8 bin     |        | No                | None |                                                      |   |
| O      | 9             | uf con  |                                                                                   | $\text{varc}$ har $(2)$ | utf8 bin     |        | No.               | None |                                                      |   |
| 0      | 10            |         | municipio con                                                                     | varchar(50) utf8 bin    |              |        | No.               | None |                                                      |   |
| O      | 11            |         | codigo mun con varchar(10) utf8 bin                                               |                         |              |        | No                | None |                                                      |   |
| $\Box$ | 12            |         | distrito_con                                                                      | varchar(50) utf8 bin    |              |        | No.               | None |                                                      |   |
| □      | 13            |         | bairro con                                                                        | varchar(50) utf8 bin    |              |        | No.               | None |                                                      |   |
| Ξ      | 14            |         | pais con                                                                          | varchar(50) utf8 bin    |              |        | No.               | None |                                                      |   |
| □      | 15            |         | municipio inv                                                                     | varchar(50) utf8 bin    |              |        | Nο                | None |                                                      |   |
| $\Box$ | 16            |         | codigo mun inv varchar(10) utf8 bin                                               |                         |              |        | No                | None |                                                      |   |
| □      | 17            |         | nome inv                                                                          | varchar(60) utf8 bin    |              |        | No                | None |                                                      |   |
| Ω      | 18            |         | funcao inv                                                                        | varchar(50) utf8 bin    |              |        | No.               | None |                                                      |   |

Figura 7.7: Estrutura da tabela "dados\_conclusao\_*Zika*"

#### **III. Estrutura dos arquivos nos Servidores LAMP**

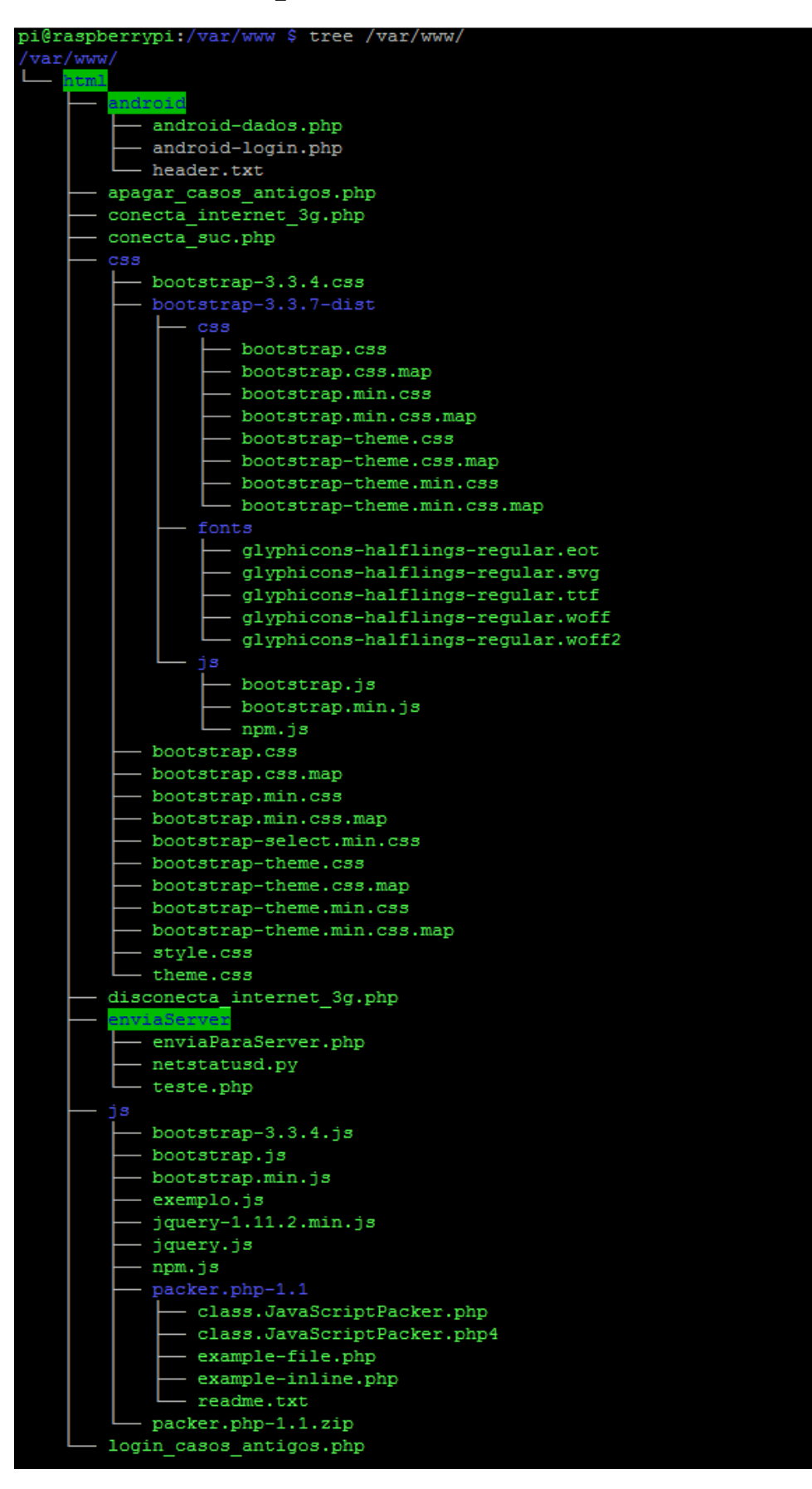

Figura 8.1: Arquivos do Servidor LAMP do*Raspberry Pi 3*

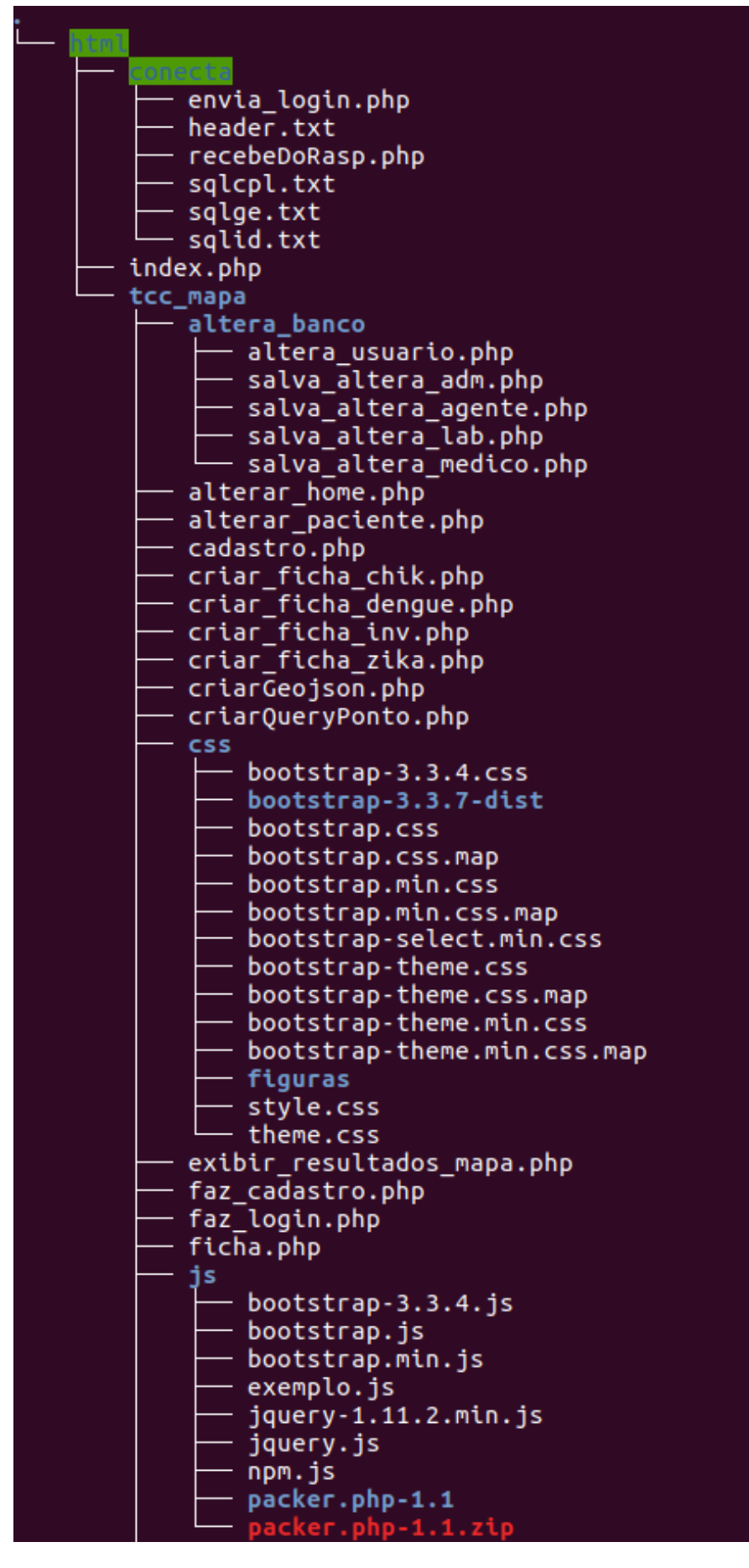

Figura 8.2: Parte 1 dos arquivos no servidor LAMP central

| — lista_ra.php                                            |
|-----------------------------------------------------------|
| $-$ location.php                                          |
| $-$ login.php                                             |
| — pagina_do_adm.php                                       |
| — pesquisa_paciente.php                                   |
| — pesquisa.php                                            |
| ras                                                       |
| $\longmapsto$ aguasclaras.txt                             |
| $-$ brazlandia.txt                                        |
| $-$ candangolandia.txt                                    |
| $-$ ceilandia.txt                                         |
| - cruzeiro.txt                                            |
| — fercal.txt                                              |
| — gama.txt                                                |
| — guara.txt                                               |
| — inversor.php                                            |
| — itapoa.txt                                              |
| $-$ jardimbotanico.txt                                    |
| $-$ lagonorte.txt                                         |
| — lagosul.txt                                             |
| - Municipios_DF.geojson                                   |
| — Municipios_DF.kml                                       |
| $-$ nucleob.txt                                           |
| - paranoa.txt                                             |
| - parkway.txt                                             |
| - planaltina.txt                                          |
| — plano.txt                                               |
| $-$ <code>recantodasemas.txt</code><br>— riachofundo2.txt |
| — riachofundo.txt                                         |
| — salva ra.php                                            |
| $-$ samambaia.txt                                         |
| — santamaria.txt                                          |
| $-$ saosebastiao.txt                                      |
| — scia.txt                                                |
| sia.txt                                                   |
| - sobradinho2.txt                                         |
| - sobradinho.txt                                          |
| - sudoesteeoctogonal.txt                                  |
| taguatinga.txt :                                          |
| - teste.txt                                               |
| — varjao.txt                                              |
| - vicentepires.txt                                        |
| sair.php                                                  |
| seg.php                                                   |
| utils_alterar_paciente.php                                |
| utils_ficha.php                                           |
| utils.php                                                 |
|                                                           |

Figura 8.3: Parte 2 dos arquivos no servidor LAMP central

# **IV. FIIdo paciente 89**

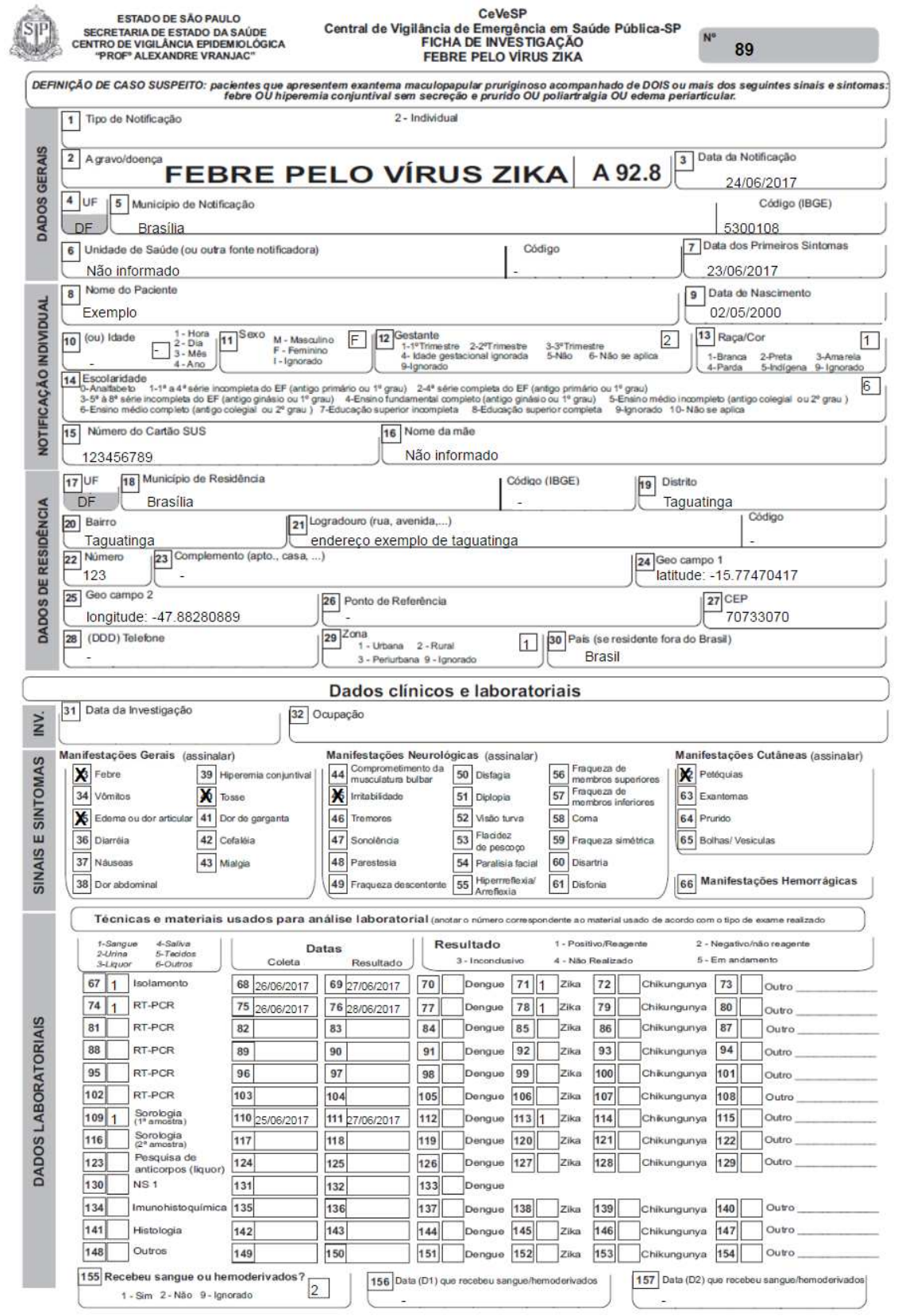

Figura 9.1: Parte 1 da FII do paciente 89 preenchida

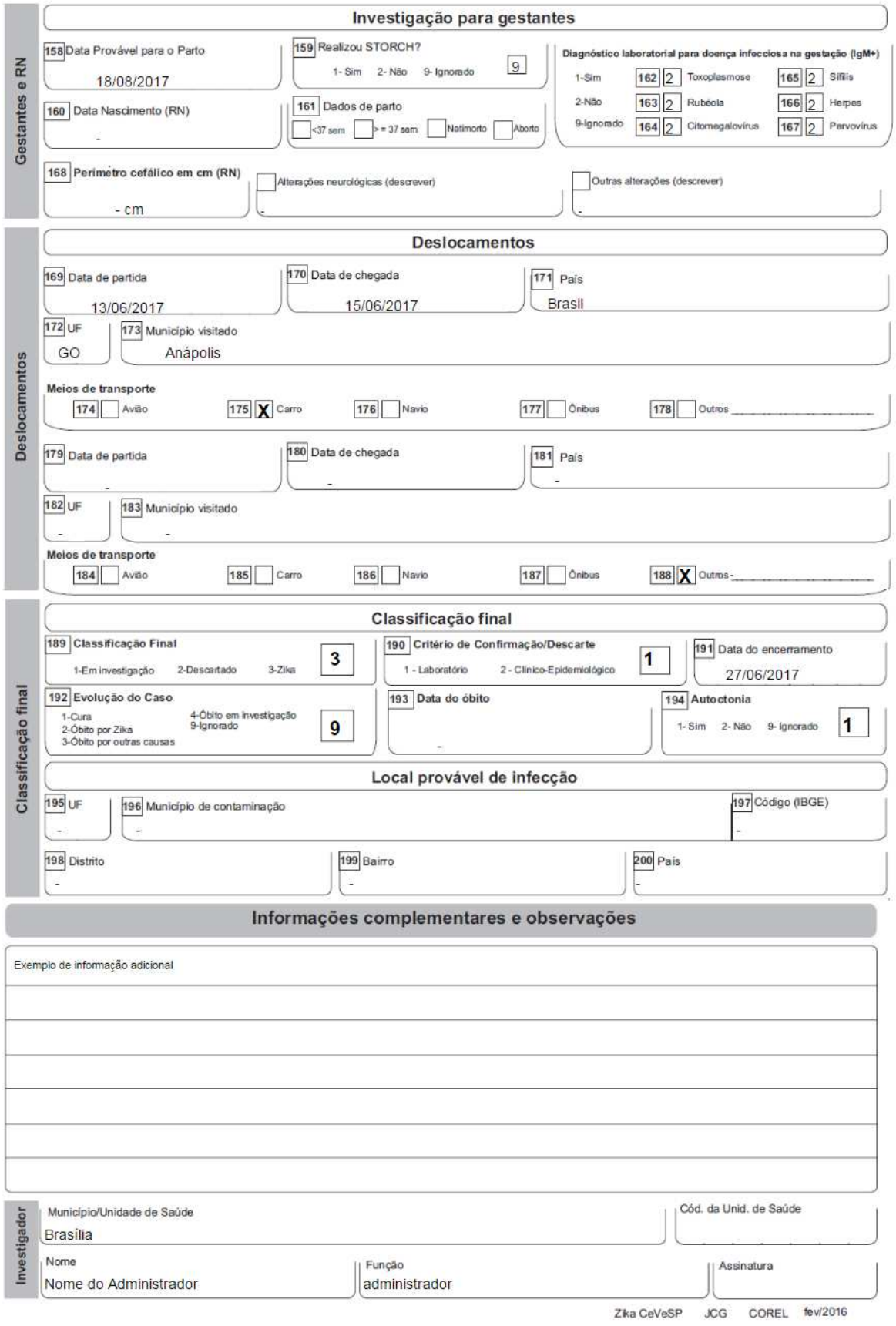

Figura 9.2: Parte 3 da FII do paciente 89 preenchida

### **ANEXO**

### **I. Ficha de Investigação da Dengue e febre de**  *Chikungunya*

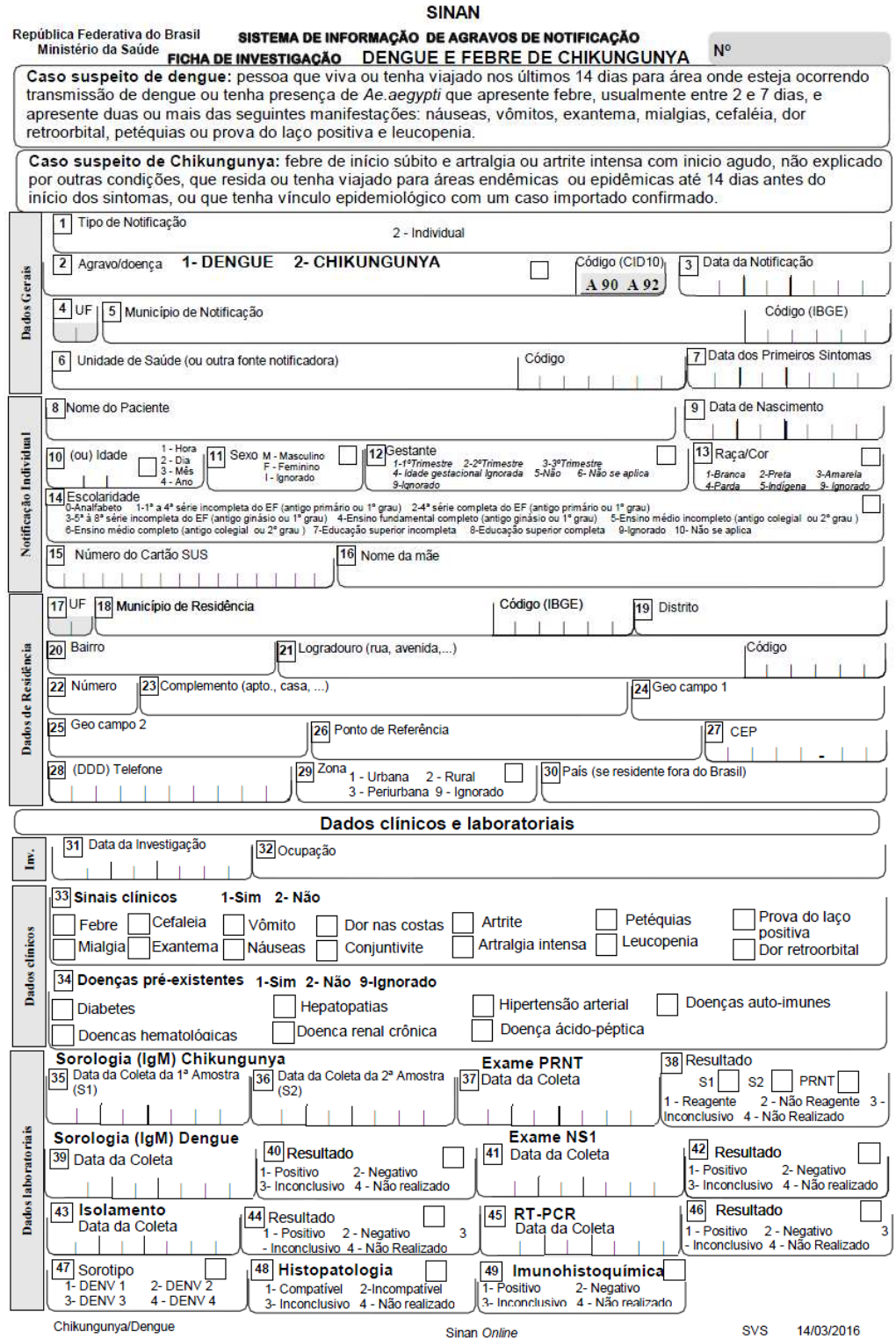

Figura I.1: Primeira página da ficha de investigação da dengue e *Chikungunya*

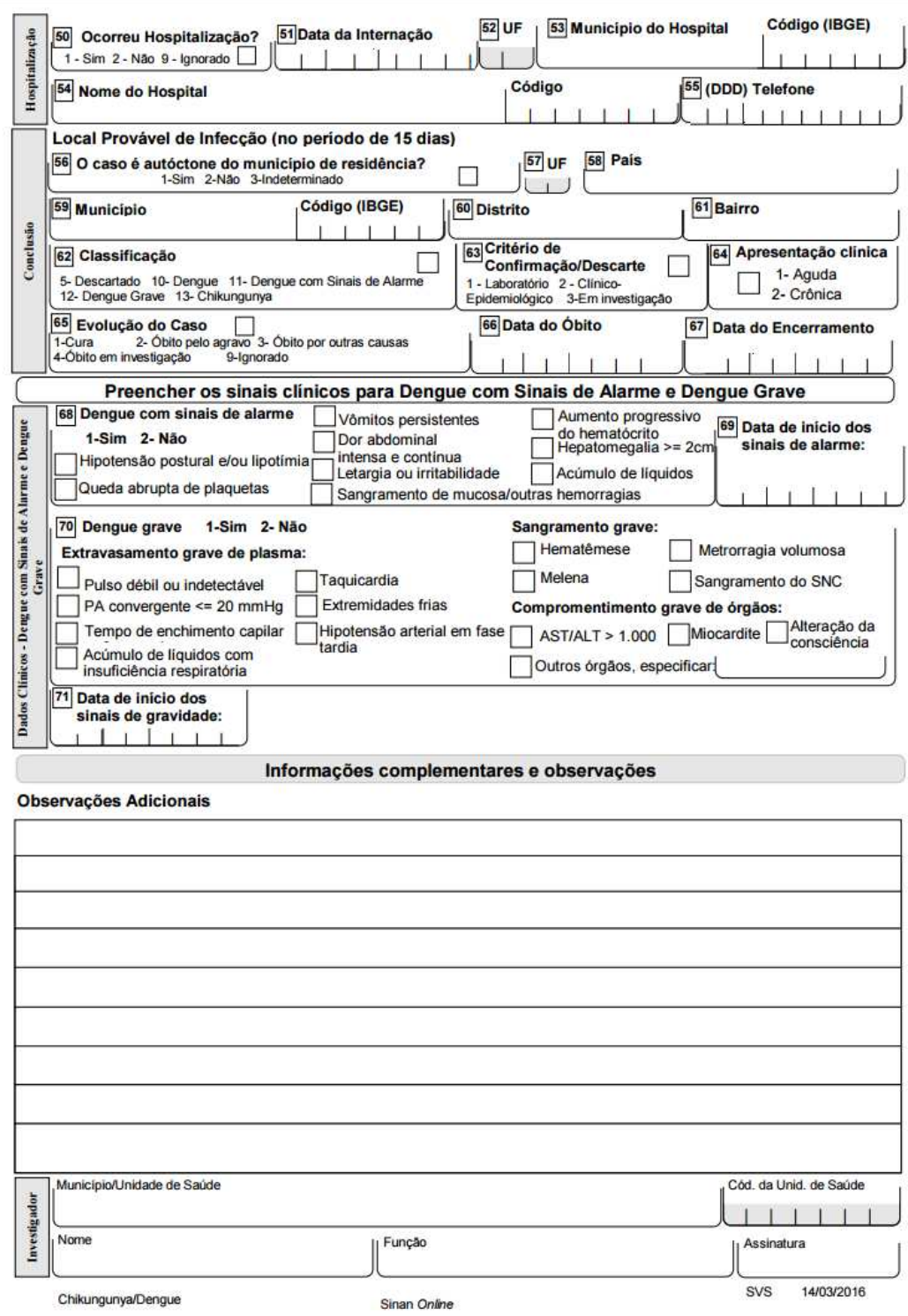

Figura I.2: Segunda página da ficha de investigação de dengue e *Chikungunya*

Fonte: SINAN [71]

# **II. Ficha de Investigação da febre causada pelo vírus** *Zika*

ESTADO DE SÃO PAULO<br>SECRETARIA DE ESTADO DA SAÚDE<br>CENTRO DE VIGILÂNCIA EPIDEMIOLÓGICA<br>"PROF" ALEXANDRE VRANJAC"

CeVeSP<br>Central de Vigilância de Emergência em Saúde Pública-SP<br>FICHA DE INVESTIGAÇÃO<br>FERRE PELO VÍRUS ZÍKA

 $N^{\alpha}$ 

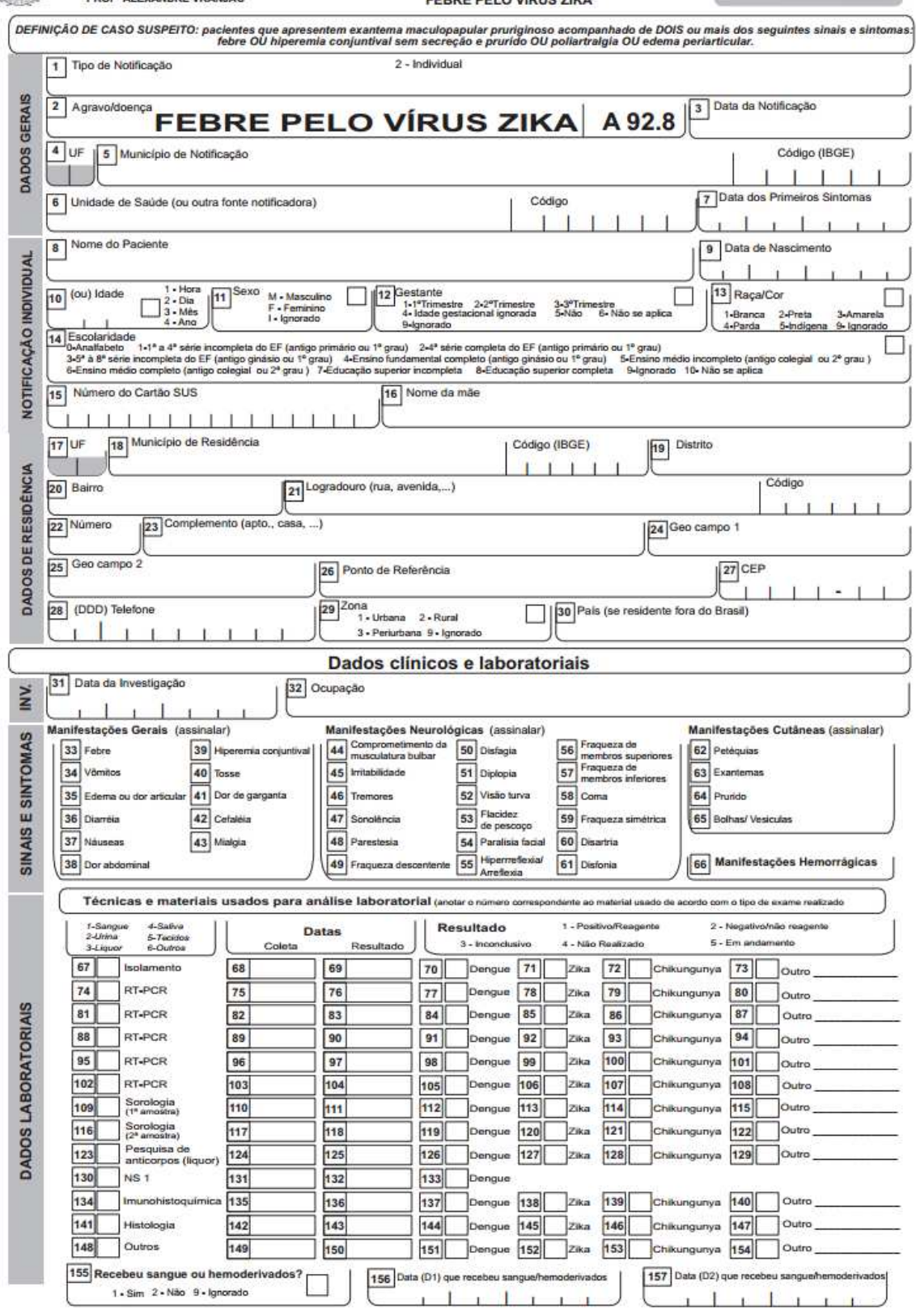

Figura II.1: Primeira página da ficha de investigação da febre causada pelo vírus *Zika*

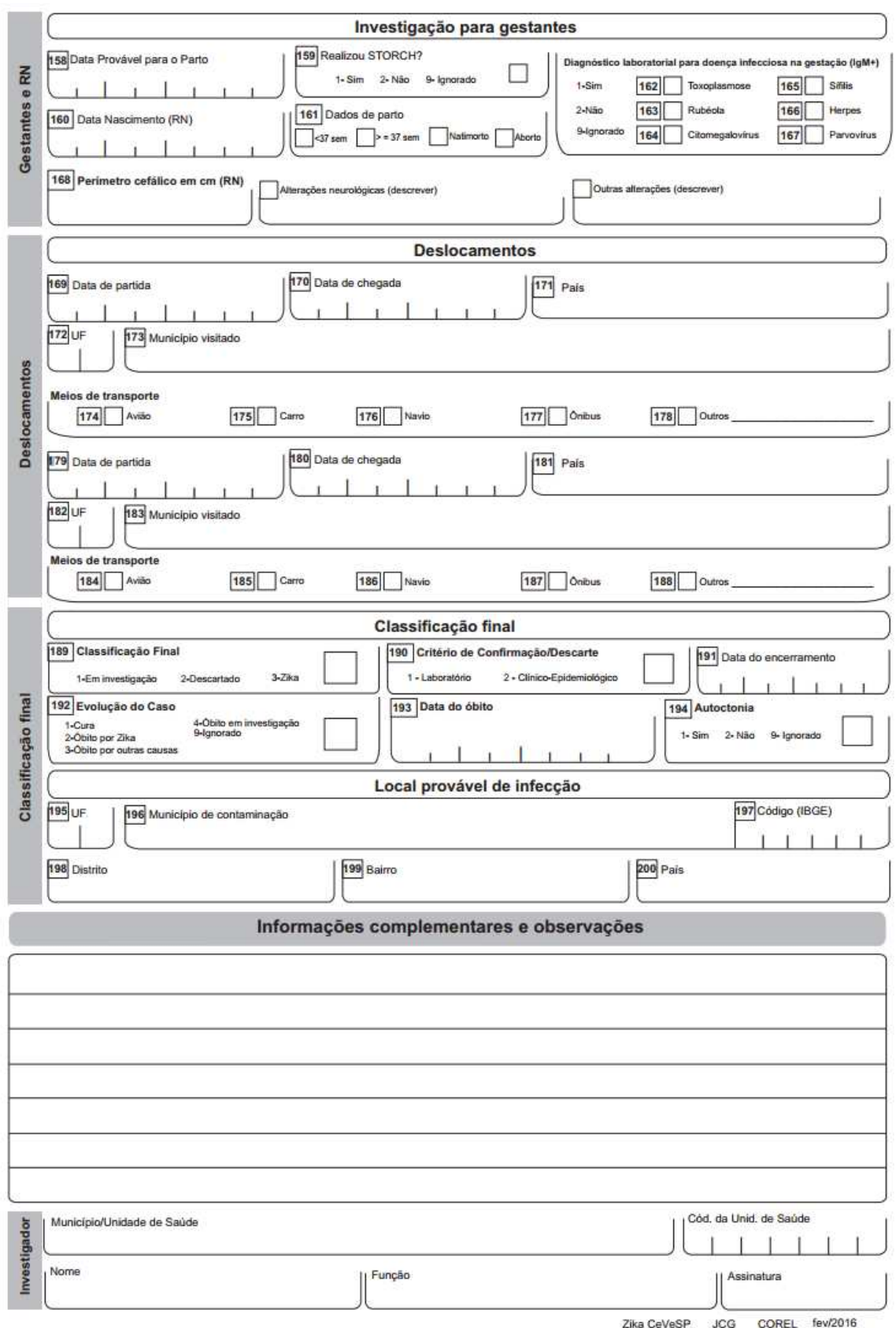

Figura II.2: Segunda página da ficha de investigação da febre causada pelo vírus *Zika*

Fonte: [72]